# **QLab macros v4**

Please attribute this work if you share it, and please report any bugs or issues you encounter

This version: 17/01/19

Thanks due to Figure 53, Gareth Fry, Mic Pool and the QLab forum

All of this code has been hand crafted by me – occasionally in response to requests from others – but some of the concepts arose from collective research on the forum

Unless marked otherwise, all macros have been tested with QLab 4.4.1 in Mac OS X 10.12.6.

# **Hotkeys**

Macros that are useful to keep on a hotkey so they can act on selected cues, or in the current location – or will be needed often.

# **Levels**

# **Level bump**

Bump the Master on the Levels tab of the selected Audio, Mic, Video or Fade Cue(s) -2.5dB (it should be obvious how to adjust that number):

/cue/selected/level/0/0/- 2.5

# **Make mono**

Set crosspoints of selected Audio, Mic or Video Cue(s) for mono routing (crosspoints will be set at 0dB for mono files and -6dB for stereo files):

*-- Best run as a separate process so it can be happening in the background, as it is quite slow*

set qLabMaxAudioChannels to 64

tell application **id** "com.figure53.QLab.4" to tell front workspace repeat with eachCue in (**selected** as list)

```
 try
             if audio input channels of eachCue is 1 then
                  repeat with i from 1 to qLabMaxAudioChannels
                     setLevel eachCue row 1 column i db 0
                 end repeat
             else if audio input channels of eachCue is 2 then
                  repeat with i from 1 to qLabMaxAudioChannels
                     setLevel eachCue row 1 column i db -6
                     setLevel eachCue row 2 column i db -6
                 end repeat
             end if
         end try
     end repeat
end tell
```
# **Times**

# **Adjust Pre Wait**

Add 1s to the Pre Wait of the selected cue(s):

/cue/selected/preWait/+ 1

# **Adjust Duration**

Add 1s to the Duration of the selected cue(s):

```
/cue/selected/duration/+ 1
```
# **Adjust Post Wait**

Add 1s to the Post Wait of the selected cue(s):

```
/cue/selected/postWait/+ 1
```
# **Effective duration**

Set Post Wait(s) of selected Group Cue(s) to effective duration (for those times when a countdown display is useful…); the functionality of this script is now built into QLab for "Timeline" Group Cues:

*-- The effective duration of a Group Cue is the time it will take for the longest of its children to complete, ie: the longest effective duration of one of its children -- Each child cue has an effective Pre Wait, which is the cumulative time that must elapse before this child's Pre Wait is triggered*

https://wiki.allthatyouhear.com/ Printed on 2022/05/27 05:24

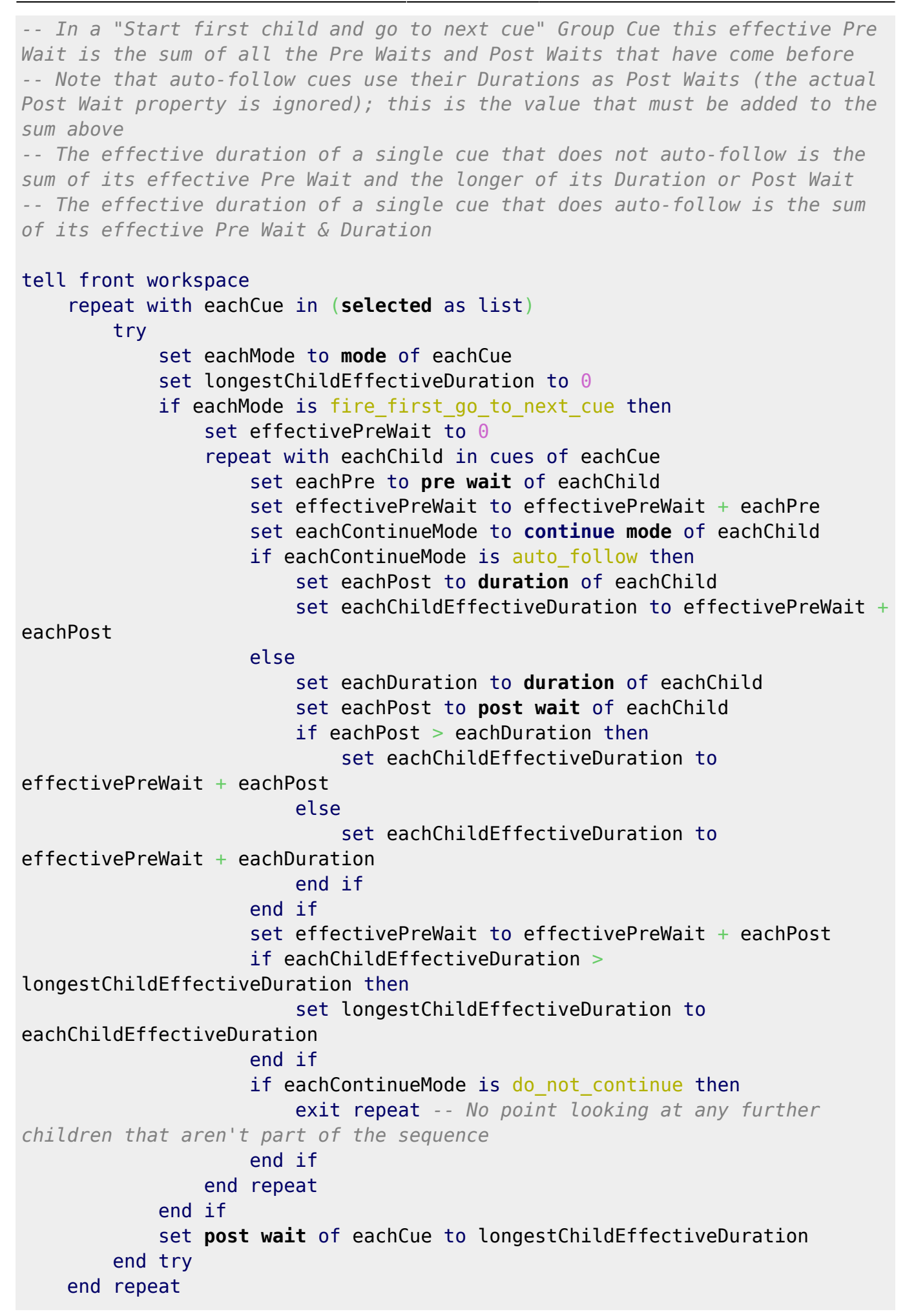

#### end tell

# **Fades**

# **Fade in**

Create a 5s default fade in of the selected Audio, Mic or Video Cue as the next cue in the cue list (also set the Master on the Levels tab of the selected cue to -INF and copy the Pre Wait time from the selected cue – for use in a "Timeline" Group Cue):

```
set userDuration to 5
set userMinVolume to -120 -- Set what level you mean by "faded out" (you can
adjust this to match the workspace "Min Volume Limit" if necessary)
tell front workspace
    try -- This protects against no selection (can't get last item of
(selected as list))
         set originalCue to last item of (selected as list)
         if q type of originalCue is in {"Audio", "Mic", "Video"} then
            set originalCueLevel to originalCue getLevel row 0 column 0
            originalCue setLevel row 0 column 0 db userMinVolume
             set originalPreWait to pre wait of originalCue
             make type "Fade"
             set newCue to last item of (selected as list)
             set cue target of newCue to originalCue
             set pre wait of newCue to originalPreWait
             set duration of newCue to userDuration
             newCue setLevel row 0 column 0 db originalCueLevel
             set q name of newCue to "Fade in: " & q list name of originalCue
         end if
    end try
end tell
```
#### **Fade in with follow-on**

Create a 5s default fade in of the selected Audio, Mic or Video Cue as the next cue in the cue list (also set the Master on the Levels tab of the selected cue to -INF and create a follow-on); doesn't fire in a cart:

```
set userDuration to 5
set userMinVolume to -120 -- Set what level you mean by "faded out" (you can
adjust this to match the workspace "Min Volume Limit" if necessary)
```
# tell front workspace

```
 if q type of current cue list is "Cart" then return -- This will stop
the script if we're in a cart, as it doesn't make sense to continue!
     try -- This protects against no selection (can't get last item of
```
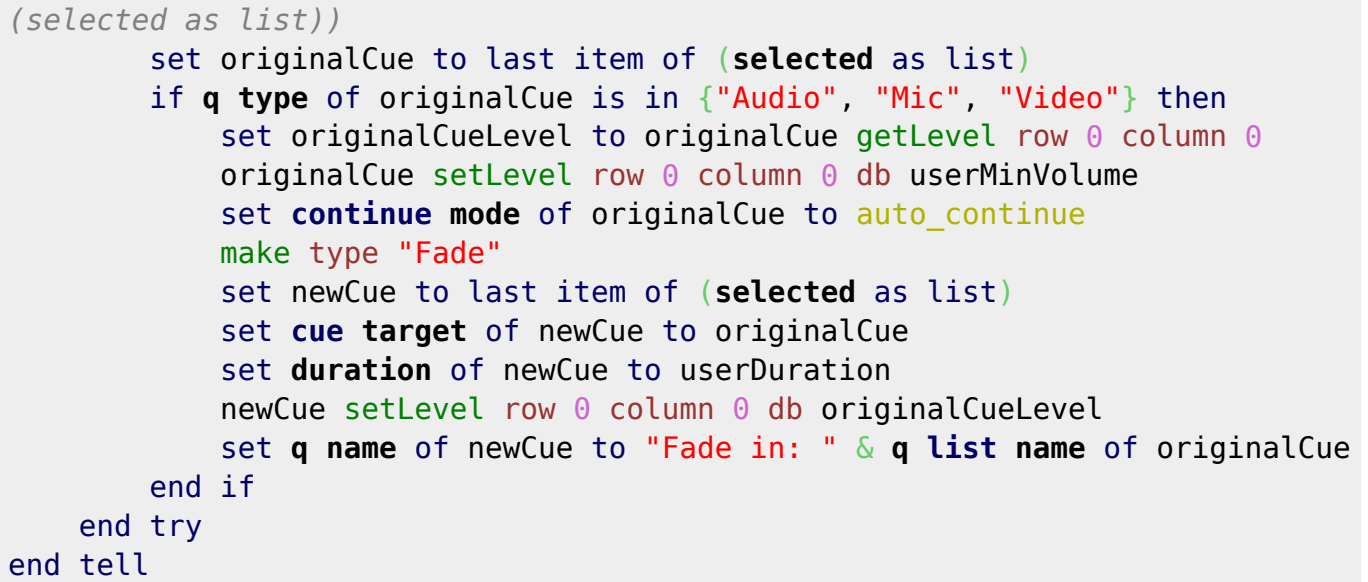

#### **Fade out**

Create a 5s default fade out (and stop) of the selected Group, Audio, Mic or Video Cue (or target of selected Fade Cue) as the next cue in the cue list (the script does not stop (targeted) Video Cues):

```
set userDuration to 5
set userMinVolume to -120 -- Set what level you mean by "faded out" (you can
adjust this to match the workspace "Min Volume Limit" if necessary)
tell front workspace
     try -- This protects against no selection (can't get last item of
(selected as list))
         set originalCue to last item of (selected as list)
         set originalCueType to q type of originalCue
         if originalCueType is in {"Group", "Audio", "Mic", "Video"} then
             make type "Fade"
             set newCue to last item of (selected as list)
             set cue target of newCue to originalCue
             set duration of newCue to userDuration
             newCue setLevel row 0 column 0 db userMinVolume
             if originalCueType is not "Video" then
                 set stop target when done of newCue to true
             end if
             set q name of newCue to "Fade out: " & q list name of
originalCue
         else if originalCueType is "Fade" then
             set originalCueTarget to cue target of originalCue
             make type "Fade"
             set newCue to last item of (selected as list)
             set cue target of newCue to originalCueTarget
             set duration of newCue to userDuration
             newCue setLevel row 0 column 0 db userMinVolume
             if q type of originalCueTarget is not "Video" then
                 set stop target when done of newCue to true
```

```
 end if
             set q name of newCue to "Fade out: " & q list name of
originalCueTarget
         end if
     end try
end tell
```
# **Build**

Create a 5s default fade of the selected Group, Audio, Mic or Video Cue (or target of selected Fade Cue) as the next cue in the cue list, building the Master +5dB (the script does nothing if the selected Fade Cue targets a Group Cue):

```
set userDuration to 5
set userLevel to 5
set userKindString to "Build: "
tell front workspace
     try -- This protects against no selection (can't get last item of
(selected as list))
         set originalCue to last item of (selected as list)
         set originalCueType to q type of originalCue
         if originalCueType is "Group" then
             make type "Fade"
             set newCue to last item of (selected as list)
             set cue target of newCue to originalCue
             set duration of newCue to userDuration
             newCue setLevel row 0 column 0 db userLevel
             set q name of newCue to userKindString & q list name of
originalCue
         else if originalCueType is in {"Audio", "Mic", "Video"} then
             make type "Fade"
             set newCue to last item of (selected as list)
             set cue target of newCue to originalCue
             set duration of newCue to userDuration
            set currentLevel to originalCue getLevel row 0 column 0
            newCue setLevel row \theta column \theta db (currentLevel + userLevel)
             set q name of newCue to userKindString & q list name of
originalCue
         else if originalCueType is "Fade" then
             set originalCueTarget to cue target of originalCue
             if q type of originalCueTarget is not "Group" then
                 make type "Fade"
                 set newCue to last item of (selected as list)
                 set cue target of newCue to originalCueTarget
                 set duration of newCue to userDuration
                set currentLevel to originalCue getLevel row 0 column 0
                newCue setLevel row \theta column \theta db (currentLevel + userLevel)
                 set q name of newCue to userKindString & q list name of
originalCueTarget
```

```
 end if
          end if
     end try
end tell
```
#### **Dip**

Create a 5s default fade of the selected Group, Audio, Mic or Video Cue (or target of selected Fade Cue) as the next cue in the cue list, dipping the Master -5dB (the script does nothing if the selected Fade Cue targets a Group Cue):

```
set userDuration to 5
set userLevel to -5
set userKindString to "Dip: "
tell front workspace
     try -- This protects against no selection (can't get last item of
(selected as list))
         set originalCue to last item of (selected as list)
         set originalCueType to q type of originalCue
         if originalCueType is "Group" then
             make type "Fade"
             set newCue to last item of (selected as list)
             set cue target of newCue to originalCue
             set duration of newCue to userDuration
             newCue setLevel row 0 column 0 db userLevel
             set q name of newCue to userKindString & q list name of
originalCue
         else if originalCueType is in {"Audio", "Mic", "Video"} then
             make type "Fade"
             set newCue to last item of (selected as list)
             set cue target of newCue to originalCue
             set duration of newCue to userDuration
            set currentLevel to originalCue getLevel row 0 column 0
            newCue setLevel row \theta column \theta db (currentLevel + userLevel)
             set q name of newCue to userKindString & q list name of
originalCue
         else if originalCueType is "Fade" then
             set originalCueTarget to cue target of originalCue
             if q type of originalCueTarget is not "Group" then
                 make type "Fade"
                 set newCue to last item of (selected as list)
                 set cue target of newCue to originalCueTarget
                 set duration of newCue to userDuration
                set currentLevel to originalCue getLevel row 0 column 0
                 newCue setLevel row 0 column 0 db (currentLevel + userLevel)
                 set q name of newCue to userKindString & q list name of
originalCueTarget
             end if
         end if
```
#### end try end tell

# **Force fades**

Force selected Fade Cue(s) to completion (the script will also optionally act on Fade Cues within selected Group Cues):

```
set userDuration to 1 -- This is the time the fade(s) will be forced to
complete in
set userEnterIntoGroups to true -- Set this to false if you don't want the
script to act on Fade Cues within selected Group Cues
tell front workspace
     set cuesToProcess to (selected as list)
    set processedIDs to {}
    set fadeCues to {}
     set originalPreWaits to {}
    set originalDurations to {}
    set originalContinueModes to {}
     set i to 0
     repeat until i = (count cuesToProcess) -- Extract just the Fade Cues
        set eachCue to item (i + 1) of cuesToProcess
         set eachType to q type of eachCue
         if eachType is "Fade" then
             set eachID to uniqueID of eachCue
             if eachID is not in processedIDs then
                 set end of fadeCues to eachCue
                 set end of processedIDs to eachID
             end if
         else if userEnterIntoGroups is true and eachType is "Group" then
             set cuesToProcess to cuesToProcess & cues of eachCue
         end if
        set i to i + 1 end repeat
     repeat with eachCue in fadeCues
         stop eachCue
         set end of originalPreWaits to pre wait of eachCue
         set end of originalDurations to duration of eachCue
         set end of originalContinueModes to continue mode of eachCue
         set pre wait of eachCue to 0
         set duration of eachCue to userDuration
        set continue mode of eachCue to do not continue
         start eachCue
    end repeat
    delay userDuration + 0.1 -- Give the cue(s) time to complete before
resetting to the original variables
     repeat with i from 1 to count fadeCues
         set eachCue to item i of fadeCues
         stop eachCue -- In case of Post Wait…
```

```
 set pre wait of eachCue to item i of originalPreWaits
         set duration of eachCue to item i of originalDurations
         set continue mode of eachCue to item i of originalContinueModes
     end repeat
end tell
```
#### **Force running fades**

Force running Fade Cue(s) to completion:

```
set userDuration to 1 -- This is the time the fade(s) will be forced to
complete in
tell front workspace
     set fadeCues to {}
     set originalPreWaits to {}
     set originalDurations to {}
    set originalContinueModes to {}
     repeat with eachCue in (active cues as list) -- Extract just the Fade
Cues
         if q type of eachCue is "Fade" then
             set end of fadeCues to eachCue
         end if
     end repeat
     repeat with eachCue in fadeCues
         stop eachCue
         set end of originalPreWaits to pre wait of eachCue
         set end of originalDurations to duration of eachCue
         set end of originalContinueModes to continue mode of eachCue
        set pre wait of eachCue to 0
         set duration of eachCue to userDuration
        set continue mode of eachCue to do not continue
         start eachCue
     end repeat
     delay userDuration + 0.1 -- Give the cue(s) time to complete before
resetting to the original variables
     repeat with i from 1 to count fadeCues
         set eachCue to item i of fadeCues
         stop eachCue -- In case of Post Wait…
         set pre wait of eachCue to item i of originalPreWaits
         set duration of eachCue to item i of originalDurations
         set continue mode of eachCue to item i of originalContinueModes
     end repeat
end tell
```
#### **Crash fades**

Crash selected Fade Cue(s) to just before completion, starting their target cues (the script will start

the target cue(s) for the selected Fade Cue(s), load the Fade Cue(s) to just before completion and start them):

```
set userDuration to 1 -- This is the time remaining to which to load the
Fade Cue(s) before starting them
tell front workspace
     repeat with eachCue in (selected as list)
         if q type of eachCue is "Fade" then
             set eachCueTarget to cue target of eachCue
             if running of eachCueTarget is false then
                 load eachCueTarget time pre wait of eachCueTarget
                 start eachCueTarget
             end if
             stop eachCue -- In case the Fade Cue is a follow-on from its
target
             set eachDuration to ((pre wait of eachCue) + (duration of
eachCue)) -- Include the Pre Wait for effective duration!
             if eachDuration > userDuration then
                 load eachCue time eachDuration - userDuration
             end if
             start eachCue
         end if
     end repeat
end tell
```
# **Prepare fades**

Prepare selected Fade Cue(s) for preview by starting their target cues:

```
tell front workspace
     repeat with eachCue in (selected as list)
         if q type of eachCue is "Fade" then
             set eachCueTarget to cue target of eachCue
             if running of eachCueTarget is false then
                 preview eachCueTarget
             end if
         end if
     end repeat
end tell
```
# **Audio**

# **Turn on infinite loop**

Turn on infinite loop in selected Audio or Video Cue(s):

```
/cue/selected/infiniteLoop 1
```
# **Loop last slice**

Set last slice of selected Audio or Video Cue(s) to loop:

```
/cue/selected/lastSliceInfiniteLoop 1
```
# **Set rate**

Set playback rate of selected Audio, Video or Fade Cue(s) (also acts on MIDI File Cues); this functionality is now built-in too:

```
set userDefaultToVarispeed to true -- Change this to false if you prefer to
default to no pitch shift
-- Declarations
global dialogTitle
set dialogTitle to "Set playback rate"
-- Main routine
if userDefaultToVarispeed is true then
     set customButtons to {"Cancel", "No pitch shift", "Varispeed"}
else
     set customButtons to {"Cancel", "Varispeed", "No pitch shift"}
end if
set {theRate, theOption} to enterANumberWithCustomButtons("Enter the
playback rate:", "", customButtons, 3, 1)
tell front workspace
     repeat with eachCue in (selected as list)
         try
             set rate of eachCue to theRate
             if theOption is "Varispeed" then
                 set pitch shift of eachCue to enabled
             else
                 set pitch shift of eachCue to disabled
             end if
         end try
     end repeat
end tell
-- Subroutines
(* === INPUT === *)
```

```
on enterANumberWithCustomButtons(thePrompt, defaultAnswer, theButtons,
defaultButton, cancelButton) -- [Shared subroutine]
     tell application id "com.figure53.QLab.4"
         set theQuestion to ""
         repeat until theQuestion is not ""
             set {theQuestion, theButton} to {text returned, button returned}
of (display dialog thePrompt with title dialogTitle ¬
                 default answer defaultAnswer buttons theButtons default
button defaultButton cancel button cancelButton)
             try
                 set theAnswer to theQuestion as number
             on error
                 set theQuestion to ""
             end try
         end repeat
         return {theAnswer, theButton}
     end tell
end enterANumberWithCustomButtons
```
# **Change target**

Change selected Audio Cue's target (keeping start/end times); it will also keep the cue's name, if it has been changed from the default:

```
-- QLab retains slice points within the duration of a new File Target but
resets the start & end times (this script maintains start & end times)
tell front workspace
     try -- This protects against no selection (can't get last item of
(selected as list))
         set selectedCue to last item of (selected as list)
         if q type of selectedCue is "Audio" then
             set currentStart to start time of selectedCue
             set currentEnd to end time of selectedCue
             set currentFileTarget to file target of selectedCue
             if currentFileTarget is not missing value then
                 tell application "System Events"
                     set whereToLook to (path of container of
(currentFileTarget as alias)) as alias
                 end tell
                 set newFileTarget to choose file of type "public.audio" with
prompt "Please select the new File Target:" default location whereToLook
             else
                 set newFileTarget to choose file of type "public.audio" with
prompt "Please select the new File Target:"
             end if
             set file target of selectedCue to newFileTarget
             set start time of selectedCue to currentStart
             set end time of selectedCue to currentEnd
```

```
 end if
     end try
end tell
```
#### **Convert to wav**

Convert selected Audio Cue's target to wav, if it isn't one already (using the "afconvert" command line utility: can be modified to convert to aiff instead; the script keeps start & end times but resets the cue's name to default; bit depth and sample rate are user-defined within the script):

```
-- QLab retains slice points within the duration of a new File Target but
resets the start & end times (this script maintains start & end times)
set userFormat to item 1 of {"wav", "aif"} -- Change this to "item 2" to
convert to aiff
set userBitDepth to 16
set userBitRate to 44100
-- Declarations
global dialogTitle
set dialogTitle to "Convert to " & userFormat
-- Prepare some variables
if userFormat is "wav" then
    set acceptableTypes to {"com.microsoft.waveform-audio"}
     set formatString to "WAVE -d LEI"
else if userFormat is "aif" then
    set acceptableTypes to {"public.aifc-audio", "public.aiff-audio"}
     set formatString to "AIFF -d BEI"
else
     return -- Protection against erroneous user modification
end if
-- Convert the cue
tell front workspace
     try -- This protects against no selection (can't get last item of
(selected as list))
         set selectedCue to last item of (selected as list)
         if q type of selectedCue is "Audio" then
             set currentFileTarget to file target of selectedCue as alias
             tell application "System Events"
                 set currentType to type identifier of currentFileTarget
             end tell
             if currentType is not in acceptableTypes then
                 set currentStart to start time of selectedCue
                 set currentEnd to end time of selectedCue
                 tell application "System Events"
```

```
 set theContainer to path of container of
currentFileTarget
                     set theExtension to name extension of currentFileTarget
                     if theExtension is "" then
                         set theName to name of currentFileTarget
                     else
                         set theFullName to name of currentFileTarget
                         set theName to text 1 through (-1 - ((length of
theExtension) + 1)) of theFullName
                     end if
                    set newFileTarget to theContainer & theName & "." &
userFormat
                     set fileExists to exists file newFileTarget
                 end tell
                 if fileExists is true then
                     display dialog "The destination file for the conversion
already exists. What now?" with title dialogTitle with icon 0 - buttons {"Cancel", "Replace"} default button
"Replace" cancel button "Cancel"
                 end if
                 display dialog "Preparing to convert…" with title
dialogTitle with icon 1 ¬
                     buttons {"Cancel", "OK"} default button "OK" cancel
button "Cancel" giving up after 3 -- You have 3s to change your mind
                tell me to do shell script "afconvert -f " \& formatString \&userBitDepth & "@" & userBitRate & " " & \neg quoted form of POSIX path of currentFileTarget & " " &
quoted form of POSIX path of newFileTarget
                 set file target of selectedCue to newFileTarget
                 set start time of selectedCue to currentStart
                 set end time of selectedCue to currentEnd
                 set q name of selectedCue to "" -- Remove this line if you
don't want to reset the cue name too
                 display dialog "Done." with title dialogTitle with icon 1
buttons {"OK"} default button "OK" giving up after 5
             end if
         end if
    end try
end tell
```
# **Split at waveform cursor**

Copy and paste the selected Audio Cue, setting the original to end at the cursor and the copy to start from there; it requires that UI scripting be allowed for QLab (Accessibility setting under Privacy in System Preferences):

*-- Only works properly when run as a separate process!*

tell application **id** "com.figure53.QLab.4" to tell front workspace

 try *-- This protects against no selection (can't get last item of (selected as list))*

set selectedCue to last item of (**selected** as list)

 if **q type** of selectedCue is not "Audio" then error *-- Need to escape the whole script*

> set startTime to **start time** of selectedCue set endTime to **end time** of selectedCue

 set splitTime to startTime + ((**percent action elapsed** of selectedCue) \* (**duration** of selectedCue)) \* (**rate** of selectedCue) *-- ###FIXME### As of 4.4.1, "action elapsed" reports differently between clicking in waveform and loading to time when rate ≠ 1*

if splitTime - startTime ≤ 1.0E-3 or endTime - splitTime ≤ 1.0E-3 then error *-- No point splitting if within 1ms of top/tail -- "percent action elapsed" reports 99.999% not 100% when a cue is loaded to its end time, so 1ms is a limit imposed by this rounding error*

stop selectedCue *-- Just to make it clearer what's going on*

 *-- Now, a slightly bodgy way of making sure that focus is not in the Inspector – so copy/paste works properly – and only one cue selected*

#### moveSelectionUp

 if last item of (**selected** as list) is not selectedCue then *-- Selected cue was at the top of a cue list!*

> moveSelectionDown end if

on error

**return** *-- Don't go any further…*

end try

#### end tell

*-- Use UI scripting to copy & paste (yuck!)*

#### try

 tell application "System Events" to tell (first application process whose bundle identifier is "com.figure53.QLab.4")

 *-- set frontmost to true -- ###TESTING### Need this line if testing from Script Editor!*

 click menu item "Copy" of menu 1 of menu bar item "Edit" of menu bar 1 click menu item "Paste" of menu 1 of menu bar item "Edit" of menu

bar 1

```
 end tell
on error
    my displayAlert("UI scripting failed!", "You need to adjust your privacy
settings to allow QLab to control your computer…", "critical", {"Cancel",
"OK"}, 2, 1)
    tell application "System Preferences"
         activate
         reveal anchor "Privacy_Assistive" of pane id
"com.apple.preference.security"
    end tell
     return
end try
-- Set the times
tell application id "com.figure53.QLab.4" to tell front workspace
     set copiedCue to last item of (selected as list)
     set end time of selectedCue to splitTime
     set start time of copiedCue to splitTime
end tell
-- Subroutines
(* === ERROR HANDLING === *)
on displayAlert(theWarning, theMessage, theIcon, theButtons, defaultButton,
cancelButton) -- [Shared subroutine]
     tell application id "com.figure53.QLab.4"
         if cancelButton is "" then
             if theIcon is "critical" then -- Triangle with app icon
                 display alert theWarning message theMessage as critical
buttons theButtons ¬
                     default button item defaultButton of theButtons
             else if theIcon is "informational" then -- App icon
                 display alert theWarning message theMessage as informational
buttons theButtons ¬
                     default button item defaultButton of theButtons
             else if theIcon is "warning" then -- App icon
                 display alert theWarning message theMessage as warning
buttons theButtons ¬
                     default button item defaultButton of theButtons
             end if
         else
             if theIcon is "critical" then
                 display alert theWarning message theMessage as critical
buttons theButtons ¬
                     default button item defaultButton of theButtons cancel
button item cancelButton of theButtons
             else if theIcon is "informational" then
                 display alert theWarning message theMessage as informational
buttons theButtons ¬
```

```
 default button item defaultButton of theButtons cancel
button item cancelButton of theButtons
             else if theIcon is "warning" then
                 display alert theWarning message theMessage as warning
buttons theButtons ¬
                     default button item defaultButton of theButtons cancel
button item cancelButton of theButtons
             end if
         end if
     end tell
end displayAlert
```
# **Copy slice markers**

Copy slice markers of selected Audio or Video Cue to the Clipboard as tab-delimited text:

```
set userHeaderRow to "Slice time" & tab & "Play count" -- Set this to false
if you don't want a header
tell front workspace
     try -- This protects against no selection (can't get last item of
(selected as list))
         set selectedCue to last item of (selected as list)
         set recordTable to my recordToDelimitedText(slice markers of
selectedCue, tab, return)
         if userHeaderRow is not false then
             set recordTable to userHeaderRow & return & recordTable
         end if
         set the clipboard to recordTable as text
     end try
end tell
-- Subroutines
(* === TEXT WRANGLING === *)
on recordToDelimitedText(theRecord, theColumnDelimiter, theRowDelimiter) --
[Shared subroutine]
     set passedTIDs to AppleScript's text item delimiters
     set delimitedList to {}
     set AppleScript's text item delimiters to theColumnDelimiter
     repeat with eachItem in theRecord
         set end of delimitedList to (eachItem as list) as text
     end repeat
     set AppleScript's text item delimiters to theRowDelimiter
     set delimitedText to delimitedList as text
     set AppleScript's text item delimiters to passedTIDs
     return delimitedText
end recordToDelimitedText
```
# **Update all instances**

Copy almost all the scriptable settings from the Time & Loops and Device & Levels tabs of the Inspector for the selected cue, and then apply them to every Audio Cue in the workspace that references the same file target; the script does not process the "integrated fade envelope toggle", as it can't copy the fades themselves…

*-- Best run as a separate process so it can be happening in the background* set userChannelCount to 64 *-- Set how many outputs you are using (no point settings levels or gangs beyond this number)* set userLevels to true *-- Set this to false if you don't want to update levels* set userGangs to true *-- Set this to false if you don't want to update gangs* set userPatch to true *-- Set this to false if you don't want to update the Audio Output Patch* set userTimes to true *-- Set this to false if you don't want to update start/end times and loop settings* set userSlices to true *-- Set this to false if you don't want to update the slice settings (including last slice play count)* set userRate to true *-- Set this to false if you don't want to update rate & pitch shift settings*

*-- Declarations*

global dialogTitle, startTime set dialogTitle to "Update all instances"

*-- Find the last Audio Cue in the selection and check it has a valid target, or give up*

# tell application **id** "com.figure53.QLab.4"

```
 tell front workspace
         try
             set selectedCue to last item of (selected as list)
         on error
             return -- No selection
         end try
         if q type of selectedCue is "Audio" then
             set theTarget to file target of selectedCue
         else
             return -- Not an Audio Cue
         end if
         if theTarget is missing value then
             display dialog "The selected Audio Cue does not have a valid
target." with title dialogTitle with icon 0 -
```

```
 buttons {"OK"} default button "OK" giving up after 5
             return
         end if
         my startTheClock()
         -- Copy the general properties (get them all regardless as only
getting the ones we need would take longer)
         set theID to uniqueID of selectedCue
         set thePatch to patch of selectedCue
         set theStart to start time of selectedCue
         set theEnd to end time of selectedCue
         set thePlayCount to play count of selectedCue
         set theInfiniteLoop to infinite loop of selectedCue
         set theLastSlicePlayCount to last slice play count of selectedCue
         set theLastSliceInfiniteLoop to last slice infinite loop of
selectedCue
         set theSliceRecord to slice markers of selectedCue
         set theRate to rate of selectedCue
         set thePitchShift to pitch shift of selectedCue
         set howManyChannels to audio input channels of selectedCue
         -- Copy the levels
         if userLevels is true then
             set theLevels to {}
            repeat with i from 0 to howManyChannels
                 repeat with j from 0 to userChannelCount
                      set end of theLevels to getLevel selectedCue row i
column j
                 end repeat
             end repeat
             set theLevelsRef to a reference to theLevels
         end if
         -- Copy the gangs
         if userGangs is true then
             set theGangs to {}
            repeat with i from 0 to howManyChannels
                 repeat with j from \theta to userChannelCount
                      set end of theGangs to getGang selectedCue row i column
j
                 end repeat
             end repeat
             set theGangsRef to a reference to theGangs
         end if
         -- Find the other instances
```

```
 set allInstances to cues whose broken is false and q type is "Audio"
and file target is theTarget and uniqueID is not theID
         set allInstancesRef to a reference to allInstances
         set countInstances to count allInstancesRef
         repeat with i from 1 to countInstances
             set eachCue to item i of allInstancesRef
             if userLevels is true then
                 repeat with j from \theta to howManyChannels
                     repeat with k from 0 to userChannelCount
                         setLevel eachCue row j column k db (item (1 + j *(userChannelCount + 1) + k) of the Levels Ref)
                     end repeat
                 end repeat
             end if
             if userGangs is true then
                 repeat with j from \theta to howManyChannels
                     repeat with k from 0 to userChannelCount
                         set storedValue to item (1 + j * (userChannelCount +1) + k of the Gangs Ref
                          if storedValue is missing value then set storedValue
to ""
                          setGang eachCue row j column k gang storedValue
                     end repeat
                 end repeat
             end if
             if userPatch is true then
                 set patch of eachCue to thePatch
             end if
             if userTimes is true then
                  set start time of eachCue to theStart
                 set end time of eachCue to theEnd
                 set play count of eachCue to thePlayCount
                 set infinite loop of eachCue to theInfiniteLoop
             end if
             if userSlices is true then
                 set last slice play count of eachCue to
theLastSlicePlayCount
                 set last slice infinite loop of eachCue to
theLastSliceInfiniteLoop
                  set slice markers of eachCue to theSliceRecord
             end if
             if userRate is true then
                 set rate of eachCue to theRate
```

```
 set pitch shift of eachCue to thePitchShift
             end if
             if i < countInstances then -- Countdown timer (and opportunity
to escape)
                 my countdownTimer(i, countInstances, "instances")
             end if
         end repeat
         my finishedDialog()
     end tell
end tell
-- Subroutines
(* === OUTPUT === *)
on startTheClock() -- [Shared subroutine]
     tell application id "com.figure53.QLab.4"
         display dialog "One moment caller…" with title dialogTitle with icon
1 buttons {"OK"} default button "OK" giving up after 1
     end tell
     set startTime to current date
end startTheClock
on countdownTimer(thisStep, totalSteps, whichCuesString) -- [Shared
subroutine]
    set timeTaken to round (current date) - startTime rounding as taught in
school
     set timeString to my makeMSS(timeTaken)
     tell application id "com.figure53.QLab.4"
         if frontmost then
            display dialog "Time elapsed: " \& timeString \& " – " \& thisStep
\& " of " \& totalSteps \& " " \& whichCuesString \& -
                 " done…" with title dialogTitle with icon 1 buttons
{"Cancel", "OK"} default button "OK" cancel button "Cancel" giving up after
1
         end if
     end tell
end countdownTimer
on finishedDialog() -- [Shared subroutine]
    set timeTaken to round (current date) - startTime rounding as taught in
school
     set timeString to my makeNiceT(timeTaken)
     tell application id "com.figure53.QLab.4"
         activate
         display dialog "Done." & return & return & "(That took " &
```

```
timeString \& ".)" with title dialogTitle with icon 1 \neg buttons {"OK"} default button "OK" giving up after 60
     end tell
end finishedDialog
(* === TIME === *)
on makeMSS(howLong) -- [Shared subroutine]
    set howManyMinutes to howLong div 60
    set howManySeconds to howLong mod 60 div 1
     return (howManyMinutes as text) & ":" & my padNumber(howManySeconds, 2)
end makeMSS
on makeNiceT(howLong) -- [Shared subroutine]
    if howLong < 1 then
         return "less than a second"
     end if
     set howManyHours to howLong div 3600
     if howManyHours is 0 then
         set hourString to ""
     else if howManyHours is 1 then
         set hourString to "1 hour"
     else
         set hourString to (howManyHours as text) & " hours"
     end if
     set howManyMinutes to howLong mod 3600 div 60
    if howManyMinutes is \theta then
         set minuteString to ""
     else if howManyMinutes is 1 then
         set minuteString to "1 minute"
     else
         set minuteString to (howManyMinutes as text) & " minutes"
     end if
    set howManySeconds to howLong mod 60 div 1
    if howManySeconds is \theta then
         set secondString to ""
     else if howManySeconds is 1 then
         set secondString to "1 second"
     else
         set secondString to (howManySeconds as text) & " seconds"
     end if
     set theAmpersand to ""
     if hourString is not "" then
         if minuteString is not "" and secondString is not "" then
             set theAmpersand to ", "
         else if minuteString is not "" or secondString is not "" then
             set theAmpersand to " and "
         end if
     end if
     set theOtherAmpersand to ""
     if minuteString is not "" and secondString is not "" then
```

```
 set theOtherAmpersand to " and "
     end if
     return hourString & theAmpersand & minuteString & theOtherAmpersand &
secondString
end makeNiceT
(* === TEXT WRANGLING === *)
on padNumber(theNumber, minimumDigits) -- [Shared subroutine]
     set paddedNumber to theNumber as text
     repeat while (count paddedNumber) < minimumDigits
         set paddedNumber to "0" & paddedNumber
     end repeat
     return paddedNumber
end padNumber
```
#### **Add files from iTunes**

Add selected files from iTunes and name the cues accordingly (the script will also attempt to remove track numbers from the start of the names); remember to bundle the workspace at some point to get the audio files in the right place:

```
set userAttemptToRemoveTrackNumbers to true -- Set this to false if you
don't mind having track numbers in your cue descriptions
set useriTunesSelectionCountLimit to 100 -- Protect against inadvertently
trying to import entire playlists selected in the iTunes sidebar (you can
increase this limit)
-- Declarations
global dialogTitle
set dialogTitle to "Add files from iTunes"
-- Check iTunes is running
tell application "System Events"
     set iTunesIsOpen to count (processes whose name is "iTunes")
end tell
if iTunesIsOpen is 0 then
     display dialog "iTunes is not running." with title dialogTitle with icon
0 buttons {"OK"} default button "OK" giving up after 5
    return
end if
-- Test for an acceptable selection
tell application "iTunes"
     set iTunesSelectionCount to count (selection as list)
end tell
if iTunesSelectionCount is 0 then
```

```
 display dialog "There is no selection in iTunes." with title dialogTitle
with icon 0 buttons {"OK"} default button "OK" giving up after 5
     return
else if iTunesSelectionCount > useriTunesSelectionCountLimit then
    display dialog "The selection in iTunes (" \& iTunesSelectionCount \& ")
is larger than the limit (" \& useriTunesSelectionCountLimit \& ")." with
title dialogTitle ¬
        with icon 0 buttons {"OK"} default button "OK" giving up after 10
     return
end if
-- Offer escape hatch
if iTunesSelectionCount is 1 then
     set countString to "file"
else
     set countString to "files"
end if
display dialog "Adding " \& iTunesSelectionCount \& " selected " \& countString
\& " from iTunes..." with title dialogTitle with icon 1 - buttons {"Cancel", "OK"} default button "OK" cancel button "Cancel"
giving up after 5 -- You have 5s to change your mind
-- Get the files
tell application "iTunes"
     set selectedFiles to (location of selection) as list
end tell
-- Get the names
set selectedNames to {}
tell application "System Events"
     repeat with eachItem in selectedFiles
         set end of selectedNames to name of eachItem
     end repeat
end tell
-- Attempt to remove track numbers, as necessary
if userAttemptToRemoveTrackNumbers is true then
     set cleanedNames to {}
     set currentTIDs to AppleScript's text item delimiters
     set AppleScript's text item delimiters to space
     repeat with eachName in selectedNames
         if first character of first text item of eachName is in
"01234567890" then
             set end of cleanedNames to rest of text items of eachName as
text
         else
```

```
 set end of cleanedNames to eachName
         end if
     end repeat
     set AppleScript's text item delimiters to currentTIDs
else
     set cleanedNames to selectedNames
end if
-- Add the files
tell front workspace
     repeat with i from 1 to count selectedFiles
         make type "Audio"
         set newCue to last item of (selected as list)
         set file target of newCue to item i of selectedFiles
         set q name of newCue to item i of cleanedNames
     end repeat
end tell
display dialog "Done." with title dialogTitle with icon 1 buttons {"OK"}
default button "OK" giving up after 5
```
# **Making**

#### **Add Start Cue(s) based on elapsed time**

Add Start Cue below the selected cue with Pre Wait based on its elapsed time:

```
tell front workspace
```

```
 try -- This protects against no selection (can't get last item of
(selected as list))
```
set selectedCue to last item of (**selected** as list)

 if **q type** of selectedCue is not "Audio" or **running** of selectedCue is false then error *-- Need to escape the whole script*

```
 set elapsedTime to (percent action elapsed of selectedCue) *
(duration of selectedCue)
```
 *-- ###FIXME### As of 4.4.1, "action elapsed" reports differently between clicking in waveform and loading to time when rate ≠ 1*

```
 make type "Start"
 set newCue to last item of (selected as list)
 set pre wait of newCue to elapsedTime
```
set **selected** to selectedCue

end try

end tell

# **Add Start Cue(s)**

Add triggers to the end of the Main Cue List for cues you have selected in another cue list, and then switch back:

```
set userCueList to "Main Cue List" -- Use this to specify the name of the
cue list that receives the Start Cue(s)
-- Declarations
global dialogTitle
set dialogTitle to "Add Start Cues"
-- Main routine
tell front workspace
     try -- Check destination cue list exists
         set startCueList to first cue list whose q name is userCueList
     on error
         display dialog "The destination cue list \"" & userCueList & "\"
does not exist." with title dialogTitle with icon 0 - buttons {"OK"} default button "OK"
         return
     end try
     set startingSelection to selected
     set startingCueList to current cue list
     set originalCueList to q name of current cue list
     if originalCueList is not userCueList then
         set selectedCues to (selected as list)
         set current cue list to startCueList
         repeat with eachCue in selectedCues
             make type "Start"
             set newCue to last item of (selected as list)
             set cue target of newCue to eachCue
             set nameString to "Start"
             if originalCueList is not "" then
                set nameString to nameString \& " | " \& originalCueList
             end if
             set eachNumber to q number of eachCue
             if eachNumber is not "" then
                set nameString to nameString \& " | Q " \& eachNumber
             end if
             set eachName to q list name of eachCue
             if eachName is not "" then
                set nameString to nameString \& " | " \& eachName
             end if
```

```
 set q name of newCue to nameString
     end repeat
     delay 1 -- Let you see it
    set selected to startingSelection
     set current cue list to startingCueList
 end if
```
end tell

#### **Arm**

Create Arm Cue targeting selected cue as previous cue; doesn't fire in a cart:

```
tell front workspace
     if q type of current cue list is "Cart" then return -- This will stop
the script if we're in a cart, as it doesn't make sense to continue!
     try -- This protects against no selection (can't get last item of
(selected as list))
         set originalCue to last item of (selected as list)
         make type "Arm"
         set newCue to last item of (selected as list)
         set cue target of newCue to originalCue
         set targetName to q list name of originalCue
         if targetName is "" then
             set targetName to q display name of originalCue
         end if
         set q name of newCue to "Arm: " & targetName
         set originalCueIsIn to parent of originalCue
         if parent of newCue is originalCueIsIn then -- Only reorder the cues
if they are in the same group/cue list
             set originalCueID to uniqueID of originalCue
             set newCueID to uniqueID of newCue
             move cue id originalCueID of originalCueIsIn to after cue id
newCueID of originalCueIsIn
         end if
     end try
end tell
```
#### **Disarm**

Create Disarm Cue targeting selected cue as next cue; doesn't fire in a cart:

```
tell front workspace
     if q type of current cue list is "Cart" then return -- This will stop
the script if we're in a cart, as it doesn't make sense to continue!
     try -- This protects against no selection (can't get last item of
(selected as list))
         set originalCue to last item of (selected as list)
```

```
 make type "Disarm"
         set newCue to last item of (selected as list)
         set cue target of newCue to originalCue
         set targetName to q list name of originalCue
         if targetName is "" then
             set targetName to q display name of originalCue
         end if
         set q name of newCue to "Disarm: " & targetName
     end try
end tell
```
# **Go ahead make MIDI**

Make a series of MIDI Cues which increment the parameter you specify; doesn't fire in a cart:

```
-- Best run as a separate process so it can be happening in the background
-- This script can optionally convert note numbers in MIDI Cues to note
names: use the variables below to set the behaviour
set userMIDIPatch to false -- Set to false to use QLab default for the cues
made, or set to 1-8 for MIDI patch 1-8
set userMinimumTimeBetweenCues to 0.01 -- How long to allow between MIDI
Cues when sending clusters (eg: Bank/PC)?
set userHowManyPossible to 1000 -- Limit series with increment of 0 to this
many cues!
set userMIDIConversionMode to item 3 of {"Numbers", "Names", "Both"} -- Use
this to choose how MIDI note values will be included in cue names
set userNote60Is to item 1 of {"C3", "C4"} -- Use this to set which note
name corresponds to note 60
-- Explanations
set theExplanation to "This script will create a series of MIDI Cues which
increment the parameter you specify.
For example, you can generate quickly a series of Program Changes for
recalling scenes on a mixing desk, " \& \neg "or a series of Note Ons for triggering a sampler or some other device."
-- Declarations
global dialogTitle
set dialogTitle to "Go ahead make MIDI"
global userMIDIConversionMode, noteNames, octaveConvention
set noteNames to {"C", "C#", "D", "D#", "E", "F", "F#", "G", "G#", "A",
"A#", "B"}
if userNote60Is is "C3" then
     set octaveConvention to -2
```

```
else
    set octaveConvention to -1
end if
set kindChoices to {"Note On: fixed note number, incrementing velocity",
"Note On: fixed velocity, incrementing note number", ¬
     "Control Change: fixed controller number, incrementing value", "Control
Change: fixed value, incrementing controller number", "Program Change", ¬
     "Bank Select (Coarse) / Program Change, ie: CC00 + Program Change"}
set kindCommands to {"Note On", "Note On", "Control Change", "Control
Change", "Program Change", "CC00/PC"}
set kindByteOne to {"fixed", "variable", "fixed", "variable", "variable",
"variable"}
set kindByteTwo to {"variable", "fixed", "variable", "fixed", "", ""}
set kindQuestionHeader to {"Making Note On cues with incrementing
velocity.", "Making Note On cues with incrementing note number.", ¬
     "Making Control Change cues with incrementing value.", "Making Control
Change cues with incrementing controller number.", ¬
     "Making Program Change cues.", "Making Bank Select (Coarse) / Program
Change cues."}
set kindQuestionOne to {"Enter the fixed note number:", "Enter the note
number for the first cue:", "Enter the fixed controller number:", ¬
     "Enter the controller number for the first cue:", "Enter the Program
Change number for the first cue:", - "Enter the combined Bank Select (Coarse) / Program Change number for the
first cue (eg: for Bank 2 Program 3 enter 2 * 128 + 3 = 259):"}
set kindQuestionTwo to {"Enter the velocity for the first cue:", "Enter the
fixed velocity:", "Enter the value for the first cue:", "Enter the fixed
value:", "", ""}
set kindQuestionInc to "Enter the increment:"
set kindQuestionMany to "Enter the number of cues to create (maximum "
set channelChoices to {1, 2, 3, 4, 5, 6, 7, 8, 9, 10, 11, 12, 13, 14, 15,
16}
-- Find out what we are doing
tell application id "com.figure53.QLab.4" to tell front workspace
```
 if **q type** of **current cue list** is "Cart" then **return** *-- This will stop the script if we're in a cart, as it doesn't make sense to continue!*

 set theKind to my pickFromList(kindChoices, theExplanation & **return** & **return** & "Choose which kind of series would you like to make:")

```
 repeat with i from 1 to count kindChoices
     if theKind is item i of kindChoices then
         set commandType to item i of kindCommands
         if commandType is "CC00/PC" then
            set byte0neMax to 127 * 128 + 127 else
             set byteOneMax to 127
```

```
 end if
             set byteOne to item i of kindByteOne
             set byteTwo to item i of kindByteTwo
             set questionHeader to item i of kindQuestionHeader
             set questionOne to item i of kindQuestionOne
             set questionTwo to item i of kindQuestionTwo
             set questionInc to kindQuestionInc
             set questionMany to kindQuestionMany
             exit repeat
         end if
    end repeat
    set theChannel to my pickFromList(channelChoices, questionHeader &
return & return & "Choose the MIDI channel for the cues:")
     set byteOneStart to my
enterANumberWithRangeWithCustomButton(questionHeader & return & return &
questionOne, "", ¬
        0, true, byteOneMax, true, true, {}, "OK")
    set currentByteOne to byteOneStart
    set byteOneIncrement to 0
    if byteOne is "variable" then
         set byteOneIncrement to my
enterANumberWithRangeWithCustomButton(questionHeader & return & return &
questionInc, "", ¬
             -byteOneStart, true, (byteOneMax - byteOneStart), true, true,
{}, "OK")
        if byteOneIncrement < 0 then
            set howManyPossible to 1 - (round (byteOneStart /
byteOneIncrement) rounding up)
        else if byteOneIncrement > 0 then
            set howManyPossible to 1 + (round ((byteOneMax - byteOneStart) /
byteOneIncrement) rounding down)
         else
             set howManyPossible to userHowManyPossible
         end if
    end if
     if byteTwo is not "" then
         set byteTwoStart to my
enterANumberWithRangeWithCustomButton(questionHeader & return & return &
questionTwo, "", ¬
             0, true, 127, true, true, {}, "OK")
    else
        set byteTwoStart to 0
    end if
    set currentByteTwo to byteTwoStart
    set byteTwoIncrement to 0
    if byteTwo is "variable" then
```

```
 set byteTwoIncrement to my
enterANumberWithRangeWithCustomButton(questionHeader & return & return &
questionInc, "", ¬
            -byteTwoStart, true, (127 - byteTwoStart), true, true, \{\}, "OK")
        if byteTwoIncrement < 0 then
            set howManyPossible to 1 - (round (byteTwoStart /
byteTwoIncrement) rounding up)
        else if byteTwoIncrement > 0 then
            set howManyPossible to 1 + (round ((127 - byteTwoStart) /
byteTwoIncrement) rounding down)
         else
             set howManyPossible to userHowManyPossible
         end if
    end if
    set howMany to my enterANumberWithRangeWithCustomButton(questionHeader &
return & return & questionMany & howManyPossible & "):", "", ¬
         1, true, howManyPossible, true, true, {}, "OK")
     set customNaming to text returned of (display dialog questionHeader &
return & return & ¬
         "Enter a base string for naming the cues, or press return to use the
default naming option:" with title ¬
         dialogTitle default answer "" buttons {"Cancel", "OK"} default
button "OK" cancel button "Cancel")
     if customNaming is not "" then
        if customNaming does not end with " " and (byteOneIncrement is not \Thetaor byteTwoIncrement is not 0) then
             set customNaming to customNaming & " "
         end if
    end if
     -- Do it
    display dialog "One moment caller…" with title dialogTitle with icon 1
buttons {"OK"} default button "OK" giving up after 1
    if commandType is not "CC00/PC" then
         set theCommand to commandType
         repeat howMany times
             make type "MIDI"
             set newCue to last item of (selected as list)
             if userMIDIPatch is not false then
                 set patch of newCue to userMIDIPatch
             end if
             set channel of newCue to theChannel
             set byte one of newCue to currentByteOne
            set nameString to "Channel " & theChannel & " | " & theCommand &
```

```
" | "
             if theCommand is "Note On" then
                set command of newCue to note on
                 set byte two of newCue to currentByteTwo
                set nameString to nameString \& my
convertMIDINoteValues(currentByteOne, currentByteTwo)
             else if theCommand is "Control Change" then
                set command of newCue to control change
                 set byte two of newCue to currentByteTwo
                 set nameString to nameString & currentByteOne & " @ " &
currentByteTwo
             else if theCommand is "Program Change" then
                set command of newCue to program change
                set nameString to nameString & currentByteOne
             end if
             if customNaming is "" then
                 set q name of newCue to nameString
            else if byteOneIncrement is not 0 then
                 set q name of newCue to customNaming & currentByteOne
            else if byteTwoIncrement is not 0 then
                 set q name of newCue to customNaming & currentByteTwo
             else
                 set q name of newCue to customNaming
             end if
             set currentByteOne to currentByteOne + byteOneIncrement
            set currentByteTwo to currentByteTwo + byteTwoIncrement
         end repeat
     else
         repeat howMany times
             set currentBank to currentByteOne div 128
             set currentProgram to currentByteOne mod 128
             make type "Group"
             set groupCue to last item of (selected as list)
             set mode of groupCue to timeline
             make type "MIDI"
             set newCue to last item of (selected as list)
             if userMIDIPatch is not false then
                 set patch of newCue to userMIDIPatch
             end if
             set channel of newCue to theChannel
            set command of newCue to control change
            set byte one of newCue to 0
             set byte two of newCue to currentBank
             set q name of newCue to "Channel " & theChannel & " | Control
Change | 0 @ " & currentBank
```

```
 set newCueID to uniqueID of newCue
             move cue id newCueID of parent of newCue to end of groupCue
             make type "MIDI"
             set newCue to last item of (selected as list)
             if userMIDIPatch is not false then
                 set patch of newCue to userMIDIPatch
             end if
             set channel of newCue to theChannel
            set command of newCue to program change
             set byte one of newCue to currentProgram
             set q name of newCue to "Channel " & theChannel & " | Program
Change | " & currentProgram
             set newCueID to uniqueID of newCue
             move cue id newCueID of parent of newCue to end of groupCue
             set pre wait of newCue to userMinimumTimeBetweenCues
             if customNaming is "" then
                 set q name of groupCue to "Channel " & theChannel & ¬
                     " | Bank | " & currentBank & " | Program Change | " &
currentProgram & " | Combined value: " & currentByteOne
            else if byteOneIncrement is not 0 then
                 set q name of groupCue to customNaming & currentByteOne
             else
                 set q name of groupCue to customNaming
             end if
             set currentByteOne to currentByteOne + byteOneIncrement
         end repeat
    end if
     display dialog "Done." with title dialogTitle with icon 1 buttons {"OK"}
default button "OK" giving up after 60
end tell
-- Subroutines
(* === INPUT === *)
on enterANumberWithRangeWithCustomButton(thePrompt, defaultAnswer, ¬
     lowRange, acceptEqualsLowRange, highRange, acceptEqualsHighRange,
integerOnly, customButton, defaultButton) -- [Shared subroutine]
     tell application id "com.figure53.QLab.4"
         set theQuestion to ""
         repeat until theQuestion is not ""
             set {theQuestion, theButton} to {text returned, button returned}
of (display dialog thePrompt with title dialogTitle ¬
                 default answer defaultAnswer buttons (customButton as list)
```
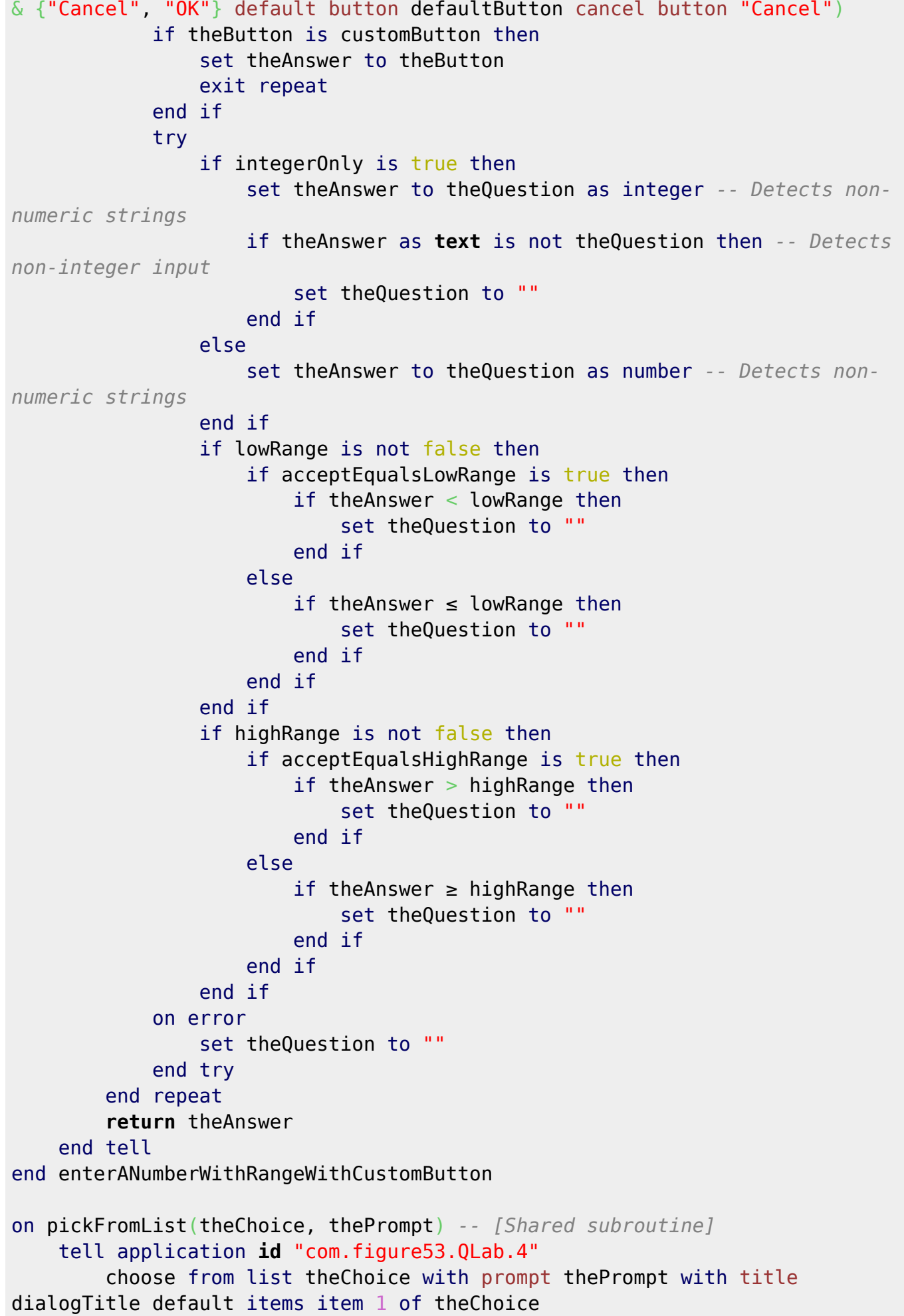

```
 if result is not false then
             return item 1 of result
         else
             error number -128
         end if
     end tell
end pickFromList
(* === TEXT WRANGLING === *)
on configureNoteNameString(noteNumber) -- [Shared subroutine]
    set theOctave to (noteNumber div 12) + octaveConvention
    set theNote to item (noteNumber mod 12 + 1) of noteNames
     set noteNameString to theNote & theOctave
     return noteNameString
end configureNoteNameString
on convertMIDINoteValues(noteNumber, noteVelocity) -- [Shared subroutine]
     if userMIDIConversionMode is "Numbers" then
         return noteNumber & " @ " & noteVelocity
     else if userMIDIConversionMode is "Names" then
         return my configureNoteNameString(noteNumber) & " @ " & noteVelocity
    else if userMIDIConversionMode is "Both" then
         return noteNumber & " @ " & noteVelocity & " | " & my
configureNoteNameString(noteNumber)
     end if
end convertMIDINoteValues
```
# **Add a crashable wait cue**

Add some ugly cues to make it possible to crash ahead before the next domino has toppled; or, looking at it another way, if you don't take the cue it will GO anyway when the timer (5s) runs out...; doesn't fire in a cart:

```
set userDuration to 5
tell front workspace
     if q type of current cue list is "Cart" then return -- This will stop
the script if we're in a cart, as it doesn't make sense to continue!
     try -- This protects against no selection (can't get last item of
(selected as list))
         set originalCue to last item of (selected as list)
        set continue mode of originalCue to auto continue
         make type "Start"
         set newStartCue to last item of (selected as list)
         set cue target of newStartCue to current cue list
         set pre wait of newStartCue to userDuration
        set q name of newStartCue to " stop..."
         make type "Stop"
         set newStopCue to last item of (selected as list)
```

```
 set cue target of newStopCue to newStartCue
         set q name of newStopCue to " …carry on"
        set continue mode of newStopCue to auto continue
    end try
end tell
```
# **Batch adjusting**

# **Toggle arming**

Toggle arming of selected cue(s) (the script will arm/disarm the current cue list if no cues are selected):

```
tell front workspace
     set selectedCues to (selected as list)
     if (count selectedCues) is 0 then -- If no cues are selected arm/disarm
the current cue list
         set armed of current cue list to not armed of current cue list
     else
         repeat with eachCue in reverse of selectedCues -- Reversed so as to
do a Group Cue's children before it
             set armed of eachCue to not armed of eachCue
         end repeat
     end if
end tell
```
# **Batch arm/disarm**

Arm, disarm or toggle arming of all cues in the workspace whose name contains the string you enter (not case-sensitive); the string is copied to the Clipboard for you to paste in next time:

```
set userDefaultSearchString to "REHEARSAL" -- Use this to specify the
default search string
-- Declarations
global dialogTitle
set dialogTitle to "Batch disarm"
-- Get the search string
set {theText, theButton} to {text returned, button returned} of (display
dialog ¬
     "Arm/disarm cues whose name contains (return an empty string to
cancel): with title dialogTitle with icon 1 - default answer userDefaultSearchString buttons {"Toggle", "Arm",
"Disarm"} default button "Disarm")
```
```
-- Check for cancel
if theText is "" then
    error number -128
end if
-- Copy the search string to the Clipboard and arm/disarm the cues
set the clipboard to theText as text
tell front workspace
     set foundCues to cues whose q list name contains theText
     set foundCuesRef to a reference to foundCues
     repeat with eachCue in reverse of foundCuesRef -- Reversed so as to do a
Group Cue's children before it
         if theButton is "Arm" then
             set armed of eachCue to true
         else if theButton is "Disarm" then
             set armed of eachCue to false
         else
             set armed of eachCue to not armed of eachCue
         end if
     end repeat
end tell
```
### **Clear Cue Number**

Clear Cue Number of selected cue(s) that aren't directly in a cue list (the script will also optionally act on children of selected Group Cues):

```
set userEnterIntoGroups to true -- Set this to false if you don't want the
script to act on children of selected Group Cues
tell front workspace
     set cuesToProcess to (selected as list)
     set selectedCount to count cuesToProcess
     set currentCueList to current cue list
     set i to 0
    repeat until i = (count \text{ cuest} \text{ }o\text{ }Process)set eachCue to item (i + 1) of cuesToProcess
         if i < selectedCount then -- Don't need to check parentage of cues
added to the list as children of selected Group Cues
             if parent of eachCue is not currentCueList then
                  set q number of eachCue to ""
             end if
         else
             set q number of eachCue to ""
         end if
         if userEnterIntoGroups is true then
```

```
 if q type of eachCue is "Group" then
                  set cuesToProcess to cuesToProcess & cues of eachCue
             end if
         end if
        set i to i + 1 end repeat
end tell
```
#### **Renumber with a prefix**

Renumber selected cue(s) using a sequence list, starting with the number you enter and incrementing the (integer) numerical part at the end; QLab's logic of skipping existing numbers is modelled:

```
set userDefaultIncrement to 1 -- Use this to specify the default increment
between numbers presented in the dialog
-- Declarations
global dialogTitle
set dialogTitle to "Renumber with a prefix"
-- Check the Clipboard for a previous prefix
try
     set clipboardContents to the clipboard as text
on error
     set clipboardContents to ""
end try
if clipboardContents contains return or clipboardContents contains linefeed
then -- Slight protection against spurious Clipboard contents
     set clipboardContents to ""
end if
-- Main routine
set startingNumber to enterSomeTextWithIcon("Enter the Cue Number for the
first selected cue:", clipboardContents, true)
set thePrefix to startingNumber
set theSuffix to ""
set nonNumberFound to false
repeat with i from (count characters of startingNumber) to 1 by -1
     if character i of startingNumber is not in characters of "0123456789"
then
         set nonNumberFound to true
         set thePrefix to (characters 1 thru i of startingNumber) as text
         try -- If the last character is not a number then theSuffix remains
as ""
```

```
set the Suffix to (characters (i + 1) thru end of starting Number)
as text
         end try
         exit repeat
     end if
end repeat
if nonNumberFound is false then -- Edge case where the text entered is a
number with no prefix
     set thePrefix to ""
     set theSuffix to startingNumber
end if
set theSuffix to theSuffix as integer
set theIncrement to enterANumberWithIcon("Enter the increment:",
userDefaultIncrement)
tell front workspace
     set selectedCues to (selected as list)
     -- Clear existing Cue Numbers
     repeat with eachCue in selectedCues
         set q number of eachCue to ""
     end repeat
     -- Get a list of numbers that can't be used
     set allNumbers to q number of cues
     set allNumbersRef to a reference to allNumbers
     -- Renumber the cues
     repeat with eachCue in selectedCues
         set newNumber to (thePrefix & theSuffix) as text
         repeat until newNumber is not in allNumbersRef -- If the number is
in use, then skip it
            set the Suffix to the Suffix + the Increment
             set newNumber to (thePrefix & theSuffix) as text
         end repeat
         set q number of eachCue to newNumber
        set theSuffix to theSuffix + theIncrement
     end repeat
end tell
-- Copy the prefix to the Clipboard
set the clipboard to startingNumber as text
```

```
-- Subroutines
(* === INPUT === *)
on enterANumberWithIcon(thePrompt, defaultAnswer) -- [Shared subroutine]
     tell application id "com.figure53.QLab.4"
         set theQuestion to ""
         repeat until theQuestion is not ""
             set theQuestion to text returned of (display dialog thePrompt
with title dialogTitle with icon 1 - default answer defaultAnswer buttons {"Cancel", "OK"}
default button "OK" cancel button "Cancel")
             try
                 set theAnswer to theQuestion as number
             on error
                 set theQuestion to ""
             end try
         end repeat
         return theAnswer
     end tell
end enterANumberWithIcon
on enterSomeTextWithIcon(thePrompt, defaultAnswer, emptyAllowed) -- [Shared
subroutine]
     tell application id "com.figure53.QLab.4"
         set theAnswer to ""
         repeat until theAnswer is not ""
             set theAnswer to text returned of (display dialog thePrompt with
title dialogTitle with icon 1 ¬
                 default answer defaultAnswer buttons {"Cancel", "OK"}
default button "OK" cancel button "Cancel")
             if emptyAllowed is true then exit repeat
         end repeat
         return theAnswer
     end tell
end enterSomeTextWithIcon
```
# **Add suffix to renumber**

Append the string you enter to the Cue Numbers of the selected cue(s):

```
-- Declarations
global dialogTitle
set dialogTitle to "Add suffix to Cue Number"
```

```
-- Check the Clipboard for a previous suffix
```

```
 set clipboardContents to the clipboard as text
on error
    set clipboardContents to ""
end try
if clipboardContents contains return or clipboardContents contains linefeed
then -- Slight protection against spurious Clipboard contents
     set clipboardContents to ""
end if
-- Main routine
set theSuffix to enterSomeTextWithIcon("Enter the suffix to append:",
clipboardContents, true)
tell front workspace
     repeat with eachCue in (selected as list)
         set q number of eachCue to (q number of eachCue & theSuffix)
    end repeat
end tell
-- Copy the suffix to the Clipboard
set the clipboard to theSuffix as text
-- Subroutines
(* === INPUT === *)
on enterSomeTextWithIcon(thePrompt, defaultAnswer, emptyAllowed) -- [Shared
subroutine]
     tell application id "com.figure53.QLab.4"
         set theAnswer to ""
         repeat until theAnswer is not ""
             set theAnswer to text returned of (display dialog thePrompt with
title dialogTitle with icon 1 - default answer defaultAnswer buttons {"Cancel", "OK"}
default button "OK" cancel button "Cancel")
             if emptyAllowed is true then exit repeat
         end repeat
         return theAnswer
    end tell
end enterSomeTextWithIcon
```
#### **Reset names**

Reset name of selected cue(s) (the script will reset the name of an Audio, Video or MIDI File Cue to its File Target, name other types of cue based on their type and Cue Target, name MIDI Cues based on their parameters, or reset Network Cues to their default names; other cues that have neither File nor Cue Target are unaffected):

*-- This script can optionally convert note numbers in MIDI Cues to note names and mark looped cues: use the variables below to set the behaviour* set userMIDIConversionMode to item 1 of {"Numbers", "Names", "Both"} *-- Use this to choose how MIDI note values will be included in cue names* set userNote60Is to item 1 of {"C3", "C4"} *-- Use this to set which note name corresponds to note 60* set userFlagInfiniteLoops to true *-- Set whether to append the comments below to the default names of Audio & Video Cues that contain infinite loops* set userInfiniteCueFlag to "!! Infinite loop !!" set userInfiniteSliceFlag to "!! Infinite slice !!" *-- Declarations* global userMIDIConversionMode, noteNames, octaveConvention set noteNames to {"C", "C#", "D", "D#", "E", "F", "F#", "G", "G#", "A", "A#", "B"} if userNote60Is is "C3" then set octaveConvention to -2 else set octaveConvention to -1 end if set mscCommandFormat to {1, "Lighting (General)", 2, "Moving Lights", 3, "Color Changers", 4, "Strobes", 5, "Lasers", 6, "Chasers", ¬ 16, "Sound (General)", 17, "Music", 18, "CD Players", 19, "EPROM Playback", 20, "Audio Tape Machines", 21, "Intercoms", 22, "Amplifiers",  $\neg$  23, "Audio Effects Devices", 24, "Equalizers", 32, "Machinery (General)", 33, "Rigging", 34, "Flys", 35, "Lifts", 36, "Turntables", 37, "Trusses", ¬ 38, "Robots", 39, "Animation", 40, "Floats", 41, "Breakaways", 42, "Barges", 48, "Video (General)", 49, "Video Tape Machines", ¬ 50, "Video Cassette Machines", 51, "Video Disc Players", 52, "Video Switchers", 53, "Video Effects", 54, "Video Character Generators", ¬ 55, "Video Still Stores", 56, "Video Monitors", 64, "Projection (General)", 65, "Film Projectors", 66, "Slide Projectors", 67, "Video Projectors", ¬ 68, "Dissolvers", 69, "Shutter Controls", 80, "Process Control (General)", 81, "Hydraulic Oil", 82, "H2O", 83, "CO2", 84, "Compressed Air", ¬ 85, "Natural Gas", 86, "Fog", 87, "Smoke", 88, "Cracked Haze", 96, "Pyrotechnics (General)", 97, "Fireworks", 98, "Explosions", 99, "Flame", ¬ 100, "Smoke Pots", 127, "All Types"} set mscCommandNumber to {1, "GO", 2, "STOP", 3, "RESUME", 4, "TIMED GO", 5, "LOAD", 6, "SET", 7, "FIRE", 8, "ALL\_OFF", ¬ 9, "RESTORE", 10, "RESET", 11, "GO\_OFF", 16, "GO/JAM\_CLOCK", 17, "STANDBY +",  $18$ , "STANDBY -",  $19$ , "SEQUENCE +",  $\neg$  20, "SEQUENCE\_-", 21, "START\_CLOCK", 22, "STOP\_CLOCK", 23, "ZERO\_CLOCK", 24, "SET\_CLOCK", 25, "MTC\_CHASE\_ON", -26, "MTC\_CHASE\_OFF", 27, "OPEN\_CUE\_LIST", 28, "CLOSE\_CUE\_LIST", 29,

Last update: 2021/08/02 16:34 home https://wiki.allthatyouhear.com/doku.php?id=home

```
"OPEN_CUE_PATH", 30, "CLOSE_CUE_PATH"}
set mscCommandTakesQNumber to \{1, 2, 3, 4, 5, 11, 16\}set mscCommandTakesQList to {1, 2, 3, 4, 5, 11, 16, 17, 18, 19, 20, 21, 22,
23, 24, 25, 26, 27, 28}
set mscCommandTakesQPath to {1, 2, 3, 4, 5, 11, 16, 29, 30}
set mscCommandTakesMacro to {7}
set mscCommandTakesControl to {6}
set mscCommandTakesTC to \{4, 6, 24\}-- Main routine
tell front workspace
     repeat with eachCue in (selected as list)
         try -- Audio, Video or MIDI File Cues
             set eachFile to file target of eachCue as alias
             tell application "System Events"
                 set eachNameList to {name of eachFile}
             end tell
             try
                 if infinite loop of eachCue is true then
                     set end of eachNameList to userInfiniteCueFlag
                 end if
                 if last slice infinite loop of eachCue is true then
                     set end of eachNameList to userInfiniteSliceFlag
                 end if
             end try
             set currentTIDs to AppleScript's text item delimiters
             set AppleScript's text item delimiters to " | "
             set q name of eachCue to eachNameList as text
             set AppleScript's text item delimiters to currentTIDs
         on error
             try -- Fade, Start, Stop, Pause, Load, Reset, Devamp, GoTo,
Target, Arm or Disarm Cues
                 set eachTarget to q list name of cue target of eachCue
                 if eachTarget is "" then
                     set eachTarget to q display name of cue target of
eachCue
                 end if
                 set eachType to q type of eachCue
                 if eachType is "Fade" then
                     if stop target when done of eachCue is true then
                         set q name of eachCue to "Fade out: " & eachTarget
                     else
                         set q name of eachCue to "Fade: " & eachTarget
                     end if
                 else
                     set q name of eachCue to eachType & ": " & eachTarget
                 end if
             on error
                 try -- MIDI Cues
                     set messageType to message type of eachCue
```
 if messageType is voice then set eachChannel to **channel** of eachCue set eachCommand to **command** of eachCue if eachCommand is note on then set byteOne to **byte one** of eachCue set byteTwo to **byte two** of eachCue set **q name** of eachCue to "Channel " & eachChannel & " | Note On | " & my convertMIDINoteValues(byteOne, byteTwo) else if eachCommand is note off then set byteOne to **byte one** of eachCue set byteTwo to **byte two** of eachCue set **q name** of eachCue to "Channel " & eachChannel & " | Note Off | " & my convertMIDINoteValues(byteOne, byteTwo) else if eachCommand is program change then set byteOne to **byte one** of eachCue set **q name** of eachCue to "Channel " & eachChannel & " | Program Change | " & byteOne else if eachCommand is control change then set byteOne to **byte one** of eachCue set byteTwo to **byte two** of eachCue if **integrated fade** of eachCue is disabled then set **q name** of eachCue to "Channel " & eachChannel  $\&$  " | Control Change | "  $\&$  byteOne  $\&$  "  $\&$  "  $\&$  byteTwo else set endValue to **end value** of eachCue set **q name** of eachCue to "Channel " & eachChannel  $\&$  " | Control Change | "  $\&$  byteOne  $\&$  "  $\&$  "  $\&$  byteTwo  $\neg$  & " … " & endValue end if else if eachCommand is key pressure then set byteOne to **byte one** of eachCue set byteTwo to **byte two** of eachCue if **integrated fade** of eachCue is disabled then set **q name** of eachCue to "Channel " & eachChannel & " | Key Pressure | " & my convertMIDINoteValues(byteOne, byteTwo) else en de la construction de la construction de la construction de la construction de la construction de la c set endValue to **end value** of eachCue set **q name** of eachCue to ¬ "Channel "  $\&$  eachChannel  $\&$  " | Key Pressure | " & my convertMIDINoteValues(byteOne, byteTwo & " ... " & endValue) end if else if eachCommand is channel\_pressure then set byteOne to **byte one** of eachCue set **q name** of eachCue to "Channel " & eachChannel & " | Channel Pressure | " & byteOne if **integrated fade** of eachCue is disabled then else en de la construction de la construction de la construction de la construction de la construction de la c set endValue to **end value** of eachCue set **q name** of eachCue to "Channel " & eachChannel & " | Channel Pressure | " & byteOne & " ... " & endValue

 end if else if eachCommand is pitch\_bend then set byteCombo to (**byte combo** of eachCue) - 8192 if **integrated fade** of eachCue is disabled then set **q name** of eachCue to "Channel " & eachChannel & " | Pitch Bend | " & byteCombo else set endValue to (**end value** of eachCue) - 8192 set **q name** of eachCue to "Channel " & eachChannel & " | Pitch Bend | " & byteCombo & " … " & endValue end if end if else if messageType is msc then set mscProperties to {} set mscEmptyQNumber to false set mscEmptyQList to false set end of mscProperties to my lookUp(**command format** of eachCue, mscCommandFormat) set end of mscProperties to {"Device ID " & deviceID of eachCue} set mscCommand to **command number** of eachCue set end of mscProperties to my lookUp(mscCommand, mscCommandNumber) if mscCommand is in mscCommandTakesQNumber then set mscQNumber to **q\_number** of eachCue if mscQNumber is not "" then set end of mscProperties to "Q " & mscQNumber else set mscEmptyONumber to true end if end if if mscCommand is in mscCommandTakesQList and mscEmptyQNumber is false then set mscQList to **q\_list** of eachCue if mscQList is not "" then set end of mscProperties to "List " & mscQList else set mscEmptyQList to true end if end if if mscCommand is in mscCommandTakesQPath and mscEmptyQNumber is false and mscEmptyQList is false then set mscOPath to **q path** of eachCue if mscQPath is not "" then set end of mscProperties to "Path " & mscQPath end if if mscCommand is in mscCommandTakesMacro then set end of mscProperties to **macro** of eachCue

```
 end if
                        if mscCommand is in mscCommandTakesControl then
                              set end of mscProperties to (control number of
eachCue & " @ " & control value of eachCue) as text
                         end if
                        if mscCommand is in mscCommandTakesTC and send time
with set of eachCue is true then
                              set end of mscProperties to my padNumber(hours
of eachCue, 2) & - ":" & my padNumber(minutes of eachCue, 2) &
¬
                                  ":" & my padNumber(seconds of eachCue, 2) &
¬
                                  ":" & my padNumber(frames of eachCue, 2) & ¬
                                  "/" & my padNumber(subframes of eachCue, 2)
-- Not sophisticated enough to use ";" for drop frame rates
                         end if
                        set currentTIDs to AppleScript's text item
delimiters
                         set AppleScript's text item delimiters to " | "
                         set q name of eachCue to mscProperties as text
                         set AppleScript's text item delimiters to
currentTIDs
                     else
                         set q name of eachCue to "MIDI SysEx"
                     end if
                 on error -- Network Cues
                     if q type of eachCue is "Network" then
                         set q name of eachCue to "" -- Reset to default
                     end if
                 end try
             end try
         end try
     end repeat
end tell
-- Subroutines
(* === DATA WRANGLING === *)
on lookUp(lookUpValue, lookUpTable) -- [Shared subroutine]
     repeat with i from 1 to (count lookUpTable) by 2
         if lookUpValue is item i of lookUpTable then
             return item (i + 1) of lookUpTable
         end if
     end repeat
end lookUp
(* === TEXT WRANGLING === *)
on configureNoteNameString(noteNumber) -- [Shared subroutine]
```

```
set the Octave to (note Number div 12) + octave Convention
    set theNote to item (noteNumber mod 12 + 1) of noteNames
     set noteNameString to theNote & theOctave
     return noteNameString
end configureNoteNameString
on convertMIDINoteValues(noteNumber, noteVelocity) -- [Shared subroutine]
     if userMIDIConversionMode is "Numbers" then
         return noteNumber & " @ " & noteVelocity
    else if userMIDIConversionMode is "Names" then
        return my configureNoteNameString(noteNumber) & " @ " & noteVelocity
     else if userMIDIConversionMode is "Both" then
         return noteNumber & " @ " & noteVelocity & " | " & my
configureNoteNameString(noteNumber)
    end if
end convertMIDINoteValues
on padNumber(theNumber, minimumDigits) -- [Shared subroutine]
     set paddedNumber to theNumber as text
     repeat while (count paddedNumber) < minimumDigits
         set paddedNumber to "0" & paddedNumber
     end repeat
     return paddedNumber
end padNumber
```
### **Update filenames**

Update filename of File Target for selected cue(s) (the script will change the name of the File Target on disk for an Audio, Video or MIDI File Cue to be the same as the custom name of the cue; QLab's display won't update until you change the selection):

```
tell front workspace
     repeat with eachCue in (selected as list)
         try
             set eachName to q name of eachCue
             if eachName is "" then -- Skip blank names as otherwise you make
invisible files!
                 error
             end if
             set eachTarget to file target of eachCue as alias
             tell application "System Events"
                 set eachExtension to name extension of eachTarget
                 if eachName does not end with eachExtension then
                      set name of eachTarget to eachName & "." & eachExtension
                 else
                      set name of eachTarget to eachName
                 end if
             end tell
         end try
     end repeat
```
#### end tell

# **Clear Notes**

Clear Notes of selected cue(s):

/cue/selected/notes ""

### **Move cut cues**

Move selected cue(s) to "Cut" cue list:

```
set userCutList to "Cut" -- Use this to set the name of the cue list to
which to move cut cues
-- Declarations
global dialogTitle
set dialogTitle to "Move cut cues"
-- Main routine
tell front workspace
     try
         set cutList to first cue list whose q name is userCutList
     on error
         display dialog "The destination cue list can not be found…" with
title dialogTitle with icon 0 buttons {"OK"} default button "OK" giving up
after 5
         return
     end try
     if current cue list is not cutList then
         set selectedCues to (selected as list)
        set selectedCueIDs to {}
         repeat with eachCue in selectedCues
             set end of selectedCueIDs to uniqueID of eachCue
         end repeat
         repeat with eachCueID in selectedCueIDs
             set eachParentID to uniqueID of parent of cue id eachCueID
             if eachParentID is not in selectedCueIDs then -- If the parent
cue is being cut too, keep the nested structure
                 move cue id eachCueID of cue id eachParentID to end of
cutList
             end if
         end repeat
     end if
end tell
```

```
https://wiki.allthatyouhear.com/ Printed on 2022/05/27 05:24
```
# **Delete**

Delete selected cue(s) including their File Targets (target files will be moved to the Trash):

```
tell front workspace
     repeat with eachCue in (selected as list)
         try
             set eachTarget to file target of eachCue
             if eachTarget as text does not contain ".Trash" then
                  tell application "Finder"
                      delete eachTarget
                  end tell
             end if
         end try
         set eachCueID to uniqueID of eachCue
         delete cue id eachCueID of parent of eachCue
     end repeat
end tell
```
# **Batch adjust selected**

This script will attempt to batch adjust properties of the currently selected cues according to your instructions… (it won't fire unless you have a cue selected, but once running you can choose to act on all cues):

```
-- ###FIXME### Impact of housing such a large script in the workspace
unknown!
-- ###FIXME### Testing has not been _exhaustive_, for obvious reasons!
-- ###FIXME### Unclear whether script can run in the background while you
continue working in QLab (or elsewhere)
-- ###TODO### Add Gangs, MSC command formats?
-- ###TODO### Include "considering case" option for searches
-- Best run as a separate process so it can be happening in the background
set userEscapeHatchInterval to 50 -- Set the number of cues to process
between each progress report / opportunity to cancel
-- Explanations
set theExplanation to "This script will attempt to batch adjust properties
of the currently selected cues according to your instructions.
There is some error protection, but it is impossible to make this process
completely idiot-proof. You should be warned if something threw an error,
& ¬
     "but it's not possible to track exactly what it was."
-- Declarations
```

```
global dialogTitle, qLabMaxAudioInputs, qLabMaxAudioChannels,
userEscapeHatchInterval, startTime, ohDear, abortAbort
set dialogTitle to "Batch adjust selected"
set qLabMaxAudioInputs to 24
set qLabMaxAudioChannels to 64
global subChoiceTimesParameter, subChoiceMIDIParameter,
subChoiceMIDICommand, subChoiceAutoload, subChoiceArmed,
subChoiceContinueMode, subChoiceMode
(* These lists are also used for lookup within the chosen handlers *)
set processChoices to {"Levels", "File Target", "File Target (keeping
times)", "Name", "Number", "Notes", "Times", "MIDI", "MSC Device ID", ¬
     "Auto-load", "Armed", "Continue Mode", "Mode", "Patch", "Camera Patch",
"Command Text", "…Finished adjusting", "** Set flag to process ALL CUES!
**"}
(* Although batch adjusting of Continue Mode is now built-in, it only
operates on selected cues – so keeping it for now as this script can affect
ALL cues *)
set subChoiceName to {"Set/reset", "Basic search & replace", "Add prefix",
"Add suffix", "Make series"}
set subChoiceNumber to {"Add prefix", "Add suffix", "Make series"}
set subChoiceNotes to {"Clear", "Set", "Basic search & replace", "Add
prefix", "Add suffix"}
set subChoiceTimesParameter to {"Pre Wait", "Duration", "Post Wait"} --
These values can be customised as they are never used explicitly
set subChoiceTimes to {"Set", "Scale", "Add/subtract amount"}
set subChoiceMIDIParameter to {"Command", "Channel", "Byte One", "Byte Two",
"Byte Combo" -
     "End Value"} -- These values can be customised as they are never used
explicitly
set subChoiceMIDICommand to {"Note On", "Note Off", "Program Change",
"Control Change", \lnot "Key Pressure", "Channel Pressure", "Pitch Bend"} -- These values can be
customised as they are never used explicitly
set subChoiceMIDI to {"Set", "Scale", "Add/subtract amount", "Make series"}
set subChoiceAutoload to {"On", "Off"} -- These values can be customised as
they are never used explicitly
set subChoiceArmed to {"Armed", "Disarmed"} -- These values can be
customised as they are never used explicitly
set subChoiceContinueMode to {"Do not continue", "Auto-continue", "Auto-
follow"} -- These values can be customised as they are never used explicitly
set subChoiceMode to {"Timeline - Start all children simultaneously", "Start
first child and enter into group", "Start first child and go to next cue", \neg "Start random child and go to next cue"} -- These values can be
customised as they are never used explicitly
set subChoiceCameraPatch to \{1, 2, 3, 4, 5, 6, 7, 8\}set subChoiceCommandText to {"Basic search & replace (all text)", \neg
```

```
 "Basic search & replace (Instrument Names only)"} -- These values can be
customised as they are never used explicitly
-- NB: use "false " rather than "false" in lists presented to pickFromList()
-- Preamble
set theProcess to ""
set firstTime to true
repeat until theProcess is "…Finished adjusting"
     set ohDear to false -- A simple flag to detect problems
     set abortAbort to false -- A flag for aborting!
     -- Test for a selection; modify options if only one cue selected
    if firstTime is true then -- Only need to do this step once
         tell application id "com.figure53.QLab.4"
             set theSelection to (selected of front workspace as list)
         end tell
         set theSelectionRef to a reference to theSelection
         set countSelection to count theSelectionRef
         if countSelection is 0 then
             return
         end if
         if countSelection is 1 then
             set subChoiceName to items 1 through -2 of subChoiceName --
Remove "Make series"
             set subChoiceNumber to items 1 through -2 of subChoiceNumber --
Remove "Make series"
             set subChoiceMIDI to items 1 through -2 of subChoiceMIDI --
Remove "Make series"
         end if
    end if
     -- Choose a process
    set theProcess to pickFromList(processChoices, theExplanation & return &
return & ¬
         "So that you can run more than one process, you'll keep coming back
to this screen until you hit any \"Cancel\" button, " & ¬
         "or choose \"…Finished adjusting\"." & return & return & "Choose a
property category:")
```

```
 -- Deal with "process ALL CUES" flag
```
if firstTime is true then *-- Only need to do this step once*

 set processChoices to items 1 through -2 of processChoices *-- Remove "\*\* Set flag to process ALL CUES! \*\*"*

if theProcess is "\*\* Set flag to process ALL CUES! \*\*" then

 tell application **id** "com.figure53.QLab.4" set theSelection to (cues of front workspace as list) end tell

 set theExplanation to "WARNING: acting on ALL CUES!" & **return** & "WARNING: acting on ALL CUES!" & **return** & "WARNING: acting on ALL CUES!"

end if

set firstTime to false

#### end if

 *-- Find out more about what we're doing, and then call a subroutine to do it…*

```
 if theProcess is "Levels" then
```
adjustLevels(theSelectionRef, "selected cues")

else if theProcess is "File Target" then

adjustFileTarget(theSelectionRef, "Set", "selected cues")

else if theProcess is "File Target (keeping times)" then

adjustFileTarget(theSelectionRef, "Change", "selected cues")

else if theProcess is "Name" then

 set theChoice to pickFromList(subChoiceName, "Choose how you would like to adjust the names of the selected cues:")

```
 if theChoice is "Set/reset" then
     adjustSetName(theSelectionRef, "selected cues")
 else if theChoice is "Basic search & replace" then
     adjustSearchReplaceName(theSelectionRef, "selected cues")
 else if theChoice is "Add prefix" then
     adjustPrefixName(theSelectionRef, "selected cues")
 else if theChoice is "Add suffix" then
     adjustSuffixName(theSelectionRef, "selected cues")
 else if theChoice is "Make series" then
     adjustSeriesName(theSelectionRef, "selected cues")
 end if
```

```
 else if theProcess is "Number" then
        set theChoice to pickFromList(subChoiceNumber, "Choose how you would
like to adjust the Cue Numbers of the selected cues:")
         if theChoice is "Add prefix" then
             adjustPrefixNumber(theSelectionRef, "selected cues")
         else if theChoice is "Add suffix" then
             adjustSuffixNumber(theSelectionRef, "selected cues")
         else if theChoice is "Make series" then
             adjustSeriesNumber(theSelectionRef, "selected cues")
         end if
     else if theProcess is "Notes" then
         set theChoice to pickFromList(subChoiceNotes, "Choose how you would
like to adjust the Notes of the selected cues " \& -
             "(NB: scripting of Notes is plain-text only):")
         if theChoice is "Clear" then
             adjustClearNotes(theSelectionRef, "selected cues")
         else if theChoice is "Set" then
             adjustSetNotes(theSelectionRef, "selected cues")
         else if theChoice is "Basic search & replace" then
             adjustSearchReplaceNotes(theSelectionRef, "selected cues")
         else if theChoice is "Add prefix" then
             adjustPrefixNotes(theSelectionRef, "selected cues")
         else if theChoice is "Add suffix" then
             adjustSuffixNotes(theSelectionRef, "selected cues")
         end if
     else if theProcess is "Times" then
         set parameterChoice to pickFromList(subChoiceTimesParameter, "Choose
the time parameter to adjust:")
         set theChoice to pickFromList(subChoiceTimes, "Choose how you would
like to adjust the " \& parameterChoice \& " of the selected cues:")
         if theChoice is "Set" then
             adjustSetTime(theSelectionRef, parameterChoice, "selected cues")
         else if theChoice is "Scale" then
             adjustScaleTime(theSelectionRef, parameterChoice, "selected
cues")
         else if theChoice is "Add/subtract amount" then
             adjustAddSubractTime(theSelectionRef, parameterChoice, "selected
cues")
         end if
     else if theProcess is "MIDI" then
         -- subChoiceMIDIParameter = {"Command", "Channel", "Byte One", "Byte
```

```
Two", "Byte Combo", "End Value"}
        set parameterChoice to pickFromList(subChoiceMIDIParameter, \neg "Choose the MIDI parameter to adjust (\"" & item 5 of
subChoiceMIDIParameter & "\" will only affect pitch bend commands):")
         if parameterChoice is item 1 of subChoiceMIDIParameter then
             set theChoice to item 1 of subChoiceMIDIParameter
         else if parameterChoice is item 2 of subChoiceMIDIParameter then
             set theChoice to "Set" -- The other options don't make a lot of
sense for channel!
         else
             set theChoice to pickFromList(subChoiceMIDI, "Choose how you
would like to adjust the " \& parameterChoice \& " of the selected cues:")
         end if
         if theChoice is item 1 of subChoiceMIDIParameter then
             adjustSetMIDICommand(theSelectionRef, "selected cues")
         else if theChoice is "Set" then
             adjustSetMIDI(theSelectionRef, parameterChoice, "selected cues")
         else if theChoice is "Scale" then
             adjustScaleMIDI(theSelectionRef, parameterChoice, "selected
cues")
         else if theChoice is "Add/subtract amount" then
             adjustAddSubractMIDI(theSelectionRef, parameterChoice, "selected
cues")
         else if theChoice is "Make series" then
             adjustSeriesMIDI(theSelectionRef, parameterChoice, "selected
cues")
         end if
    else if theProcess is "MSC Device ID" then
         adjustDeviceID(theSelectionRef, "selected cues")
    else if theProcess is "Auto-load" then
         set parameterChoice to pickFromList(subChoiceAutoload, "Set Auto-
load of the selected cues to:")
         adjustAutoload(theSelectionRef, parameterChoice, "selected cues")
    else if theProcess is "Armed" then
         set parameterChoice to pickFromList(subChoiceArmed, "Set Armed of
the selected cues to:")
         adjustArmed(theSelectionRef, parameterChoice, "selected cues")
     else if theProcess is "Continue Mode" then
```
set parameterChoice to pickFromList(subChoiceContinueMode, "Set the

Continue Mode of the selected cues to:")

 adjustContinueMode(theSelectionRef, parameterChoice, "selected cues")

else if theProcess is "Mode" then

 set parameterChoice to pickFromList(subChoiceMode, "Set the Mode of the selected cues to:")

adjustMode(theSelectionRef, parameterChoice, "selected cues")

else if theProcess is "Patch" then

adjustPatch(theSelectionRef, "selected cues")

else if theProcess is "Camera Patch" then

 set parameterChoice to pickFromList(subChoiceCameraPatch, "Set the Camera Patch of the selected cues to:")

adjustCameraPatch(theSelectionRef, parameterChoice, "selected cues")

else if theProcess is "Command Text" then

 set theChoice to pickFromList(subChoiceCommandText, "Choose how you would like to adjust the Command Text of the selected cues:")

```
 if theChoice is "Basic search & replace (all text)" then
             adjustSearchReplaceCommandText(theSelectionRef, "selected cues",
false)
         else if theChoice is "Basic search & replace (Instrument Names
only)" then
             adjustSearchReplaceCommandText(theSelectionRef, "selected cues",
true)
         end if
     end if
end repeat
-- Subroutines
(* === INPUT === *)
on enterAnInteger(thePrompt, defaultAnswer) -- [Shared subroutine]
```

```
 tell application id "com.figure53.QLab.4"
         set theQuestion to ""
         repeat until theQuestion is not ""
             set theQuestion to text returned of (display dialog thePrompt
with title dialogTitle default answer defaultAnswer buttons {"Cancel", "OK"}
```
 $\overline{\phantom{0}}$ 

```
 default button "OK" cancel button "Cancel")
             try
                 set theAnswer to theQuestion as integer
             on error
                 set theQuestion to ""
             end try
         end repeat
         return theAnswer
     end tell
end enterAnInteger
on enterANumber(thePrompt, defaultAnswer) -- [Shared subroutine]
     tell application id "com.figure53.QLab.4"
         set theQuestion to ""
         repeat until theQuestion is not ""
             set theQuestion to text returned of (display dialog thePrompt
with title dialogTitle default answer defaultAnswer buttons {"Cancel", "OK"}
¬
                 default button "OK" cancel button "Cancel")
             try
                 set theAnswer to theQuestion as number
             on error
                 set theQuestion to ""
             end try
         end repeat
         return theAnswer
     end tell
end enterANumber
on enterANumberWithRangeWithCustomButton(thePrompt, defaultAnswer, \neg lowRange, acceptEqualsLowRange, highRange, acceptEqualsHighRange,
integerOnly, customButton, defaultButton) -- [Shared subroutine]
     tell application id "com.figure53.QLab.4"
         set theQuestion to ""
         repeat until theQuestion is not ""
             set {theQuestion, theButton} to {text returned, button returned}
of (display dialog thePrompt with title dialogTitle ¬
                 default answer defaultAnswer buttons (customButton as list)
& {"Cancel", "OK"} default button defaultButton cancel button "Cancel")
             if theButton is customButton then
                  set theAnswer to theButton
                 exit repeat
             end if
             try
                 if integerOnly is true then
                      set theAnswer to theQuestion as integer -- Detects non-
numeric strings
                      if theAnswer as text is not theQuestion then -- Detects
non-integer input
                          set theQuestion to ""
```

```
 end if
                  else
                      set theAnswer to theQuestion as number -- Detects non-
numeric strings
                  end if
                  if lowRange is not false then
                     if acceptEqualsLowRange is true then
                           if theAnswer < lowRange then
                               set theQuestion to ""
                           end if
                      else
                          if theAnswer \leq lowRange then
                               set theQuestion to ""
                           end if
                      end if
                  end if
                  if highRange is not false then
                     if acceptEqualsHighRange is true then
                          if the Answer > highRange then set theQuestion to ""
                           end if
                      else
                           if theAnswer ≥ highRange then
                               set theQuestion to ""
                           end if
                      end if
                  end if
              on error
                  set theQuestion to ""
              end try
         end repeat
         return theAnswer
     end tell
end enterANumberWithRangeWithCustomButton
on enterARatio(thePrompt, defaultAnswer) -- [Shared subroutine]
     tell application id "com.figure53.QLab.4"
         set theQuestion to ""
         repeat until theQuestion is not ""
              set theQuestion to text returned of (display dialog thePrompt
with title dialogTitle default answer defaultAnswer buttons {"Cancel", "OK"}
¬
                  default button "OK" cancel button "Cancel")
              try
                  set theAnswer to theQuestion as number
                 if theAnswer \leq \theta then
                      set theQuestion to ""
                  end if
              on error
                  set theQuestion to ""
              end try
```

```
 end repeat
         return theAnswer
     end tell
end enterARatio
on enterATimeWithCustomButton(thePrompt, defaultAnswer, customButton) --
[Shared subroutine]
     tell application id "com.figure53.QLab.4"
         set theQuestion to ""
         repeat until theQuestion is not ""
             set {theQuestion, theButton} to {text returned, button returned}
of (display dialog thePrompt with title dialogTitle ¬
                 default answer defaultAnswer buttons (customButton as list)
& {"Cancel", "OK"} default button "OK" cancel button "Cancel")
             if theButton is customButton then
                 set theAnswer to theButton
                 exit repeat
             end if
             try
                 set theAnswer to theQuestion as number
                if the Answer \leq 0 then
                      set theQuestion to ""
                 end if
             on error
                 if theQuestion contains ":" then
                     set theAnswer to my makeSecondsFromM S(theQuestion)
                      if theAnswer is false then
                          set theQuestion to ""
                      end if
                 else
                      set theQuestion to ""
                 end if
             end try
         end repeat
         return theAnswer
     end tell
end enterATimeWithCustomButton
on enterSomeText(thePrompt, defaultAnswer, emptyAllowed) -- [Shared
subroutine]
     tell application id "com.figure53.QLab.4"
         set theAnswer to ""
         repeat until theAnswer is not ""
             set theAnswer to text returned of (display dialog thePrompt with
title dialogTitle default answer defaultAnswer buttons {"Cancel", "OK"} ¬
                 default button "OK" cancel button "Cancel")
             if emptyAllowed is true then exit repeat
         end repeat
         return theAnswer
     end tell
end enterSomeText
```

```
on pickFromList(theChoice, thePrompt) -- [Shared subroutine]
     tell application id "com.figure53.QLab.4"
         choose from list theChoice with prompt thePrompt with title
dialogTitle default items item 1 of theChoice
         if result is not false then
             return item 1 of result
         else
             error number -128
         end if
     end tell
end pickFromList
(* === OUTPUT === *)
on startTheClock() -- [Shared subroutine]
     tell application id "com.figure53.QLab.4"
         display dialog "One moment caller…" with title dialogTitle with icon
1 buttons {"OK"} default button "OK" giving up after 1
     end tell
     set startTime to current date
end startTheClock
on countdownTimer(thisStep, totalSteps, whichCuesString) -- [Shared
subroutine]
     set timeTaken to round (current date) - startTime rounding as taught in
school
     set timeString to my makeMSS(timeTaken)
     tell application id "com.figure53.QLab.4"
         if frontmost then
            display dialog "Time elapsed: " \& timeString \& " – " \& thisStep
\& " of " \& totalSteps \& " " \& whichCuesString \& -
                 " done…" with title dialogTitle with icon 1 buttons
{"Cancel", "OK"} default button "OK" cancel button "Cancel" giving up after
1
         end if
     end tell
end countdownTimer
on finishedDialogBespoke()
    set timeTaken to round (current date) - startTime rounding as taught in
school
     set timeString to my makeNiceT(timeTaken)
     tell application id "com.figure53.QLab.4"
         activate
         if abortAbort is true then
             display dialog "Process aborted due to errors!" with title
dialogTitle with icon 0 buttons {"OK"} default button "OK" giving up after
120
         else
             if ohDear is true then
```

```
 set ohDearString to " There were some errors, so you should
check the results."
                set ohDearIcon to 0
             else
                 set ohDearString to ""
                 set ohDearIcon to 1
             end if
             display dialog "Done." & ohDearString & return & return & "(That
took " \& timeString \& ".)" with title dialogTitle with icon ohDearIcon \neg buttons {"OK"} default button "OK" giving up after 60
         end if
     end tell
end finishedDialogBespoke
(* === PROCESSING === *)
on adjustLevels(cuesToProcess, whichCuesString)
     tell application id "com.figure53.QLab.4"
         -- Get the levels
         set validEntry to false
         set previousTry to ""
         repeat until validEntry is true
             set levelsString to my enterSomeText("Enter the levels you wish
to adjust as
\"row/column/delta\" or \"row/column/@level\"; you can separate multiple
entries with spaces.
For example, \"0/0/-10 0/2/@-20\" will take 10dB from the Master level (row
0 column 0) and set the Output 2 level (row 0 column 2) to -20dB.", ¬
                 previousTry, false)
             set previousTry to levelsString
             -- Convert string to array
             set currentTIDs to AppleScript's text item delimiters
             set AppleScript's text item delimiters to space
             set levelsWords to text items of levelsString
             set howManyLevels to count levelsWords
             set AppleScript's text item delimiters to "/"
             set backToText to levelsWords as text
             set levelsArray to text items of backToText
             set countLevelsArray to count levelsArray
             set AppleScript's text item delimiters to currentTIDs
             -- Check for validity
             if howManyLevels * 3 is countLevelsArray then -- First hurdle
```
 set validEntry to true try repeat with i from 1 to countLevelsArray by 3 set eachRow to (item i of levelsArray) as number set eachColumn to (item  $(i + 1)$  of levelsArray) as number set eachLevel to item  $(i + 2)$  of levelsArray if eachRow  $\leq \theta$  or eachRow  $>$  qLabMaxAudioInputs then *-- Check for valid row* set validEntry to false exit repeat end if if eachColumn  $\leq \theta$  or eachColumn  $\geq$ qLabMaxAudioChannels then *-- Check for valid column* set validEntry to false exit repeat end if if eachLevel does not start with "@" then *-- Check for valid level* if (eachLevel as number) is 0 then *-- Delta level can't be 0 (also checks string is a number)* set validEntry to false exit repeat end if else set finalCheck to (**rest** of characters of eachLevel as **text**) as number *-- Rest of string after @ must be a number* end if end repeat on error set validEntry to false end try end if *-- Alert and go back if invalid* if validEntry is false then display dialog "**\"**" & levelsString & "**\"** is not a valid entry! Try again." with title dialogTitle with icon  $0$  buttons {"OK"} default button "OK" giving up after 5 else *-- Final check that the levels have been interpreted correctly* set pleaseConfirm to "" repeat with i from 1 to countLevelsArray by 3 set eachRow to (item i of levelsArray) as number set eachColumn to (item  $(i + 1)$  of levelsArray) as

```
number
                     set each Level to item (i + 2) of levels Array
                     if each Row is \theta then
                          if eachColumn is 0 then
                              set eachLine to "Master Level"
                          else
                              set eachLine to "Output " & eachColumn & "
Level"
                          end if
                     else
                          if eachColumn is 0 then
                             set eachLine to "Input " & eachRow & " Level"
                          else
                             set eachLine to "Crosspoint Level: Input " &
eachRow & " to Output " & eachColumn
                          end if
                     end if
                     if eachLevel does not start with "@" then
                          set eachLine to "> Add " & eachLevel & "dB to " &
eachLine
                     else
                          set eachLine to "> Set " & eachLine & " @ " & (rest
of characters of eachLevel as text) & "dB"
                     end if
                    set pleaseConfirm to pleaseConfirm & eachLine
                     if (i + 2) is not countLevelsArray then
                          set pleaseConfirm to pleaseConfirm & return
                     end if
                 end repeat
                 set goBack to button returned of (display dialog "Please
confirm you wish to adjust levels thus for the " & whichCuesString & ":" & \neg return & return & pleaseConfirm with title dialogTitle
with icon 0 buttons {"Cancel", "No, no! Stop! That's not right! Go back!",
"0K"} -
                     default button "OK" cancel button "Cancel")
                 if goBack is "No, no! Stop! That's not right! Go back!" then
                     set validEntry to false
                 end if
             end if
         end repeat
         -- Now, to business
         my startTheClock()
         set countCues to count cuesToProcess
         repeat with i from 1 to countCues
```
 set eachCue to item i of cuesToProcess try *-- Skip over cues that don't take levels!* repeat with j from 1 to countLevelsArray by 3 set eachRow to (item j of levelsArray) as number set eachColumn to (item  $(j + 1)$  of levelsArray) as number set eachLevel to item  $(j + 2)$  of levelsArray set currentLevel to getLevel eachCue row eachRow column eachColumn ¬ *-- This check will throw an error and exit the j repeat if the cue doesn't take levels* if eachLevel does not start with "@" then set eachLevel to currentLevel + eachLevel else set eachLevel to (**rest** of characters of eachLevel as **text**) as number end if try *-- This try will throw a detectable error if the next line doesn't work* setLevel eachCue row eachRow column eachColumn db eachLevel ¬ *-- We're relying on QLab's ability to ignore spurious levels like "-200" or "+50" -- ###FIXME### As of 4.4.1, QLab appears to accept any negative value for Min Volume Limit and hence here too* on error set ohDear to true end try end repeat end try if i mod userEscapeHatchInterval is  $\theta$  and (countCues - i) > userEscapeHatchInterval / 2 then *-- Countdown timer (and opportunity to escape)* my countdownTimer(i, countCues, whichCuesString) end if end repeat my finishedDialogBespoke() end tell end adjustLevels on adjustFileTarget(cuesToProcess, changeType, whichCuesString) tell application **id** "com.figure53.QLab.4" if changeType is "Change" then set promptHeader to "CHANGE File Target: start/end times maintained…" else

```
 set promptHeader to "SET File Target: this process will not
maintain the start/end times!"
         end if
         set theTarget to choose file of type "public.audio" with prompt
promptHeader & return & return & ¬
            "Please select the File Target to set for the " &
whichCuesString & ":" without invisibles
         my startTheClock()
         set countCues to count cuesToProcess
        set checkTheFirst to true
         repeat with i from 1 to countCues
             set eachCue to item i of cuesToProcess
             if q type of eachCue is not "Group" then -- Setting File Target
on a Group Cue (or cue list) affects all Audio Cues in it!
                 try -- Skip over cues that don't take File Targets!
                     if changeType is "Change" then
                          set currentStart to start time of eachCue
                          set currentEnd to end time of eachCue
                     end if
                     set file target of eachCue to theTarget ¬
                          -- QLab doesn't appear to throw any errors even if
the cue doesn't take a File Target, so no detection is possible
                     if checkTheFirst is true then -- Check the first one
worked (ie: didn't break the cue!) before going any further
                         if broken of eachCue is true then -- This protects
against (some) inappropriate files
                              set abortAbort to true
                              exit repeat
                         end if
                     end if
                     if changeType is "Change" then
                         set start time of eachCue to currentStart
                         set end time of eachCue to currentEnd
                     end if
                 end try
                 set checkTheFirst to false -- We need to check the first cue
that took a target, not the first cue we tried
             end if
            if i mod userEscapeHatchInterval is \theta and (countCues - i) >
userEscapeHatchInterval / 2 then -- Countdown timer (and opportunity to
escape)
                 my countdownTimer(i, countCues, whichCuesString)
```

```
 end if
         end repeat
         my finishedDialogBespoke()
     end tell
end adjustFileTarget
on adjustSetName(cuesToProcess, whichCuesString)
     tell application id "com.figure53.QLab.4"
         set theName to my enterSomeText("Enter the name you wish to set for
the " \& whichCuesString \& \neg " (return an empty string to reset to default names):", "",
true)
         my startTheClock()
         set countCues to count cuesToProcess
         repeat with i from 1 to countCues
             set eachCue to item i of cuesToProcess
             try -- This try will throw a detectable error if the next line
doesn't work (hard to think of a reason why it wouldn't though!)
                 set q name of eachCue to theName
             on error
                 set ohDear to true
             end try
            if i mod userEscapeHatchInterval is \theta and (countCues - i) >
userEscapeHatchInterval / 2 then -- Countdown timer (and opportunity to
escape)
                 my countdownTimer(i, countCues, whichCuesString)
             end if
         end repeat
         my finishedDialogBespoke()
     end tell
end adjustSetName
on adjustSearchReplaceName(cuesToProcess, whichCuesString)
     tell application id "com.figure53.QLab.4"
        set searchFor to my enterSomeText("Enter the search string you wish
to replace in the names of the " \& whichCuesString \& " (not case-
sensitive):", \neg "", false)
```

```
 set replaceWith to my enterSomeText("Enter the string with which you
wish to replace all occurrences of \"" & ¬
             searchFor & "\" in the names of the " & whichCuesString & ":",
"", true)
         my startTheClock()
         set countCues to count cuesToProcess
         set currentTIDs to AppleScript's text item delimiters
         repeat with i from 1 to countCues
             set eachCue to item i of cuesToProcess
             set currentName to q list name of eachCue
             set AppleScript's text item delimiters to searchFor
             set searchedName to text items of currentName
             set AppleScript's text item delimiters to replaceWith
             set theName to searchedName as text
             set AppleScript's text item delimiters to currentTIDs
             try -- This try will throw a detectable error if the next line
doesn't work (hard to think of a reason why it wouldn't though!)
                 set q name of eachCue to theName
             on error
                 set ohDear to true
             end try
            if i mod userEscapeHatchInterval is \theta and (countCues - i) >
userEscapeHatchInterval / 2 then -- Countdown timer (and opportunity to
escape)
                 my countdownTimer(i, countCues, whichCuesString)
             end if
         end repeat
         my finishedDialogBespoke()
     end tell
end adjustSearchReplaceName
on adjustPrefixName(cuesToProcess, whichCuesString)
     tell application id "com.figure53.QLab.4"
         set thePrefix to my enterSomeText("Enter the string you wish to add
to the beginning of the names of the " \& whichCuesString \& -
             " (include a space at the end if you expect one):", "", false)
         my startTheClock()
         set countCues to count cuesToProcess
         repeat with i from 1 to countCues
             set eachCue to item i of cuesToProcess
```

```
 set currentName to q list name of eachCue
             try -- This try will throw a detectable error if the next line
doesn't work (hard to think of a reason why it wouldn't though!)
                 set q name of eachCue to thePrefix & currentName
             on error
                 set ohDear to true
             end try
            if i mod userEscapeHatchInterval is \theta and (countCues - i) >
userEscapeHatchInterval / 2 then -- Countdown timer (and opportunity to
escape)
                 my countdownTimer(i, countCues, whichCuesString)
             end if
         end repeat
         my finishedDialogBespoke()
     end tell
end adjustPrefixName
on adjustSuffixName(cuesToProcess, whichCuesString)
     tell application id "com.figure53.QLab.4"
         set theSuffix to my enterSomeText("Enter the string you wish to add
to the end of the names of the " \& whichCuesString \& \neg " (include a space at the beginning if you expect one):", "",
false)
         my startTheClock()
         set countCues to count cuesToProcess
         repeat with i from 1 to countCues
             set eachCue to item i of cuesToProcess
             set currentName to q list name of eachCue
             try -- This try will throw a detectable error if the next line
doesn't work (hard to think of a reason why it wouldn't though!)
                 set q name of eachCue to currentName & theSuffix
             on error
                 set ohDear to true
             end try
            if i mod userEscapeHatchInterval is \theta and (countCues - i) >
userEscapeHatchInterval / 2 then -- Countdown timer (and opportunity to
escape)
                 my countdownTimer(i, countCues, whichCuesString)
             end if
         end repeat
         my finishedDialogBespoke()
```

```
 end tell
end adjustSuffixName
on adjustSeriesName(cuesToProcess, whichCuesString)
     tell application id "com.figure53.QLab.4"
         set validEntry to false
         set previousBaseName to ""
         set previousStartNumber to ""
         set previousIncrement to ""
         set previousPadding to ""
         repeat until validEntry is true
             set baseName to my enterSomeText("Enter the base of the name
series you wish to set for the " \& whichCuesString \& -
                 " (include a space at the end if you expect one):",
previousBaseName, false)
             set startNumber to my enterAnInteger("Enter an integer with
which to start the series:", previousStartNumber)
             set theIncrement to my enterAnInteger("Enter the increment for
each step (an integer):", previousIncrement)
             set thePadding to my
enterANumberWithRangeWithCustomButton("Enter the minimum number of digits -
an integer between 1 \& 10 " \& \neg "(eg: entering 2 will result in the series 01, 02, etc):",
previousPadding, 1, true, 10, true, true, {}, "OK")
             set previousBaseName to baseName
             set previousStartNumber to startNumber
             set previousIncrement to theIncrement
             set previousPadding to thePadding
            set counterConfirm1 to my padNumber(startNumber, thePadding)
            set pleaseConfirm1 to "> " & baseName & counterConfirm1
            set counterConfirm2 to my padNumber(startNumber + theIncrement,
thePadding)
             set pleaseConfirm2 to "> " & baseName & counterConfirm2
            set counterConfirm3 to my padNumber(startNumber + 2 *
theIncrement, thePadding)
            set pleaseConfirm3 to "> " \& baseName \& counterConfirm3
             set pleaseConfirm to pleaseConfirm1 & return & pleaseConfirm2 &
return & pleaseConfirm3 & return & "> …"
             set goBack to button returned of (display dialog "Please confirm
you wish to set the names as a series of this ilk for the " \&whichCuesString \delta -
                 ":" & return & return & pleaseConfirm with title dialogTitle
with icon 0 buttons {"Cancel", "No, no! Stop! That's not right! Go back!",
"0K"} –
                 default button "OK" cancel button "Cancel")
             if goBack is "OK" then
                 set validEntry to true
             end if
```

```
 end repeat
         my startTheClock()
         set countCues to count cuesToProcess
         repeat with i from 1 to countCues
             set eachCue to item i of cuesToProcess
            set theCounter to startNumber + (i - 1) * theIncrement
            set theCounter to my padNumber(theCounter, thePadding)
            set theName to baseName \& theCounter
             try -- This try will throw a detectable error if the next line
doesn't work (hard to think of a reason why it wouldn't though!)
                 set q name of eachCue to theName
             on error
                 set ohDear to true
             end try
            if i mod userEscapeHatchInterval is \theta and (countCues - i) >
userEscapeHatchInterval / 2 then -- Countdown timer (and opportunity to
escape)
                 my countdownTimer(i, countCues, whichCuesString)
             end if
         end repeat
         my finishedDialogBespoke()
     end tell
end adjustSeriesName
on adjustPrefixNumber(cuesToProcess, whichCuesString)
     tell application id "com.figure53.QLab.4"
         set thePrefix to my enterSomeText("Enter the string you wish to add
to the beginning of the Cue Numbers of the " \& whichCuesString \& \neg " (include a space at the end if you expect one):" & return &
return & ¬
             "(NB: if the Cue Number proposed already exists it won't be
changed.)", "", false)
         my startTheClock()
         set countCues to count cuesToProcess
         repeat with i from 1 to countCues
             set eachCue to item i of cuesToProcess
             set currentNumber to q number of eachCue
             try -- This try will throw a detectable error if the next line
doesn't work (hard to think of a reason why it wouldn't though!)
                 set q number of eachCue to thePrefix & currentNumber
```

```
 on error
                 set ohDear to true
             end try
            if i mod userEscapeHatchInterval is \theta and (countCues - i) >
userEscapeHatchInterval / 2 then -- Countdown timer (and opportunity to
escape)
                 my countdownTimer(i, countCues, whichCuesString)
             end if
         end repeat
         my finishedDialogBespoke()
     end tell
end adjustPrefixNumber
on adjustSuffixNumber(cuesToProcess, whichCuesString)
     tell application id "com.figure53.QLab.4"
         set theSuffix to my enterSomeText("Enter the string you wish to add
to the end of the Cue Numbers of the " \& whichCuesString \& -
            " (include a space at the beginning if you expect one):" \&return & return & ¬
             "(NB: if the Cue Number proposed already exists it won't be
changed.)", "", false)
         my startTheClock()
         set countCues to count cuesToProcess
         repeat with i from 1 to countCues
             set eachCue to item i of cuesToProcess
             set currentNumber to q number of eachCue
             try -- This try will throw a detectable error if the next line
doesn't work (hard to think of a reason why it wouldn't though!)
                 set q number of eachCue to currentNumber & theSuffix
             on error
                 set ohDear to true
             end try
            if i mod userEscapeHatchInterval is \theta and (countCues - i) >
userEscapeHatchInterval / 2 then -- Countdown timer (and opportunity to
escape)
                 my countdownTimer(i, countCues, whichCuesString)
             end if
         end repeat
         my finishedDialogBespoke()
     end tell
```

```
end adjustSuffixNumber
on adjustSeriesNumber(cuesToProcess, whichCuesString)
     tell application id "com.figure53.QLab.4"
         set validEntry to false
         set previousBaseName to ""
         set previousStartNumber to ""
         set previousIncrement to ""
         set previousPadding to ""
         repeat until validEntry is true
             set baseName to my enterSomeText("Enter the base of the Cue
Number series you wish to set for the " \& whichCuesString \& -
                 " (include a space at the end if you expect one):",
previousBaseName, false)
             set startNumber to my enterAnInteger("Enter an integer with
which to start the series:", previousStartNumber)
             set theIncrement to my enterAnInteger("Enter the increment for
each step (an integer):", previousIncrement)
             set thePadding to my
enterANumberWithRangeWithCustomButton("Enter the minimum number of digits –
an integer between 1 \& 10 " \& - "(eg: entering 2 will result in the series 01, 02, etc):",
previousPadding, 1, true, 10, true, true, {}, "OK")
             set previousBaseName to baseName
             set previousStartNumber to startNumber
             set previousIncrement to theIncrement
             set previousPadding to thePadding
            set counterConfirm1 to my padNumber(startNumber, thePadding)
             set pleaseConfirm1 to "> " & baseName & counterConfirm1
            set counterConfirm2 to my padNumber(startNumber + theIncrement,
thePadding)
             set pleaseConfirm2 to "> " & baseName & counterConfirm2
            set counterConfirm3 to my padNumber(startNumber + 2 *theIncrement, thePadding)
            set pleaseConfirm3 to "> " & baseName & counterConfirm3
             set pleaseConfirm to pleaseConfirm1 & return & pleaseConfirm2 &
return & pleaseConfirm3 & return & "> …"
             set goBack to button returned of (display dialog ¬
                 "Please confirm you wish to set the Cue Numbers as a series
of this ilk for the " & whichCuesString & ":" & return & return & ¬
                 pleaseConfirm with title dialogTitle with icon 0 buttons
{"Cancel", "No, no! Stop! That's not right! Go back!", "OK"} ¬
                 default button "OK" cancel button "Cancel")
             if goBack is "OK" then
                 set validEntry to true
             end if
         end repeat
         my startTheClock()
```

```
 set countCues to count cuesToProcess
        set i to 0 repeat with i from 1 to countCues
             set eachCue to item i of cuesToProcess
            set existingCueNumber to true
             repeat while existingCueNumber is true
                set theCounter to startNumber + j * theIncrement
                set theCounter to my padNumber(theCounter, thePadding)
                set theName to baseName \& theCounter
                 try -- This try will throw a detectable error if the next
line doesn't work (hard to think of a reason why it wouldn't though!)
                     set q number of eachCue to theName
                     if q number of eachCue is theName then -- Check the
number has stuck; if it's already in use go round again
                         set existingCueNumber to false
                     else
                        set j to j + 1set existingCueNumber to true
                     end if
                 on error
                     set ohDear to true
                 end try
             end repeat
            set i to i + 1if i mod userEscapeHatchInterval is \theta and (countCues - i) >
userEscapeHatchInterval / 2 then -- Countdown timer (and opportunity to
escape)
                 my countdownTimer(i, countCues, whichCuesString)
             end if
         end repeat
         my finishedDialogBespoke()
     end tell
end adjustSeriesNumber
on adjustClearNotes(cuesToProcess, whichCuesString)
     tell application id "com.figure53.QLab.4"
         my startTheClock()
         set countCues to count cuesToProcess
         repeat with i from 1 to countCues
             set eachCue to item i of cuesToProcess
             try -- This try will throw a detectable error if the next line
doesn't work (hard to think of a reason why it wouldn't though!)
```
```
 set notes of eachCue to ""
             on error
                 set ohDear to true
             end try
            if i mod userEscapeHatchInterval is \theta and (countCues - i) >
userEscapeHatchInterval / 2 then -- Countdown timer (and opportunity to
escape)
                 my countdownTimer(i, countCues, whichCuesString)
             end if
         end repeat
         my finishedDialogBespoke()
     end tell
end adjustClearNotes
on adjustSetNotes(cuesToProcess, whichCuesString)
     tell application id "com.figure53.QLab.4"
         set theNotes to my enterSomeText("Enter the Notes you wish to set
for the " \& whichCuesString \& ":", "", false)
         my startTheClock()
         set countCues to count cuesToProcess
         repeat with i from 1 to countCues
             set eachCue to item i of cuesToProcess
             try -- This try will throw a detectable error if the next line
doesn't work (hard to think of a reason why it wouldn't though!)
                 set notes of eachCue to theNotes
             on error
                 set ohDear to true
             end try
            if i mod userEscapeHatchInterval is \theta and (countCues - i) >
userEscapeHatchInterval / 2 then -- Countdown timer (and opportunity to
escape)
                 my countdownTimer(i, countCues, whichCuesString)
             end if
         end repeat
         my finishedDialogBespoke()
     end tell
end adjustSetNotes
on adjustSearchReplaceNotes(cuesToProcess, whichCuesString)
```
tell application **id** "com.figure53.QLab.4"

set searchFor to my enterSomeText("Enter the search string you wish to replace in the Notes of the " & whichCuesString & " (not casesensitive):", "", false) set replaceWith to my enterSomeText("Enter the string with which wish to replace all occurrences of **\"**" & searchFor & "**\"** in the Notes of the " & whichCuesString & ":", "", true) my startTheClock() set countCues to count cuesToProcess set currentTIDs to AppleScript's **text** item delimiters repeat with i from 1 to countCues set eachCue to item i of cuesToProcess set currentNotes to **notes** of eachCue set AppleScript's **text** item delimiters to searchFor set searchedNotes to **text** items of currentNotes set AppleScript's **text** item delimiters to replaceWith set theNotes to searchedNotes as **text** set AppleScript's **text** item delimiters to currentTIDs try *-- This try will throw a detectable error if the next line doesn't work (hard to think of a reason why it wouldn't though!)* set **notes** of eachCue to theNotes on error set ohDear to true end try if i mod userEscapeHatchInterval is  $\theta$  and (countCues - i) > userEscapeHatchInterval / 2 then *-- Countdown timer (and opportunity to escape)* my countdownTimer(i, countCues, whichCuesString) end if end repeat my finishedDialogBespoke() end tell end adjustSearchReplaceNotes on adjustPrefixNotes(cuesToProcess, whichCuesString) tell application **id** "com.figure53.QLab.4" set thePrefix to my enterSomeText("Enter the string you wish to add to the beginning of the Notes of the "  $\&$  whichCuesString  $\&$  - " (include a space at the end if you expect one):", "", false) my startTheClock()

```
 set countCues to count cuesToProcess
         repeat with i from 1 to countCues
             set eachCue to item i of cuesToProcess
             set currentNotes to notes of eachCue
             try -- This try will throw a detectable error if the next line
doesn't work (hard to think of a reason why it wouldn't though!)
                 set notes of eachCue to thePrefix & currentNotes
             on error
                 set ohDear to true
             end try
            if i mod userEscapeHatchInterval is \theta and (countCues - i) >
userEscapeHatchInterval / 2 then -- Countdown timer (and opportunity to
escape)
                 my countdownTimer(i, countCues, whichCuesString)
             end if
         end repeat
         my finishedDialogBespoke()
     end tell
end adjustPrefixNotes
on adjustSuffixNotes(cuesToProcess, whichCuesString)
     tell application id "com.figure53.QLab.4"
         set theSuffix to my enterSomeText("Enter the string you wish to add
to the end of the Notes of the " \& whichCuesString \& -
             " (include a space at the beginning if you expect one):", "",
false)
         my startTheClock()
         set countCues to count cuesToProcess
         repeat with i from 1 to countCues
             set eachCue to item i of cuesToProcess
             set currentNotes to notes of eachCue
             try -- This try will throw a detectable error if the next line
doesn't work (hard to think of a reason why it wouldn't though!)
                 set notes of eachCue to currentNotes & theSuffix
             on error
                 set ohDear to true
             end try
            if i mod userEscapeHatchInterval is \theta and (countCues - i) >
userEscapeHatchInterval / 2 then -- Countdown timer (and opportunity to
escape)
                 my countdownTimer(i, countCues, whichCuesString)
```

```
 end if
         end repeat
         my finishedDialogBespoke()
     end tell
end adjustSuffixNotes
on adjustSetTime(cuesToProcess, theParameter, whichCuesString)
     -- subChoiceTimesParameter = {"Pre Wait", "Duration", "Post Wait"}
     tell application id "com.figure53.QLab.4"
         if theParameter is item 3 of subChoiceTimesParameter then -- Special
option to set Post Waits to the same time as the Duration
             set specialCase to "Set to Duration"
         else
             set specialCase to {}
         end if
         set theTime to my enterATimeWithCustomButton("Enter the time you
wish to set as the " \& theParameter \& -
            " for the " \& whichCuesString \& " (seconds or
minutes:seconds):", "", specialCase)
         my startTheClock()
         set countCues to count cuesToProcess
         repeat with i from 1 to countCues
             set eachCue to item i of cuesToProcess
             try -- This try will throw a detectable error if the appropriate
line doesn't work
                 if theParameter is item 1 of subChoiceTimesParameter then
                      set pre wait of eachCue to theTime
                 else if theParameter is item 2 of subChoiceTimesParameter
then
                      set duration of eachCue to theTime
                 else if theParameter is item 3 of subChoiceTimesParameter
then
                     if theTime is specialCase then
                          set theDuration to duration of eachCue
                          set post wait of eachCue to theDuration
                     else
                          set post wait of eachCue to theTime
                     end if
                 end if
             on error
                 set ohDear to true
```

```
 end try
            if i mod userEscapeHatchInterval is \theta and (countCues - i) >
userEscapeHatchInterval / 2 then -- Countdown timer (and opportunity to
escape)
                 my countdownTimer(i, countCues, whichCuesString)
             end if
         end repeat
         my finishedDialogBespoke()
     end tell
end adjustSetTime
on adjustScaleTime(cuesToProcess, theParameter, whichCuesString)
     -- subChoiceTimesParameter = {"Pre Wait", "Duration", "Post Wait"}
     tell application id "com.figure53.QLab.4"
         set theMultiplicand to my enterARatio("Enter the ratio with which
you wish to scale the " \& theParameter \& -
            " for the " \& whichCuesString \& " (eg: 1.1 will make them 10%
longer):", "")
         my startTheClock()
         set countCues to count cuesToProcess
         repeat with i from 1 to countCues
             set eachCue to item i of cuesToProcess
             try -- This try will throw a detectable error if the appropriate
line doesn't work
                 if theParameter is item 1 of subChoiceTimesParameter then
                     set currentTime to pre wait of eachCue
                     set pre wait of eachCue to currentTime * theMultiplicand
                 else if theParameter is item 2 of subChoiceTimesParameter
then
                     set currentTime to duration of eachCue
                     set duration of eachCue to currentTime * theMultiplicand
                 else if theParameter is item 3 of subChoiceTimesParameter
then
                     set currentTime to post wait of eachCue
                     set post wait of eachCue to currentTime *
theMultiplicand
                 end if
             on error
                 set ohDear to true
             end try
            if i mod userEscapeHatchInterval is \theta and (countCues - i) >
userEscapeHatchInterval / 2 then -- Countdown timer (and opportunity to
```

```
escape)
                 my countdownTimer(i, countCues, whichCuesString)
             end if
         end repeat
         my finishedDialogBespoke()
     end tell
end adjustScaleTime
on adjustAddSubractTime(cuesToProcess, theParameter, whichCuesString)
     -- subChoiceTimesParameter = {"Pre Wait", "Duration", "Post Wait"}
     tell application id "com.figure53.QLab.4"
         set theAddend to my enterANumber("Enter the number of seconds you
wish to add to " \& theParameter \& " for the " \& whichCuesString \& ":", "")
         my startTheClock()
         set countCues to count cuesToProcess
         repeat with i from 1 to countCues
             set eachCue to item i of cuesToProcess
             try -- This try will throw a detectable error if the appropriate
line doesn't work
                 if theParameter is item 1 of subChoiceTimesParameter then
                     set currentTime to pre wait of eachCue
                     set pre wait of eachCue to currentTime + theAddend
                 else if theParameter is item 2 of subChoiceTimesParameter
then
                     set currentTime to duration of eachCue
                     set duration of eachCue to currentTime + theAddend
                 else if theParameter is item 3 of subChoiceTimesParameter
then
                     set currentTime to post wait of eachCue
                     set post wait of eachCue to currentTime + theAddend
                 end if
             on error
                 set ohDear to true
             end try
            if i mod userEscapeHatchInterval is \theta and (countCues - i) >
userEscapeHatchInterval / 2 then -- Countdown timer (and opportunity to
escape)
                 my countdownTimer(i, countCues, whichCuesString)
             end if
         end repeat
         my finishedDialogBespoke()
```

```
 end tell
```
end adjustAddSubractTime

on adjustSetMIDICommand(cuesToProcess, whichCuesString)

tell application **id** "com.figure53.QLab.4"

 set theParameter to my pickFromList(subChoiceMIDICommand, "Set the MIDI Command of the selected cues to:")

 my startTheClock() set countCues to count cuesToProcess repeat with i from 1 to countCues set eachCue to item i of cuesToProcess try *-- Skip over cues that don't take MIDI!* if **message type** of eachCue is not voice then *-- This will throw an error if eachCue isn't a MIDI Cue* error *-- This rejects MSC & SysEx cues* end if try *-- This try will throw a detectable error if the appropriate line doesn't work* if theParameter is item 1 of subChoiceMIDICommand then set **command** of eachCue to note on else if theParameter is item 2 of subChoiceMIDICommand then set command of eachCue to note off else if theParameter is item 3 of subChoiceMIDICommand then set **command** of eachCue to program change else if theParameter is item 4 of subChoiceMIDICommand then set command of eachCue to control change else if theParameter is item 5 of subChoiceMIDICommand then set **command** of eachCue to key pressure else if theParameter is item 6 of subChoiceMIDICommand then set **command** of eachCue to channel\_pressure else if theParameter is item 7 of subChoiceMIDICommand then set command of eachCue to pitch bend end if on error set ohDear to true end try end try if i mod userEscapeHatchInterval is  $\theta$  and (countCues - i) >

```
userEscapeHatchInterval / 2 then -- Countdown timer (and opportunity to
escape)
```

```
 my countdownTimer(i, countCues, whichCuesString)
```

```
 end if
 end repeat
```

```
 my finishedDialogBespoke()
```
end tell

end adjustSetMIDICommand

```
on adjustSetMIDI(cuesToProcess, theParameter, whichCuesString) -- This is
the only one that handles "Channel"
```

```
 -- subChoiceMIDIParameter = {"Command", "Channel", "Byte One", "Byte
Two", "Byte Combo", "End Value"}
```

```
 tell application id "com.figure53.QLab.4"
```

```
 if theParameter is item 2 of subChoiceMIDIParameter then
             set theMin to 1
             set theMax to 16
         else if theParameter is item 5 of subChoiceMIDIParameter then
             set theMin to -8192
             set theMax to 8191
         else
            set theMin to 0
             set theMax to 127
         end if
        set theInteger to my enterANumberWithRangeWithCustomButton("Enter
the value to which you wish to set the " \& theParameter \& -
            " for the " \& whichCuesString \& ":", "", theMin, true, theMax,
true, true, {}, "OK")
         my startTheClock()
         set countCues to count cuesToProcess
         repeat with i from 1 to countCues
             set eachCue to item i of cuesToProcess
             try -- Skip over cues that don't take MIDI!
                 if message type of eachCue is not voice then -- This will
throw an error if eachCue isn't a MIDI Cue
                     error -- This rejects MSC & SysEx cues
                 end if
                 try -- This try will throw a detectable error if the
appropriate line doesn't work
                     if theParameter is item 2 of subChoiceMIDIParameter then
                          set channel of eachCue to theInteger
```
 else if theParameter is item 3 of subChoiceMIDIParameter then if command of eachCue is not pitch bend then set **byte one** of eachCue to theInteger end if else if theParameter is item 4 of subChoiceMIDIParameter then if command of eachCue is not pitch bend then set **byte two** of eachCue to theInteger end if else if theParameter is item 5 of subChoiceMIDIParameter then if command of eachCue is pitch bend then set **byte combo** of eachCue to theInteger + 8192 *- - Pitch bend of 0 in the Inspector is reported to AppleScript as 8192* end if else if theParameter is item 6 of subChoiceMIDIParameter then if **command** of eachCue is not pitch bend then set **end value** of eachCue to theInteger else set **end value** of eachCue to theInteger + 8192 end if end if on error set ohDear to true end try end try if i mod userEscapeHatchInterval is  $\theta$  and (countCues - i) > userEscapeHatchInterval / 2 then *-- Countdown timer (and opportunity to escape)* my countdownTimer(i, countCues, whichCuesString) end if end repeat my finishedDialogBespoke() end tell end adjustSetMIDI on adjustScaleMIDI(cuesToProcess, theParameter, whichCuesString) *-- subChoiceMIDIParameter = {"Command", "Channel", "Byte One", "Byte Two", "Byte Combo", "End Value"}* tell application **id** "com.figure53.QLab.4" set theMultiplicand to my enterARatio("Enter the ratio with which you wish to scale the "  $\&$  theParameter  $\&$  -" for the "  $\&$  whichCuesString  $\&$  " (eg: 1.1 will make them 10%

```
larea(r): " " "") my startTheClock()
         set countCues to count cuesToProcess
         repeat with i from 1 to countCues
             set eachCue to item i of cuesToProcess
             try -- Skip over cues that don't take MIDI!
                 if message type of eachCue is not voice then -- This will
throw an error if eachCue isn't a MIDI Cue
                     error -- This rejects MSC & SysEx cues
                 end if
                 try -- This try will throw a detectable error if the
appropriate line doesn't work
                     if theParameter is item 3 of subChoiceMIDIParameter then
                         if command of eachCue is not pitch bend then
                              set currentValue to byte one of eachCue
                              set byte one of eachCue to currentValue *
theMultiplicand
                         end if
                     else if theParameter is item 4 of subChoiceMIDIParameter
then
                        if command of eachCue is not pitch bend then
                              set currentValue to byte two of eachCue
                              set byte two of eachCue to currentValue *
theMultiplicand
                         end if
                     else if theParameter is item 5 of subChoiceMIDIParameter
then
                        if command of eachCue is pitch bend then
                              set currentValue to (byte combo of eachCue) -
8192
                              set byte combo of eachCue to currentValue *
theMultiplicand + 8192
                         end if
                     else if theParameter is item 6 of subChoiceMIDIParameter
then
                        if command of eachCue is not pitch bend then
                              set currentValue to end value of eachCue
                              set end value of eachCue to currentValue *
theMultiplicand
                         else
                              set currentValue to ((end value of eachCue) -
8192)
                             set end value of eachCue to (currentValue *
theMultiplicand) + 8192
                         end if
                     end if
                 on error
                     set ohDear to true
```

```
 end try
             end try
            if i mod userEscapeHatchInterval is \theta and (countCues - i) >
userEscapeHatchInterval / 2 then -- Countdown timer (and opportunity to
escape)
                 my countdownTimer(i, countCues, whichCuesString)
             end if
         end repeat
         my finishedDialogBespoke()
     end tell
end adjustScaleMIDI
on adjustAddSubractMIDI(cuesToProcess, theParameter, whichCuesString)
     -- subChoiceMIDIParameter = {"Command", "Channel", "Byte One", "Byte
Two", "Byte Combo", "End Value"}
     tell application id "com.figure53.QLab.4"
         set theAddend to my enterAnInteger("Enter the integer you wish to
add to " \& theParameter \& " for the " \& whichCuesString \& ":", "")
         my startTheClock()
         set countCues to count cuesToProcess
         repeat with i from 1 to countCues
             set eachCue to item i of cuesToProcess
             try -- Skip over cues that don't take MIDI!
                 if message type of eachCue is not voice then -- This will
throw an error if eachCue isn't a MIDI Cue
                     error -- This rejects MSC & SysEx cues
                 end if
                 try -- This try will throw a detectable error if the
appropriate line doesn't work
                     if theParameter is item 3 of subChoiceMIDIParameter then
                          set currentValue to byte one of eachCue
                          set byte one of eachCue to currentValue + theAddend
                     else if theParameter is item 4 of subChoiceMIDIParameter
then
                         set currentValue to byte two of eachCue
                         set byte two of eachCue to currentValue + theAddend
                     else if theParameter is item 5 of subChoiceMIDIParameter
then
                         set currentValue to byte combo of eachCue
                         set byte combo of eachCue to currentValue +
theAddend
                     else if theParameter is item 6 of subChoiceMIDIParameter
```

```
then
```

```
 set currentValue to end value of eachCue
                          set end value of eachCue to currentValue + theAddend
                      end if
                 on error
                     set ohDear to true
                 end try
             end try
            if i mod userEscapeHatchInterval is \theta and (countCues - i) >
userEscapeHatchInterval / 2 then -- Countdown timer (and opportunity to
escape)
                 my countdownTimer(i, countCues, whichCuesString)
             end if
         end repeat
         my finishedDialogBespoke()
     end tell
end adjustAddSubractMIDI
on adjustSeriesMIDI(cuesToProcess, theParameter, whichCuesString)
     -- subChoiceMIDIParameter = {"Command", "Channel", "Byte One", "Byte
Two", "Byte Combo", "End Value"}
     tell application id "com.figure53.QLab.4"
         if theParameter is item 5 of subChoiceMIDIParameter then
             set theMin to -8192
             set theMax to 8191
         else
            set the Min to \theta set theMax to 127
         end if
        set startNumber to my enterANumberWithRangeWithCustomButton("Enter
the value to which you wish to set the " \& theParameter \& -
            " of the first of the " \& whichCuesString \& ":", "", the Min,
true, theMax, true, true, \{ \}, "OK")
         set theIncrement to my enterAnInteger("Enter the increment for each
step:", "")
         my startTheClock()
         set countCues to count cuesToProcess
         repeat with i from 1 to countCues
             set eachCue to item i of cuesToProcess
             set theCounter to startNumber + (i - 1) * theIncrement -- We're
relying on QLab to hit a ceiling/floor for this
```
 try *-- Skip over cues that don't take MIDI!* if **message type** of eachCue is not voice then *-- This will throw an error if eachCue isn't a MIDI Cue* error *-- This rejects MSC & SysEx cues* end if try *-- This try will throw a detectable error if the appropriate line doesn't work* if theParameter is item 2 of subChoiceMIDIParameter then set **channel** of eachCue to theCounter else if theParameter is item 3 of subChoiceMIDIParameter then if command of eachCue is not pitch bend then set **byte one** of eachCue to theCounter end if else if theParameter is item 4 of subChoiceMIDIParameter then if command of eachCue is not pitch bend then set **byte two** of eachCue to theCounter end if else if theParameter is item 5 of subChoiceMIDIParameter then if command of eachCue is pitch bend then set **byte combo** of eachCue to theCounter + 8192 *- - Pitch bend of 0 in the Inspector is reported to AppleScript as 8192* end if else if theParameter is item 6 of subChoiceMIDIParameter then if command of eachCue is not pitch bend then set **end value** of eachCue to theCounter else set **end value** of eachCue to theCounter + 8192 end if end if on error set ohDear to true end try end try if i mod userEscapeHatchInterval is  $\theta$  and (countCues - i) > userEscapeHatchInterval / 2 then *-- Countdown timer (and opportunity to escape)* my countdownTimer(i, countCues, whichCuesString) end if end repeat my finishedDialogBespoke() end tell end adjustSeriesMIDI on adjustDeviceID(cuesToProcess, whichCuesString)

```
 tell application id "com.figure53.QLab.4"
        set theParameter to my enterANumberWithRangeWithCustomButton("Enter
the MSC Device ID you wish to set for the " \& whichCuesString \& -
            " (an integer from \theta to 127):", "", \theta, true, 127, true, true,
{}, "OK")
         my startTheClock()
         set countCues to count cuesToProcess
         repeat with i from 1 to countCues
             set eachCue to item i of cuesToProcess
             if message type of eachCue is msc then
                 try -- This try will throw a detectable error if the
appropriate line doesn't work (hard to think of a reason why it wouldn't
though!)
                     set deviceID of eachCue to theParameter
                 on error
                     set ohDear to true
                 end try
             end if
            if i mod userEscapeHatchInterval is \theta and (countCues - i) >
userEscapeHatchInterval / 2 then -- Countdown timer (and opportunity to
escape)
                 my countdownTimer(i, countCues, whichCuesString)
             end if
         end repeat
         my finishedDialogBespoke()
     end tell
end adjustDeviceID
on adjustAutoload(cuesToProcess, theParameter, whichCuesString)
     -- subChoiceAutoload = {"On", "Off"}
     tell application id "com.figure53.QLab.4"
         my startTheClock()
        set countCues to count cuesToProcess
         repeat with i from 1 to countCues
             set eachCue to item i of cuesToProcess
             try -- This try will throw a detectable error if the appropriate
line doesn't work (hard to think of a reason why it wouldn't though!)
                 if theParameter is item 1 of subChoiceAutoload then
```

```
 set autoload of eachCue to true
                 else if theParameter is item 2 of subChoiceAutoload then
                      set autoload of eachCue to false
                 end if
             on error
                 set ohDear to true
             end try
            if i mod userEscapeHatchInterval is \theta and (countCues - i) >
userEscapeHatchInterval / 2 then -- Countdown timer (and opportunity to
escape)
                 my countdownTimer(i, countCues, whichCuesString)
             end if
         end repeat
         my finishedDialogBespoke()
     end tell
end adjustAutoload
on adjustArmed(cuesToProcess, theParameter, whichCuesString)
     -- subChoiceArmed = {"Armed", "Disarmed"}
     tell application id "com.figure53.QLab.4"
         my startTheClock()
         set countCues to count cuesToProcess
         repeat with i from 1 to countCues
             set eachCue to item i of cuesToProcess
             try -- This try will throw a detectable error if the appropriate
line doesn't work (hard to think of a reason why it wouldn't though!)
                 if theParameter is item 1 of subChoiceArmed then
                      set armed of eachCue to true
                 else if theParameter is item 2 of subChoiceArmed then
                      set armed of eachCue to false
                 end if
             on error
                 set ohDear to true
             end try
            if i mod userEscapeHatchInterval is \theta and (countCues - i) >
userEscapeHatchInterval / 2 then -- Countdown timer (and opportunity to
escape)
                 my countdownTimer(i, countCues, whichCuesString)
             end if
         end repeat
         my finishedDialogBespoke()
```

```
 end tell
end adjustArmed
on adjustContinueMode(cuesToProcess, theParameter, whichCuesString)
     -- subChoiceContinueMode = {"Do not continue", "Auto-continue", "Auto-
follow"}
     tell application id "com.figure53.QLab.4"
         my startTheClock()
         set countCues to count cuesToProcess
         repeat with i from 1 to countCues
             set eachCue to item i of cuesToProcess
             try -- This try will throw a detectable error if the appropriate
line doesn't work (hard to think of a reason why it wouldn't though!)
                 if theParameter is item 1 of subChoiceContinueMode then
                    set continue mode of eachCue to do not continue
                 else if theParameter is item 2 of subChoiceContinueMode then
                    set continue mode of eachCue to auto continue
                 else if theParameter is item 3 of subChoiceContinueMode then
                     set continue mode of eachCue to auto_follow
                 end if
             on error
                 set ohDear to true
             end try
            if i mod userEscapeHatchInterval is \theta and (countCues - i) >
userEscapeHatchInterval / 2 then -- Countdown timer (and opportunity to
escape)
                 my countdownTimer(i, countCues, whichCuesString)
             end if
         end repeat
         my finishedDialogBespoke()
     end tell
end adjustContinueMode
on adjustMode(cuesToProcess, theParameter, whichCuesString)
     -- subChoiceMode = {"Timeline - Start all children
simultaneously","Start first child and enter into group", "Start first child
and go to next cue" ,
    (* "Start random child and go to next cue"} *)
     tell application id "com.figure53.QLab.4"
```

```
 my startTheClock()
         set countCues to count cuesToProcess
         repeat with i from 1 to countCues
             set eachCue to item i of cuesToProcess
             try -- Skip over cues that aren't Groups
                 if mode of eachCue is not cue_list then -- Don't adjust cue
lists!
                     try -- This try will throw a detectable error if the
appropriate line doesn't work
                          if theParameter is item 1 of subChoiceMode then
                              set mode of eachCue to timeline
                          else if theParameter is item 2 of subChoiceMode then
                             set mode of eachCue to fire first enter group
                          else if theParameter is item 3 of subChoiceMode then
                             set mode of eachCue to fire first go to next cue
                          else if theParameter is item 4 of subChoiceMode then
                             set mode of eachCue to fire random
                          end if
                     on error
                          set ohDear to true
                     end try
                 end if
             end try
            if i mod userEscapeHatchInterval is \theta and (countCues - i) >
userEscapeHatchInterval / 2 then -- Countdown timer (and opportunity to
escape)
                 my countdownTimer(i, countCues, whichCuesString)
             end if
         end repeat
         my finishedDialogBespoke()
     end tell
end adjustMode
on adjustPatch(cuesToProcess, whichCuesString)
     tell application id "com.figure53.QLab.4"
        set theParameter to my enterANumberWithRangeWithCustomButton("Enter
the patch you wish to set for the " \& whichCuesString \& \neg " (1-8, 1-16 for Network Cues):", "", 1, true, false, false,
true, {}, "OK")
         my startTheClock()
         set countCues to count cuesToProcess
```

```
 repeat with i from 1 to countCues
             set eachCue to item i of cuesToProcess
             if q type of eachCue is in {"Audio", "Mic", "Video", "Network",
"MIDI", "MIDI File", "Timecode"} then
                 try -- This try will throw a detectable error if the
appropriate line doesn't work (hard to think of a reason why it wouldn't
though!)
                     set patch of eachCue to theParameter
                 on error
                     set ohDear to true
                 end try
             end if
            if i mod userEscapeHatchInterval is \theta and (countCues - i) >
userEscapeHatchInterval / 2 then -- Countdown timer (and opportunity to
escape)
                 my countdownTimer(i, countCues, whichCuesString)
             end if
         end repeat
         my finishedDialogBespoke()
     end tell
end adjustPatch
on adjustCameraPatch(cuesToProcess, theParameter, whichCuesString)
     -- subChoiceCameraPatch = {1, 2, 3, 4, 5, 6, 7, 8}
     tell application id "com.figure53.QLab.4"
         my startTheClock()
         set countCues to count cuesToProcess
         repeat with i from 1 to countCues
             set eachCue to item i of cuesToProcess
             if q type of eachCue is "Camera" then
                 try -- This try will throw a detectable error if the
appropriate line doesn't work (hard to think of a reason why it wouldn't
though!)
                     set camera patch of eachCue to theParameter
                 on error
                     set ohDear to true
                 end try
             end if
            if i mod userEscapeHatchInterval is \theta and (countCues - i) >
userEscapeHatchInterval / 2 then -- Countdown timer (and opportunity to
escape)
                 my countdownTimer(i, countCues, whichCuesString)
             end if
```

```
 end repeat
         my finishedDialogBespoke()
     end tell
end adjustCameraPatch
on adjustSearchReplaceCommandText(cuesToProcess, whichCuesString,
instrumentNamesONLY)
     tell application id "com.figure53.QLab.4"
         if instrumentNamesONLY is true then
            set searchFor to my enterSomeText("Enter the search string you
wish to replace in the Instrument Names in the Command Text of the " \& \neg whichCuesString & " (not case-sensitive):", "", false)
            set replaceWith to my enterSomeText("Enter the string with which
wish to replace all occurrences of \"" & ¬
                 searchFor & "\" in Instrument Names in the the Command Text
of the " \& whichCuesString \& ":", "", true)
            set searchFor to searchFor \& " = "
            set replaceWith to replaceWith \& " = "
         else
            set searchFor to my enterSomeText("Enter the search string you
wish to replace in the Command Text of the " \& whichCuesString \& -
                 " (not case-sensitive):", "", false)
            set replaceWith to my enterSomeText("Enter the string with which
wish to replace all occurrences of \"" & ¬
                 searchFor & "\" in the Command Text of the " &
whichCuesString & ":", "", true)
         end if
         my startTheClock()
         set countCues to count cuesToProcess
         set currentTIDs to AppleScript's text item delimiters
         repeat with i from 1 to countCues
             set eachCue to item i of cuesToProcess
             if q type of eachCue is "Light" then
                 try -- This try will throw a detectable error if something
doesn't work
                     set currentCommandText to command text of eachCue
                     if currentCommandText is not missing value then -- Skip
cues that are empty
                         set AppleScript's text item delimiters to searchFor
                         set searchedCommandText to text items of
currentCommandText
                         set AppleScript's text item delimiters to
replaceWith
```

```
 set theCommandText to searchedCommandText as text
                          set AppleScript's text item delimiters to
currentTIDs
                          set command text of eachCue to theCommandText
                      end if
                 on error
                      set ohDear to true
                 end try
             end if
            if i mod userEscapeHatchInterval is \theta and (countCues - i) >
userEscapeHatchInterval / 2 then -- Countdown timer (and opportunity to
escape)
                 my countdownTimer(i, countCues, whichCuesString)
             end if
         end repeat
         my finishedDialogBespoke()
     end tell
end adjustSearchReplaceCommandText
(* === TIME === *)
on makeMSS(howLong) -- [Shared subroutine]
    set howManyMinutes to howLong div 60
    set howManySeconds to howLong mod 60 div 1
     return (howManyMinutes as text) & ":" & my padNumber(howManySeconds, 2)
end makeMSS
on makeNiceT(howLong) -- [Shared subroutine]
    if howLong < 1 then
         return "less than a second"
     end if
     set howManyHours to howLong div 3600
     if howManyHours is 0 then
         set hourString to ""
     else if howManyHours is 1 then
         set hourString to "1 hour"
     else
         set hourString to (howManyHours as text) & " hours"
     end if
     set howManyMinutes to howLong mod 3600 div 60
    if howManyMinutes is \theta then
         set minuteString to ""
     else if howManyMinutes is 1 then
         set minuteString to "1 minute"
     else
         set minuteString to (howManyMinutes as text) & " minutes"
     end if
    set howManySeconds to howLong mod 60 div 1
```

```
if howManySeconds is 0 then
         set secondString to ""
     else if howManySeconds is 1 then
         set secondString to "1 second"
     else
         set secondString to (howManySeconds as text) & " seconds"
     end if
     set theAmpersand to ""
     if hourString is not "" then
         if minuteString is not "" and secondString is not "" then
             set theAmpersand to ", "
         else if minuteString is not "" or secondString is not "" then
             set theAmpersand to " and "
         end if
     end if
     set theOtherAmpersand to ""
     if minuteString is not "" and secondString is not "" then
         set theOtherAmpersand to " and "
     end if
     return hourString & theAmpersand & minuteString & theOtherAmpersand &
secondString
end makeNiceT
on makeSecondsFromM_S(howLong) -- [Shared subroutine]
     try
         set currentTIDs to AppleScript's text item delimiters
         set AppleScript's text item delimiters to ":"
         set theMinutes to first text item of howLong
         set theSeconds to rest of text items of howLong as text
         set AppleScript's text item delimiters to currentTIDs
         return theMinutes * 60 + theSeconds
     on error
         return false
     end try
end makeSecondsFromM_S
(* === TEXT WRANGLING === *)
on padNumber(theNumber, minimumDigits) -- [Shared subroutine]
     set paddedNumber to theNumber as text
     repeat while (count paddedNumber) < minimumDigits
        set paddedNumber to "0" & paddedNumber
     end repeat
     return paddedNumber
end padNumber
```
#### **General**

### **Group selected cue(s)**

Put selected cue(s) in a new Group Cue:

**WARNING!!!!** This script will move selected cues out of any Group Cues they are in and into the new Group Cue. If you want a Group Cue to remain intact when it is moved, DO NOT include its children in the selection! Also, remember that new cues are inserted into the cue list after the last cue that was selected (which is not always the same as the cue at the bottom of the selection); this will dictate where the new Group Cue is made, and hence what is moved into it – as the script can't move an existing Group Cue inside the new Group Cue if the new Group Cue is made within the existing Group Cue… It is subtly different to the built-in behaviour when making a new Group Cue with a selection, not least because it acts on single selected cues! The new Group Cue's settings will follow the Workspace Preferences, by the way. (Doesn't fire in a cart!)

# **IT IS VERY EASY TO CONSTRUCT ELABORATE NESTS OF GROUPS THAT WILL CAUSE THIS SCRIPT TO HANG QLAB!**

```
tell front workspace
     if q type of current cue list is "Cart" then return -- This will stop
the script if we're in a cart, as it doesn't make sense to continue!
     set selectedCues to (selected as list)
     if (count selectedCues) is not 0 then
         set selected to last item of selectedCues -- Protect against default
behaviour
         make type "Group"
         set groupCue to last item of (selected as list)
         set groupCueIsIn to parent of groupCue
         repeat with eachCue in selectedCues
             if contents of eachCue is not groupCueIsIn then -- Skip a Group
Cue that contains the new Group Cue
                 set eachCueID to uniqueID of eachCue
                 try
                     move cue id eachCueID of parent of eachCue to end of
groupCue
                 end try
             end if
         end repeat
     end if
end tell
```
# **Group selected cue(s) with number & notes**

Put selected cue(s) in a new Group Cue, retaining Cue Number & Notes from first cue:

**WARNING!!!!** This script will move selected cues out of any Group Cues they are in and into the new Group Cue. If you want a Group Cue to remain intact when it is moved, DO NOT include its children in the selection! Also, remember that new cues are inserted into the cue list after the last cue that was selected (which is not always the same as the cue at the bottom of the selection); this will dictate where the new Group Cue is made, and hence what is moved into it – as the script can't move an existing Group Cue inside the new Group Cue if the new Group Cue is made within the existing Group Cue… It is subtly different to the built-in behaviour when making a new Group Cue with a selection, not least because it acts on single selected cues! The new Group Cue's settings will follow the Workspace Preferences, by the way. (Doesn't fire in a cart!)

### **IT IS VERY EASY TO CONSTRUCT ELABORATE NESTS OF GROUPS THAT WILL CAUSE THIS SCRIPT TO HANG QLAB!**

#### tell front workspace

```
 if q type of current cue list is "Cart" then return -- This will stop
the script if we're in a cart, as it doesn't make sense to continue!
     set selectedCues to (selected as list)
     if (count selectedCues) is not 0 then
         set selected to last item of selectedCues -- Protect against default
behaviour
         make type "Group"
         set groupCue to last item of (selected as list)
         set groupCueIsIn to parent of groupCue
         set cueNumber to q number of first item of selectedCues
         set q number of first item of selectedCues to ""
         set q number of groupCue to cueNumber
         set cueNames to {}
         repeat with i from 1 to count selectedCues
             set eachName to q list name of item i of selectedCues
             if eachName is not "" then
                 set end of cueNames to eachName
             end if
         end repeat
         set currentTIDs to AppleScript's text item delimiters
         set AppleScript's text item delimiters to " & "
         set q name of groupCue to cueNames as text
         set AppleScript's text item delimiters to currentTIDs
         set cueNotes to notes of first item of selectedCues
         set notes of first item of selectedCues to ""
         set notes of groupCue to cueNotes
         repeat with eachCue in selectedCues
```
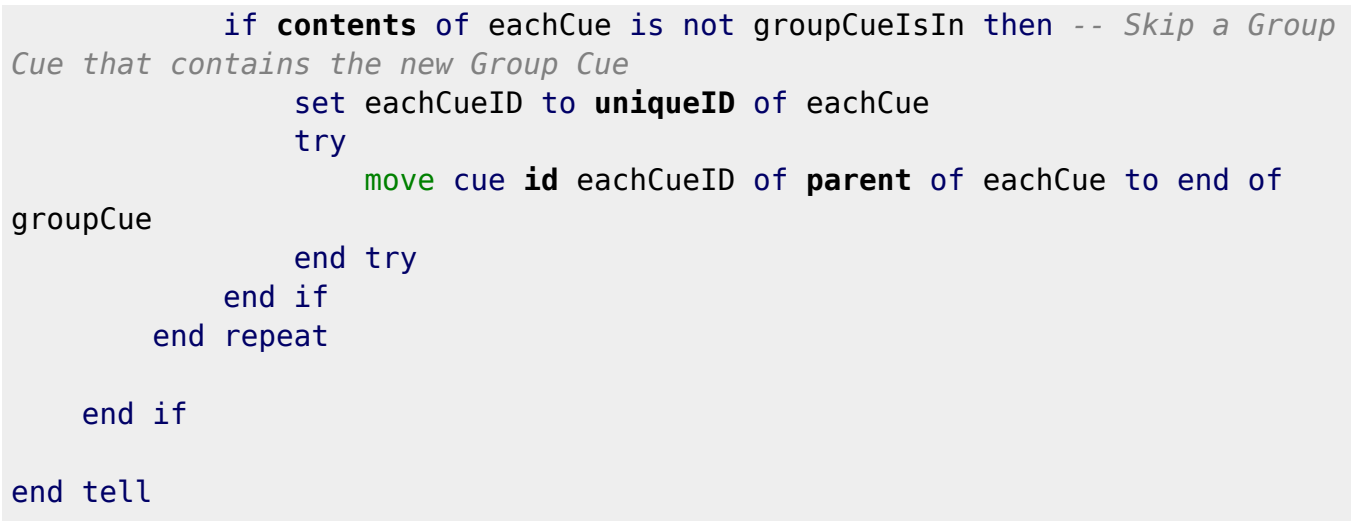

### **Convert Group Cue**

Convert Group Cues between "Start first child and go to next cue" sequences and "Timeline" with independent Pre Waits; IT IS NOT GUARANTEED TO COVER EVERY POSSIBLE SCENARIO SO USE IT **AT YOUR OWN RISK!** In particular, it will not work if the children of a "Timeline" Group Cue are not in the order in which their Pre Waits will cause them to fire (ie: with each child's Pre Wait greater than or equal to that of the previous child)…

```
tell front workspace
    try
         set selectedCue to last item of (selected as list)
         if q type of selectedCue is "Group" then
            if mode of selectedCue is fire first go to next cue then
                 set theCues to cues of selectedCue
                 set deltaTime to 0
                 repeat with eachCue in theCues
                     set eachPre to pre wait of eachCue
                    set deltaTime to deltaTime + eachPre
                     set pre wait of eachCue to deltaTime
                     if continue mode of eachCue is auto_follow then
                         set eachPost to duration of eachCue
                     else
                         set eachPost to post wait of eachCue
                     end if
                    set deltaTime to deltaTime + eachPost
                    set post wait of eachCue to 0
                    set continue mode of eachCue to do not continue
                 end repeat
                 set mode of selectedCue to timeline -- Can't set continue
modes while mode is timeline, so have to do this here…
                 if post wait of selectedCue is duration of selectedCue then
-- Clear Post Wait if it looks like it's been set by "effective duration"
script
                    set post wait of selectedCue to 0
                 end if
             else if mode of selectedCue is timeline then
```

```
 set theCues to cues of selectedCue
                set previousPre to 0
                set mode of selectedCue to fire first go to next cue
                  repeat with eachCue in theCues
                      set eachPre to pre wait of eachCue
                      set deltaTime to eachPre - previousPre
                      set previousPre to eachPre
                    set pre wait of eachCue to deltaTime
                     if contents of eachCue is not last item of theCues then
                         set continue mode of eachCue to auto continue
                     end if
                 end repeat
             end if
         end if
     end try
end tell
```
#### **Set target**

Set target of selected cue to cue above (for a selected Fade Cue, the script will find the closest preceding Group, Audio, Mic, Video, Camera or Text Cue (rather than just the cue above); likewise, Devamp Cues will look for the closest Audio or Video Cue):

```
-- Declarations
set simpleCases to {"Start", "Stop", "Pause", "Load", "Reset", "GoTo",
"Target", "Arm", "Disarm"}
set specialCases to {"Fade", "Devamp"}
set acceptableTargets to {{"Group", "Audio", "Mic", "Video", "Camera",
"Text"}, {"Audio", "Video"}}
-- Main routine
tell front workspace
     try -- This protects against no selection (can't get last item of
(selected as list))
         set originalCue to last item of (selected as list)
         set originalType to q type of originalCue
         if originalType is in simpleCases then
             set targetCue to cue before originalCue
             set cue target of originalCue to targetCue
             set targetName to q list name of targetCue
             if targetName is "" then
                 set targetName to q display name of targetCue
             end if
             set q name of originalCue to originalType & ": " & targetName
         else if originalType is in specialCases then
             repeat with i from 1 to count specialCases
                 if originalType is item i of specialCases then
                     set acceptableTypes to item i of acceptableTargets
```

```
 exit repeat
                 end if
             end repeat
             set foundType to ""
             set checkedCue to originalCue
             repeat while foundType is not in acceptableTypes
                 set targetCue to cue before checkedCue
                 set foundType to q type of targetCue
                 if targetCue is first item of cues of current cue list then
-- Protect against infinite loop if no acceptable target found
                     exit repeat
                 end if
                 set checkedCue to targetCue
             end repeat
             if foundType is in acceptableTypes then -- Don't change the
target if we've gone all the way up the cue list without finding one
                 set cue target of originalCue to targetCue
                 set targetName to q list name of targetCue
                 if targetName is "" then
                     set targetName to q display name of targetCue
                 end if
                 set q name of originalCue to originalType & ": " &
targetName
             end if
         end if
     end try
end tell
```
#### **Reveal target file**

Reveal selected cue's target in Finder (although this functionality is built-in, the button takes some locating…):

```
tell front workspace
     try -- This protects against no selection (can't get last item of
(selected as list))
         set selectedCue to last item of (selected as list)
         set fileTarget to file target of selectedCue
         tell application "Finder"
             reveal fileTarget
             activate
         end tell
     end try
end tell
```
#### **Import files**

Choose multiple audio, video and MIDI files and add them to the workspace as new cues; the original

2022/05/27 05:24 99/204 QLab macros v4

files will be copied to the appropriate subfolder next to the workspace, unless they already exist there (in which case the existing files will be used); the script can be adjusted to enforce copying only for non-local files, eg: those on network servers:

set userCopyOnImport to true *-- Set this to false if you do not want the files to be copied to the workspace folder* set userForceCopyFromNetwork to true *-- Set this to false if you do not want files that aren't on local drives to be copied automatically* set userReassuranceThreshold to 5 *-- When the number of files imported is greater than this variable, a dialog will let you know that the process is complete*

*-- ###FIXME### Should audioFileTypes include "public.ulaw-audio"? -- ###FIXME### Is videoFileTypes a sufficiently exhaustive list? Are any of the file types not supported by QLab?*

*-- Declarations*

global dialogTitle, sharedPath set dialogTitle to "Import files"

set audioFileTypes to {"com.apple.coreaudio-format", "com.apple.m4a-audio", "com.microsoft.waveform-audio", "public.aifc-audio", "public.aiff-audio", ¬ "public.audio", "public.mp3", "public.mpeg-4-audio"} *-- This list deliberately excludes "com.apple.protected-mpeg-4-audio" to protect against (\* old DRM-restricted iTunes files \*)* set videoFileTypes to {"com.adobe.photoshop-image", "com.apple.icns", "com.apple.macpaint-image", "com.apple.pict", "com.apple.quicktime-image", ¬ "com.apple.quicktime-movie", "public.3gpp", "public.3gpp2", "public.avi", "public.camera-raw-image", "public.image", "public.jpeg", "public.jpeg-2000", ¬ "public.movie", "public.mpeg", "public.mpeg-4", "public.png", "public.tiff", "public.video", "public.xbitmap-image"} set midiFileTypes to {"public.midi-audio"}

```
(* cf:
```
*https://developer.apple.com/library/content/documentation/Miscellaneous/Refe rence/UTIRef/Articles/System-DeclaredUniformTypeIdentifiers.html \*)*

set theFileTypes to {audioFileTypes, videoFileTypes, midiFileTypes} set foldersExist to {null, null, null} set theSubfolders to {"audio", "video", "midi file"} set theCueTypes to {"Audio", "Video", "MIDI File"}

*-- Main routine*

# tell front workspace

*-- Establish the path to the current workspace*

set workspacePath to **path**

```
 if workspacePath is missing value then
         display dialog "The current workspace has not yet been saved
anywhere." with title dialogTitle with icon 0 - buttons {"OK"} default button "OK" giving up after 5
         return
     end if
     -- Get the path that should prefix all media file paths
     tell application "System Events"
         set sharedPath to path of container of file workspacePath
     end tell
     -- Choose the files to import
     set newTargets to choose file of type {"public.image",
"public.audiovisual-content"} ¬
         with prompt "Please select one or more audio, video or MIDI files:"
with multiple selections allowed
     -- Import them
     repeat with eachFile in newTargets
         tell application "System Events"
             set eachType to type identifier of eachFile
             set eachName to name of eachFile
             if userForceCopyFromNetwork is true then -- Only check file's
locality if it will be relevant
                 set fileIsLocal to local volume of disk (volume of eachFile)
             else
                 set fileIsLocal to true
             end if
         end tell
         set eachTarget to eachFile -- This variable will be updated if the
file is copied
         -- Work through the three types of cues that will be processed
         repeat with i from 1 to 3
             if eachType is in contents of item i of theFileTypes then
                 if (userCopyOnImport is true) or (userForceCopyFromNetwork
is true and fileIsLocal is false) then
                     -- If copying is specified by the user definitions then…
                     -- Check for appropriate subfolder next to workspace and
make it if it doesn't exist
```
2022/05/27 05:24 101/204 QLab macros v4

 if item i of foldersExist is null then set item i of foldersExist to my checkForFolder(item i of theSubfolders) if item i of foldersExist is false then my makeFolder(item i of theSubfolders) end if end if *-- If the file is not already in place, copy it to the appropriate subfolder* if my checkForFile(item i of theSubfolders, eachName) is false then my copyFileViaFinder(item i of theSubfolders, eachFile) end if set eachTarget to sharedPath & item i of theSubfolders & ":" & eachName end if *-- Make an appropriate cue* make type item i of theCueTypes set newCue to last item of (**selected** as list) set **file target** of newCue to eachTarget exit repeat end if end repeat end repeat end tell if (count newTargets) > userReassuranceThreshold then display dialog "Done." with title dialogTitle with icon 1 buttons {"OK"} default button "OK" giving up after 5 end if *-- Subroutines (\* === FILE WRANGLING === \*)* on checkForFile(theSuffix, theName) *-- [Shared subroutine]* tell application "System Events" **return** exists file (sharedPath & theSuffix & ":" & theName)

```
 end tell
end checkForFile
on checkForFolder(theSuffix) -- [Shared subroutine]
     tell application "System Events"
         return exists folder (sharedPath & theSuffix)
     end tell
end checkForFolder
on makeFolder(theFolder) -- [Shared subroutine]
     tell application "Finder"
         make new folder at sharedPath with properties {name:theFolder}
    end tell
end makeFolder
on copyFileViaFinder(theSuffix, theFile)
     (* NB: by using the Finder the usual file-copy progress window is
invoked, which may be more reassuring than the faceless
     'do shell script "cp -p " & quoted form of POSIX path of theFile & " " &
```
*quoted form of POSIX path of (sharedPath & theSuffix & ":" & theName)' - which may look like a freeze (the -p flag copies every property of a file; "theName" would need to be passed to the subroutine to implement this) \*)* tell application "Finder"

```
duplicate the File to folder (shared Path \& the Suffix)
     end tell
end copyFileViaFinder
```
#### **Localise media**

Copy the audio, video and MIDI files referenced by the selected cue(s) to the appropriate subfolder next to the workspace (unless they already exist there, in which case the existing files will be used), keeping start/end times:

*-- QLab retains slice points within the duration of a new File Target but resets the start & end times (this script maintains start & end times)*

```
-- Declarations
```
global dialogTitle, sharedPath set dialogTitle to "Localise media"

```
set foldersExist to {null, null, null}
set theSubfolders to {"audio", "video", "midi file"}
set theCueTypes to {"Audio", "Video", "MIDI File"}
```
*-- Main routine*

tell front workspace

```
 -- Establish the path to the current workspace
     set workspacePath to path
     if workspacePath is missing value then
         display dialog "The current workspace has not yet been saved
anywhere." with title dialogTitle with icon 0 - buttons {"OK"} default button "OK" giving up after 5
         return
     end if
     -- Get the path that should prefix all media file paths
     tell application "System Events"
         set sharedPath to path of container of file workspacePath
     end tell
     -- Work through the selected cues
     display dialog "One moment caller…" with title dialogTitle with icon 1
buttons {"OK"} default button "OK" giving up after 1
     repeat with eachCue in (selected as list)
         set eachType to q type of eachCue
         if eachType is in theCueTypes then
             -- Identify which item of the declared lists to use
             repeat with i from 1 to 3
                 if eachType is item i of theCueTypes then
                     set eachIndice to i
                    set eachSubfolder to item eachIndice of theSubfolders
                     exit repeat
                 end if
             end repeat
             -- Get the existing target (the try protects against missing
File Targets)
             try
                 set eachFile to file target of eachCue as alias
                 tell application "System Events"
                     set eachName to name of eachFile
                 end tell
                 -- Check for appropriate subfolder next to workspace and
```
*make it if it doesn't exist*

if item eachIndice of foldersExist is null then

 set item eachIndice of foldersExist to my checkForFolder(eachSubfolder) if item eachIndice of foldersExist is false then my makeFolder(eachSubfolder) end if end if *-- If the file is not already in place, copy it to the appropriate subfolder* if my checkForFile(eachSubfolder, eachName) is false then my copyFile(eachSubfolder, eachFile, eachName) end if *-- Record the new file location* set eachNewTarget to sharedPath & eachSubfolder & ":" & eachName *-- Replace the targets (keeping the times)* if eachType is not "MIDI File" then set currentStart to **start time** of eachCue set currentEnd to **end time** of eachCue end if set **file target** of eachCue to eachNewTarget if eachType is not "MIDI File" then set **start time** of eachCue to currentStart set **end time** of eachCue to currentEnd end if end try end if end repeat display dialog "Done." with title dialogTitle with icon 1 buttons {"OK"} default button "OK" giving up after 5 end tell *-- Subroutines (\* === FILE WRANGLING === \*)* on checkForFile(theSuffix, theName) *-- [Shared subroutine]* tell application "System Events" **return** exists file (sharedPath & theSuffix & ":" & theName)

```
 end tell
end checkForFile
on checkForFolder(theSuffix) -- [Shared subroutine]
    tell application "System Events"
         return exists folder (sharedPath & theSuffix)
     end tell
end checkForFolder
on makeFolder(theFolder) -- [Shared subroutine]
     tell application "Finder"
         make new folder at sharedPath with properties {name:theFolder}
    end tell
end makeFolder
on copyFile(theSuffix, theFile, theName) -- [Shared subroutine]
     do shell script "cp -p " & quoted form of POSIX path of theFile & " " &
quoted form of POSIX path of (sharedPath & theSuffix & ":" & theName)
end copyFile
```
#### **Scan for new files**

This script will attempt to recreate the folder structure of a user-specified folder as Group Cues in a user-specified cue list, adding any audio/video files as Audio/Video Cues – unless they already exist. It will fail if the names of subfolders are not unique, or if cues with those names already exist in the wrong place.

```
set userWatchedFolderIsNextToWorkspace to true -- Change this to false if
your watched folder isn't next to the workspace
set userWatchedFolder to "watched" -- Set the name of the watched folder (or
change this to a full POSIX path if you change the above to false)
set userWatchedCuelist to "Watched" -- Set the name of the cue list for
automatically-generated cues
set userFlagNewCues to true -- Flag any automatically-generated cues?
-- ###FIXME### Should audioFileTypes include "public.ulaw-audio"?
-- ###FIXME### Is videoFileTypes a sufficiently exhaustive list? Are any of
the file types not supported by QLab?
-- Declarations
global dialogTitle
set dialogTitle to "Scan for files"
set audioFileTypes to {"com.apple.coreaudio-format", "com.apple.m4a-audio",
"com.microsoft.waveform-audio", "public.aifc-audio", "public.aiff-audio", ¬
     "public.audio", "public.mp3", "public.mpeg-4-audio"} -- This list
deliberately excludes "com.apple.protected-mpeg-4-audio" to protect against
```
*(\* old DRM-restricted iTunes files \*)*

```
set videoFileTypes to {"com.adobe.photoshop-image", "com.apple.icns",
```

```
"com.apple.macpaint-image", "com.apple.pict", "com.apple.quicktime-image", ¬
     "com.apple.quicktime-movie", "public.3gpp", "public.3gpp2",
"public.avi", "public.camera-raw-image", "public.image", "public.jpeg",
"public.jpeg-2000", ¬
     "public.movie", "public.mpeg", "public.mpeg-4", "public.png",
"public.tiff", "public.video", "public.xbitmap-image"}
set midiFileTypes to {"public.midi-audio"}
(* cf:
https://developer.apple.com/library/content/documentation/Miscellaneous/Refe
rence/UTIRef/Articles/System-DeclaredUniformTypeIdentifiers.html *)
set theFileTypes to audioFileTypes & videoFileTypes
set cuesAdded to 0
-- Main routine
tell application id "com.figure53.QLab.4" to tell front workspace
     -- Record current selection & cue list to return to if no cues added
     set startingSelection to selected
     set startingCueList to current cue list
     -- Locate the watched folder
    if userWatchedFolderIsNextToWorkspace then
         -- Establish the path to the current workspace
         set workspacePath to path
         if workspacePath is missing value then
             display dialog "The current workspace has not yet been saved
anywhere." with title dialogTitle with icon 0 - buttons {"OK"} default button "OK" giving up after 5
             return
         end if
         -- Get the path to the watched folder
         tell application "System Events"
             set watchedFolder to path of container of file workspacePath &
userWatchedFolder
         end tell
    else
         set watchedFolder to userWatchedFolder
```
end if

*-- Check watched folder exists*

```
 tell application "System Events" to set folderExists to exists folder
watchedFolder
     if folderExists is false then
         display dialog "The watched folder \"" & POSIX path of watchedFolder
& "\" does not exist." with title dialogTitle with icon 0 ¬
             buttons {"OK"} default button "OK"
         return
     end if
     -- Check watched cue list exists
     try
         set watchedCuelist to first cue list whose q name is
userWatchedCuelist
     on error
         display dialog "The destination cue list \"" & userWatchedCuelist &
"\" does not exist." with title dialogTitle with icon 0 ¬
             buttons {"OK"} default button "OK"
         return
     end try
     -- Check watched cue list isn't a cart
     if q type of watchedCuelist is "Cart" then
         display dialog "The destination cue list \"" & userWatchedCuelist &
"\" is a cart, so no Group Cues can be made…" with title dialogTitle with
icon \theta \neg buttons {"OK"} default button "OK"
         return
     end if
     -- Replicate file structure
     set theFolders to {POSIX path of watchedFolder}
     set countFolders to count theFolders
    set parentFolders to {}
     set i to 0
     set currentTIDs to AppleScript's text item delimiters
     set AppleScript's text item delimiters to "/"
    repeat until i = countFoldsset eachFolder to item (i + 1) of theFolders
         -- Record the parent of each folder processed
         if i is 0 then
```

```
 set end of parentFolders to last text item of eachFolder
         else
             set end of parentFolders to text item -2 of eachFolder
         end if
         -- Make a list of all Group Cues in the watched cue list
         set existingGroups to cues of watchedCuelist whose q type is "Group"
         set countExistingGroups to count existingGroups
         set j to 0
        repeat until j = countExistingGroups try
                set existingGroups to existingGroups & (cues of item (j + 1))
of existingGroups whose q type is "Group")
             end try
            set j to j + 1 set countExistingGroups to count existingGroups
         end repeat
         -- Find first Group Cue whose name matches
         set makeNextCueIn to watchedCuelist -- If there is no match, new
cues will be added directly to the cue list
         repeat with eachGroup in existingGroups
            if q name of eachGroup is item (i + 1) of parentFolders then
                 set makeNextCueIn to eachGroup
                 exit repeat
             end if
         end repeat
         -- Move the selection to set where the next cue will be made
         try
            set selected to last item of (cues of makeNextCueIn)
         on error
             set current cue list to watchedCuelist
         end try
         -- Make Group Cues if needed
         if i is 0 then
             set currentGroup to watchedCuelist
         else
             set groupName to last text item of eachFolder
             set currentGroup to false
             repeat with eachGroup in existingGroups
                 if q name of eachGroup is groupName then
                     set currentGroup to eachGroup
                    exit repeat
                 end if
```
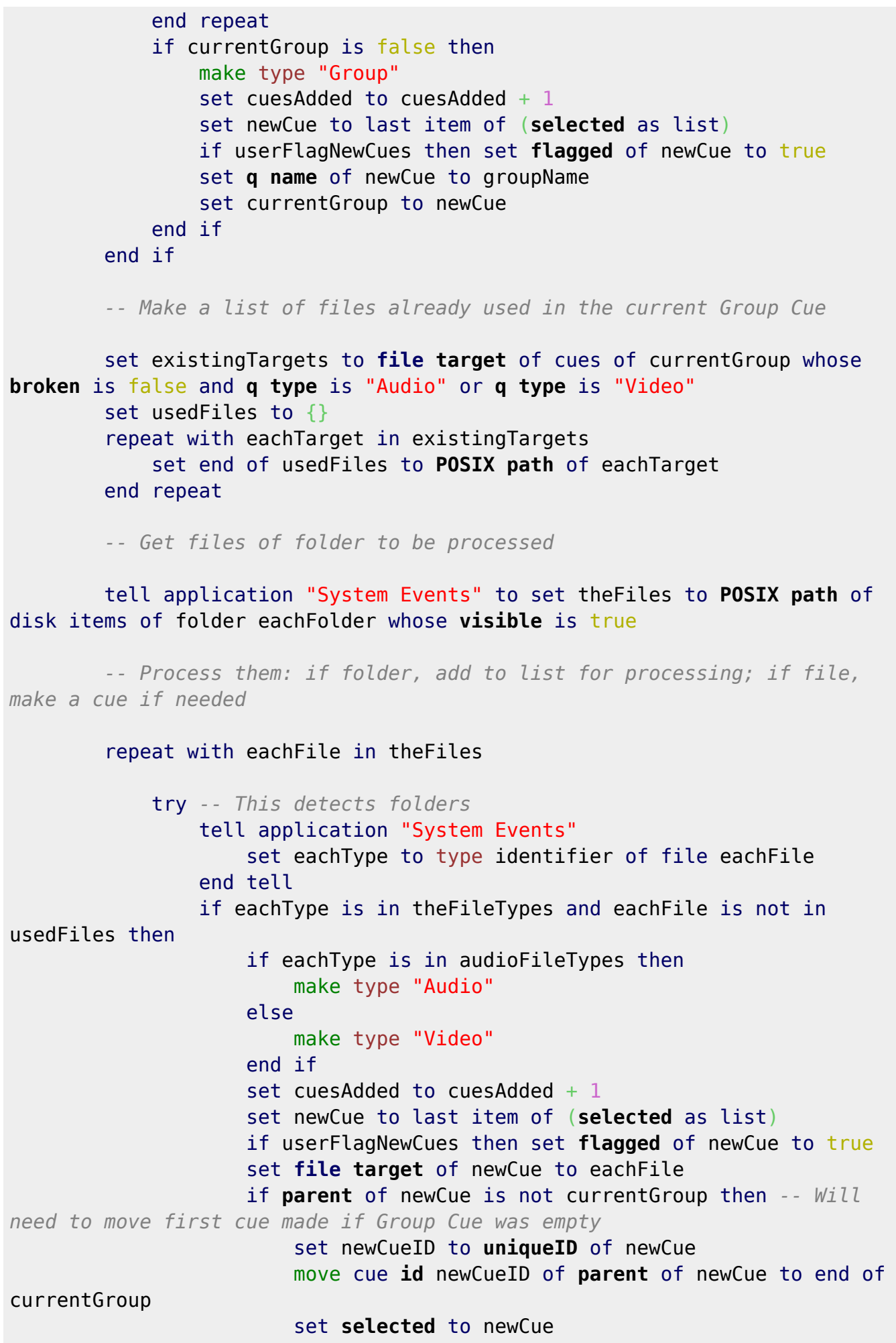

```
 end if
                 end if
             on error
                set theFolders to theFolders & eachFile
             end try
         end repeat
        set i to i + 1 set countFolders to count theFolders
     end repeat
     set AppleScript's text item delimiters to currentTIDs
     -- Report how many cues added
     if cuesAdded is 0 then
         set theMessage to "No cues were added."
         delay 1
        set selected to startingSelection
         set current cue list to startingCueList
     else if cuesAdded is 1 then
        set theMessage to "1 cue was added."
     else
         set theMessage to (cuesAdded & " cues were added.") as text
     end if
     display dialog theMessage with title dialogTitle with icon 1 buttons
{"OK"} default button "OK" giving up after 5
```
end tell

# **Transport**

# **Nudge**

Nudge selected cue(s) forward 5s (without changing their running state):

```
-- Only works properly when run as a separate process!
-- NB: the OSC command will NOT WORK if the workspace has a Passcode
set userNudge to 5
tell application id "com.figure53.QLab.4" to tell front workspace
     repeat with eachCue in (selected as list)
         if q type of eachCue is not "Script" then -- Protect the script from
running on itself
             try
```

```
 if running of eachCue is true then
                     pause eachCue
                    set startFlag to true
                 else
                     set startFlag to false
                 end if
                 (* -- AppleScript method, which inadvertently resets Audio
Cues to their programmed levels
                 set currentTime to action elapsed of eachCue
                 load eachCue time currentTime + userNudge
 *)
                 set currentTime to ((action elapsed of eachCue) - (pre wait
of eachCue)) -- loadActionAt method adds pre wait back to time argument!
                 set eachID to uniqueID of eachCue
                tell me to do shell script "echo '/cue id/" \& eachID \&"/loadActionAt " \& currentTime + userNudge \& "' | nc -u -w 0 localhost
53535"
                if startFlag is true then
                     start eachCue
                 end if
             end try
         end if
    end repeat
end tell
```
# **Toggle pause of all except selected cue(s)**

Toggle pause of all except selected cue(s) (the script will include children of selected cues, but not their children: grandchildren will be paused):

```
tell front workspace
     -- Make a list of selected cues, including one layer of children
     set selectedIDs to {}
     repeat with eachCue in (selected as list)
         if q type of eachCue is not "Group" then
             set end of selectedIDs to uniqueID of eachCue
         else
             set selectedIDs to selectedIDs & uniqueID of cues of eachCue
         end if
     end repeat
     -- Make a list of active cues that aren't Group Cues and aren't selected
```

```
 set alreadyPaused to false
     set activeIDs to {}
     set activeCues to (active cues as list)
     repeat with eachCue in activeCues
         if q type of eachCue is not "Group" then
             set eachID to uniqueID of eachCue
             if eachID is not in selectedIDs then
                 set end of activeIDs to eachID
             end if
         end if
     end repeat
     -- If any of the "active cues" are paused, start them and set a flag not
to pause any
     repeat with eachID in activeIDs
         if paused of cue id eachID is true then
             start cue id eachID
             set alreadyPaused to true
         end if
     end repeat
     -- If none of the "active cues" were paused, pause them all
     if alreadyPaused is false then
         repeat with eachID in activeIDs
             pause cue id eachID
         end repeat
     end if
```

```
end tell
```
# **Loading**

# **Load nest of cues to waveform cursor**

**###EXPERIMENTAL###**: this script was developed for a specific show, so may not be generally useful. If you click in the waveform of an Audio Cue and run the script it will attempt to load the entire sequence of nested cues you are in to that point in time: useful for choosing a cue point visually. It assumes the sequence hierarchy is entirely "Timeline" Group Cues, although it can cope with the parent of the selected cue being a "Start first child and go to next cue" Group Cue. The load time calculated is copied to the Clipboard for you to paste in next time.

# tell front workspace

 if **q type** of **current cue list** is "Cart" then **return** *-- This will stop the script if we're in a cart, as it doesn't make sense to continue!*

try *-- This protects against no selection (can't get last item of*

```
(selected as list))
```
#### set selectedCue to last item of (**selected** as list)

*-- Get cursor position*

 set loadTime to (**pre wait** of selectedCue) + (**percent action elapsed** of selectedCue) \* (**duration** of selectedCue)

 *-- ###FIXME### As of 4.4.1, "action elapsed" reports differently between clicking in waveform and loading to time when rate ≠ 1*

#### set parentCue to **parent** of selectedCue

 *-- If the cue is in a "Start first child and go to next cue" Group Cue, all the cues before it will need to be loaded too; (\* this won't detect if the cues before selectedCue won't in fact follow on into it! \*)*

> if **mode** of parentCue is fire first go to next cue then repeat with eachChild in cues of parentCue if **contents** of eachChild is selectedCue then exit repeat set loadTime to loadTime + (**pre wait** of eachChild) set eachContinueMode to **continue mode** of eachChild if eachContinueMode is auto continue then set loadTime to loadTime + (**post wait** of eachChild) else if eachContinueMode is auto follow then set loadTime to loadTime + (**duration** of eachChild) end if end repeat end if

*-- Go up the hierarchy until you find a Group Cue directly in a cue*

*list*

 repeat until **q type** of **parent** of parentCue is "Cue List" *-- This will throw an error if the selected cue is directly in a cue list* set loadTime to loadTime + (**pre wait** of parentCue) set parentCue to **parent** of parentCue end repeat

 set loadTime to loadTime + (**pre wait** of parentCue) *-- Also include the top level cue's Pre Wait*

*-- Load the cue*

 stop selectedCue set **selected** to parentCue load parentCue **time** loadTime

*-- Copy the load time to the Clipboard*

```
 set the clipboard to loadTime as text
```
end try

```
end tell
```
## **Load to time**

Load selected cue(s) to a time you enter (this enhances the built-in functionality as it can act on more than one cue at a time; NB: running cues can't be loaded to time):

```
-- Declarations
global dialogTitle
set dialogTitle to "Load to time"
-- Check the Clipboard for a previous time
try
    set clipboardContents to the clipboard as text -- The time requested
previously will have been copied to the Clipboard, and may still be on there
on error
     set clipboardContents to ""
end try
if (count paragraphs of clipboardContents) > 1 or (count words of
clipboardContents) > 2 or \neg ((count words of clipboardContents) > 1 and clipboardContents does not
contain ":") then -- Slight protection against spurious Clipboard contents
     set clipboardContents to ""
end if
-- Prompt to get the time
set promptText to "Load selected cues to this time (seconds or
minutes:seconds):" & return & return ¬
    & "(You can enter a negative value to specify a time remaining.)"
set {theTime, theOption, inputText} to
enterATimeWithIconWithExtraOptionButton(promptText, clipboardContents,
"Start the cues too", true, true)
-- Copy the input text to the Clipboard
set the clipboard to inputText as text
-- Load (and start) the cues
tell front workspace
    if the \leq 0 then
         repeat with eachCue in (selected as list)
```

```
 load eachCue time ((pre wait of eachCue) + (duration of eachCue)
+ theTime)
         end repeat
     else
         load selected time theTime
     end if
     if theOption is "Start the cues too" then
         start selected
     end if
end tell
-- Subroutines
(*) === INPUT === *)on enterATimeWithIconWithExtraOptionButton(thePrompt, defaultAnswer,
extraOptionButton, clearDefaultAnswerAfterFirst, negativeAllowed) -- [Shared
subroutine]
     tell application id "com.figure53.QLab.4"
         set theQuestion to ""
         repeat until theQuestion is not ""
             set {theQuestion, theButton} to {text returned, button returned}
of (display dialog thePrompt with title dialogTitle with icon 1 - default answer defaultAnswer buttons (extraOptionButton as
list) & {"Cancel", "OK"} default button "OK" cancel button "Cancel")
             if clearDefaultAnswerAfterFirst is true then
                 set defaultAnswer to ""
             end if
             try
                 set theAnswer to theQuestion as number
                 if negativeAllowed is false then
                     if theAnswer < 0 then
                          set theQuestion to ""
                     end if
                 end if
             on error
                 if theQuestion contains ":" then
                      if theQuestion begins with "-" then
                          if negativeAllowed is false then
                              set theAnswer to false
                          else
                              set theAnswer to -(my makeSecondsFromM_S(text 2
thru end of theQuestion))
                          end if
                     else
                         set theAnswer to my makeSecondsFromM S(theQuestion)
                     end if
                     if theAnswer is false then
                          set theQuestion to ""
                     end if
                 else
```

```
 set theQuestion to ""
                 end if
             end try
         end repeat
         return {theAnswer, theButton, theQuestion}
     end tell
end enterATimeWithIconWithExtraOptionButton
(*) === TIME === *)on makeSecondsFromM_S(howLong) -- [Shared subroutine]
     try
         set currentTIDs to AppleScript's text item delimiters
         set AppleScript's text item delimiters to ":"
         set theMinutes to first text item of howLong
         set theSeconds to rest of text items of howLong as text
         set AppleScript's text item delimiters to currentTIDs
         return theMinutes * 60 + theSeconds
     on error
         return false
     end try
end makeSecondsFromM_S
```
## **Jump into a string of cues**

Jump into a string of cues; the script rather assumes that you are working in such a way that every cue that is triggered by a manual GO is a Group Cue (either "Timeline" or "Start first child and go to next cue"). In addition to Group Cues, it will also process any selected Memo Cues – but it will ignore all other cue types. For best results, select the first Group Cue that should still be playing and all intervening cues up to and including the last Group Cue you wish to jump into, but not any of its children. (Doesn't fire in a cart!)

```
-- Declarations
global dialogTitle
set dialogTitle to "Jump into a string of cues"
-- Main routine
tell front workspace
     -- Check we're not in a cart
     if q type of current cue list is "Cart" then return
     -- Check more than one cue selected
     try
         set selectedCues to items 1 thru -2 of (selected as list)
     on error
```

```
 display dialog "You need to select more than one cue!" with title
dialogTitle with icon 0 buttons {"OK"} default button "OK" giving up after 5
         return
    end try
     -- Check the Clipboard for a previous time
    try
         set clipboardContents to the clipboard as text -- The time requested
previously will have been copied to the Clipboard, and may still be on there
     on error
         set clipboardContents to ""
    end try
     if (count paragraphs of clipboardContents) > 1 or (count words of
clipboardContents) > 2 or ¬
        ((count words of clipboardContents) > 1 and clipboardContentsnot contain ":") then -- Slight protection against spurious Clipboard
contents
         set clipboardContents to ""
    end if
     -- Prompt to get the time
    set promptText to "This script will load the last selected cue to the
time you enter below and attempt to load any other Group Cues selected " & ¬
         "so that any fades will effectively have completed when you start
the selected cues." & return & return & ¬
         "THIS IS NOT GUARANTEED TO WORK!" & return & return & "Enter the
load time (seconds or minutes:seconds):"
     set {theTime, unusedVariable, inputText} to my
enterATimeWithIconWithExtraOptionButton(promptText, clipboardContents, \{\},
true, false)
     -- Copy the input text to the Clipboard
     set the clipboard to inputText as text
     -- Clean out cues that won't be processed, and prepare a list for
checking to see if remaining selection contains its own children…
     set selectedCuesClean to {}
     set childrenIDs to {}
     repeat with eachCue in selectedCues
         if q type of eachCue is in {"Group", "Memo"} then
             set end of selectedCuesClean to eachCue
             try -- This will fail silently for Memo Cues
                 set childrenIDs to childrenIDs & uniqueID of cues of eachCue
             end try
         end if
     end repeat
```

```
 -- Exit if no cues left to process
     if (count selectedCuesClean) is 0 then
         display dialog "Not enough Group or Memo Cues selected to proceed."
with title dialogTitle with icon 0 - buttons {"OK"} default button "OK" giving up after 5
         return
     end if
     -- Work out the total time to which to load, and temporarily set each
Group/Memo Cue to auto-continue
    set longestGroupTime to 0
    set summedWaits to 0
    set processedCues to {}
     set continueModes to {}
     repeat with eachCue in selectedCuesClean
         try
            set groupTime to 0
             try
                 set eachMode to mode of eachCue
             on error -- Memo Cue
                 set eachMode to ""
             end try
             -- Skip cues that are children of selected Group Cues
             if uniqueID of eachCue is in childrenIDs then
                 error -- Skip any selected children of selected Group Cues
so as not to process them twice
             end if
             (* The total time of a "Timeline" Group Cue – the time to which
to load it to "complete" -
             is the sum of the Pre Wait and Duration of the Fade Cue that
will take longest to complete *)
             if eachMode is timeline then
                 set fadeCues to (cues of eachCue whose q type is "Fade")
                set longestChildFadeTime to 0
                 repeat with eachChild in fadeCues
                     set eachChildFadeTime to (pre wait of eachChild) +
(duration of eachChild)
                     if eachChildFadeTime > longestChildFadeTime then
                         set longestChildFadeTime to eachChildFadeTime
                     end if
```
 end repeat set groupTime to longestChildFadeTime end if *(\* The total time of a "Start first child and go to next cue" Group Cue – the time to which to load it to "complete" is the sum of all the Pre Waits and Post Waits of cues that continue, plus the Duration of the longest Fade Cue \*)* if eachMode is fire first go to next cue then set longestChildFadeTime to 0 repeat with eachChild in cues of eachCue set groupTime to groupTime + (**pre wait** of eachChild) set eachContinueMode to **continue mode** of eachChild if eachContinueMode is auto continue then set groupTime to groupTime + (**post wait** of eachChild) if **q type** of eachChild is "Fade" then set eachChildFadeTime to **duration** of eachChild if eachChildFadeTime > longestChildFadeTime then set longestChildFadeTime to eachChildFadeTime end if end if else if eachContinueMode is auto follow then set groupTime to groupTime + (**duration** of eachChild) else exit repeat *-- No point looking at children after this as they aren't part of the sequence; this child's Pre Wait has been counted* end if end repeat set groupTime to groupTime  $+$  longestChildFadeTime end if *-- Since the Group Cues are being set to auto-continue, loading to the longest of their total times will load them all to "completion"* if groupTime > longestGroupTime then set longestGroupTime to groupTime end if *(\* If any of the Group/Memo Cues have non-zero Pre or Post Waits then these will effectively extend the time to which we have to load, so these are summed too \*)* set end of processedCues to eachCue set end of continueModes to **continue mode** of eachCue set **continue mode** of eachCue to auto continue set summedWaits to summedWaits + (**pre wait** of eachCue) if **contents** of eachCue is not last item of selectedCuesClean

```
then
```
 *(\* Don't include the penultimate cue's Post wait in the sum as it will be set temporarily to 0 \*)* set summedWaits to summedWaits + (**post wait** of eachCue) end if end try end repeat

 *-- Temporarily change Post Wait of penultimate Group/Memo Cue in selection so that when the string is loaded all other cues will "complete"*

 set lastPost to **post wait** of last item of selectedCuesClean set **post wait** of last item of selectedCuesClean to longestGroupTime + summedWaits

*-- Load the cue string and prompt to start it*

 load first item of selectedCuesClean **time** longestGroupTime + summedWaits + theTime *-- This includes the load to time specified by the user in the dialog*

 try *-- This try means that the rest of the script will complete even if the user cancels*

 display dialog "Ready to go?" with title dialogTitle with icon 1 buttons {"Cancel", "OK"} default button "OK" cancel button "Cancel" start first item of selectedCuesClean end try

*-- Reset the cues*

repeat with i from 1 to count processedCues

 set **continue mode** of item i of processedCues to item i of continueModes

 end repeat set **post wait** of last item of selectedCuesClean to lastPost

```
end tell
```
*-- Subroutines*

*(\* === INPUT === \*)*

on enterATimeWithIconWithExtraOptionButton(thePrompt, defaultAnswer, extraOptionButton, clearDefaultAnswerAfterFirst, negativeAllowed) *-- [Shared subroutine]* tell application **id** "com.figure53.QLab.4" set theQuestion to "" repeat until theQuestion is not "" set {theQuestion, theButton} to {**text** returned, button returned}

2022/05/27 05:24 121/204 QLab macros v4

```
of (display dialog the Prompt with title dialog Title with icon 1 - default answer defaultAnswer buttons (extraOptionButton as
list) & {"Cancel", "OK"} default button "OK" cancel button "Cancel")
             if clearDefaultAnswerAfterFirst is true then
                 set defaultAnswer to ""
             end if
             try
                 set theAnswer to theQuestion as number
                 if negativeAllowed is false then
                     if theAnswer < 0 then
                          set theQuestion to ""
                      end if
                 end if
             on error
                 if theQuestion contains ":" then
                      if theQuestion begins with "-" then
                          if negativeAllowed is false then
                              set theAnswer to false
                          else
                              set theAnswer to -(my makeSecondsFromM_S(text 2
thru end of theQuestion))
                          end if
                      else
                         set theAnswer to my makeSecondsFromM S(theQuestion)
                      end if
                     if theAnswer is false then
                          set theQuestion to ""
                      end if
                 else
                      set theQuestion to ""
                 end if
             end try
         end repeat
         return {theAnswer, theButton, theQuestion}
     end tell
end enterATimeWithIconWithExtraOptionButton
(* === TIME === *)
on makeSecondsFromM_S(howLong) -- [Shared subroutine]
     try
         set currentTIDs to AppleScript's text item delimiters
         set AppleScript's text item delimiters to ":"
         set theMinutes to first text item of howLong
         set theSeconds to rest of text items of howLong as text
         set AppleScript's text item delimiters to currentTIDs
         return theMinutes * 60 + theSeconds
     on error
         return false
     end try
end makeSecondsFromM_S
```
# **Navigation**

# **Mark/Jump**

Mark selected cue, or jump to previously marked cue (the script uses a property to store information about the marked cue: if there is no selection, the script will jump to the marked cue; if no cue has been marked, the script will mark the selected cue; if there is a selection and a cue has previously been marked, the script will ask what to do next):

*-- This script can not be run as a separate process as this creates a new instance each time, resetting the property used to store the marked cue -- Declarations* global dialogTitle set dialogTitle to "Mark/Jump" property storedCue : false *-- Main routine* tell front workspace set selectedCues to (**selected** as list) if (count selectedCues) is 0 then *-- There is no selected cue: we are jumping* if storedCue is not false then my jumpToCue() end if else if storedCue is false then *-- There is no stored cue: we are marking* my markCue(last item of selectedCues) else *-- There is a stored cue, but we'll check what is required* set theButton to button returned of (display dialog "Jump to stored cue?" with title dialogTitle with icon  $1$  buttons {"Mark", "OK"} default button "OK") if theButton is "OK" then *-- We are jumping* my jumpToCue() else *-- We are marking* my markCue(last item of selectedCues) end if end if end if end tell *-- Subroutines (\* === PROCESSING === \*)*

on markCue(cueToMark) tell front workspace

```
 set storedCue to cueToMark
     end tell
end markCue
on jumpToCue()
     tell front workspace
         try
             set selected to storedCue -- This will throw an error if the cue
has been deleted
         on error
             set storedCue to false -- Clear the stored cue if it wasn't
found
         end try
     end tell
end jumpToCue
```
#### **Next broken cue**

Go to next broken cue (can be adjusted to search for other properties – although for the case "loaded is true", the script inevitably finds itself, and for the case "running is true", the script finds itself and its parent!):

```
tell front workspace
     set foundCues to uniqueID of cues whose q type is not "Cue List" and q
type is not "Cart" and ¬
         broken is true -- Change this line to search for different
properties, eg: q type is "Audio"
    set foundCuesRef to a reference to foundCues
     set countFoundCues to count foundCuesRef
     if countFoundCues is 0 then -- No cues match the search
         return
     end if
     -- Find where we are in the list of all cues
     try
         set currentCue to uniqueID of last item of (selected as list) --
This will throw an error if there is no selection
         if currentCue is in foundCuesRef then
```
 set currentIndex to null *-- Bypass iterative searches if selected cue is in "found" cues*

else

```
 set allCues to uniqueID of cues
             set allCuesRef to a reference to allCues
             set countCues to count allCuesRef
             repeat with i from 1 to countCues
                 if item i of allCuesRef is currentCue then
                      set currentIndex to i -- Position of selected cue
                     exit repeat
                 end if
             end repeat
         end if
     on error
         set currentIndex to 0 -- No selection; start search at beginning
         set allCues to uniqueID of cues
         set allCuesRef to a reference to allCues
         set countCues to count allCuesRef
     end try
     -- Find the next "found" cue in the list of all cues
     if currentIndex is null then
         repeat with i from 1 to countFoundCues
             if item i of foundCuesRef is currentCue then
                set foundID to item (i mod countFoundCues +1) of
foundCuesRef -- The mod makes the search wrap around
                 exit repeat
             end if
         end repeat
     else
         set foundID to null
         repeat with i from (currentIndex mod countCues + 1) to countCues --
The mod protects against selected cue being the last in the workspace
             if item i of allCuesRef is in foundCuesRef then
                 set foundID to item i of allCuesRef
                 exit repeat
             end if
         end repeat
         if foundID is null then -- Need to wrap around as no cue found
             repeat with i from 1 to currentIndex
                 if item i of allCuesRef is in foundCuesRef then
                      set foundID to item i of allCuesRef
```

```
 exit repeat
                  end if
              end repeat
         end if
     end if
     -- Move the selection
     set selected to cue id foundID
end tell
```
# **Next cue which shares Cue Target**

Go to next cue with the same Cue Target as the selected cue – or which targets the selected cue itself, if it doesn't have a Cue Target:

```
tell front workspace
     try -- This protects against no selection (can't get last item of
(selected as list))
         set selectedCue to last item of (selected as list)
         set targetCue to cue target of selectedCue
         if targetCue is missing value then
            set targetCue to selectedCue
         end if
         set foundCues to (uniqueID of cues whose cue target is targetCue) &
uniqueID of targetCue -- Include the shared Cue Target itself
         set foundCuesRef to a reference to foundCues
         set countFoundCues to count foundCuesRef
         -- Find where we are in the list of all cues
         set currentCue to uniqueID of selectedCue
         -- Find the next "found" cue in the list of all cues
         repeat with i from 1 to countFoundCues
             if item i of foundCuesRef is currentCue then
                set foundID to item (i mod countFoundCues +1) of
foundCuesRef -- The mod makes the search wrap around
                 exit repeat
             end if
         end repeat
```
*-- Move the selection*

#### set **selected** to cue **id** foundID

end try

end tell

#### **Navigate cues with shared Cue Target**

Present a popup list of cues with the same Cue Target as the selected cue – or which target the selected cue itself, if it doesn't have a Cue Target:

```
set userPreselectNextCue to true -- Set this to false to preselect the
selected cue in the popup list
-- Declarations
global dialogTitle
set dialogTitle to "Navigate cues with shared Cue Target"
-- Main routine
tell front workspace
     try -- This protects against no selection (can't get last item of
(selected as list))
         set selectedCue to last item of (selected as list)
         set targetCue to cue target of selectedCue
         if targetCue is missing value then
             set targetCue to selectedCue
         end if
         set threadCues to {targetCue} & (cues whose cue target is targetCue)
-- Only form of this query that doesn't throw an error (brackets essential)!
         set threadCount to count threadCues
         if threadCount is 1 then -- Short thread!
             return
         end if
         set threadNames to {q list name of targetCue} & q list name of (cues
whose cue target is targetCue)
         set threadTypes to {q type of targetCue} & q type of (cues whose cue
target is targetCue)
         set threadNumbers to {q number of targetCue} & q number of (cues
whose cue target is targetCue)
```
*-- Make the popup list*

```
 set threadList to {}
         set cueListDetector to cue id "[root group of cue lists]" -- Cue
lists have this as their parent
         repeat with i from 1 to threadCount
             set eachCue to item i of threadCues
             set eachName to item i of threadNames
             set eachType to item i of threadTypes
             set eachNumber to item i of threadNumbers
             if eachNumber is "" then
                 set eachParent to parent of eachCue
                 if parent of eachParent is not cueListDetector then --
eachCue's parent is not a cue list
                     repeat until parent of eachParent's parent is
cueListDetector -- Go up the hierarchy until you find a Group Cue directly
in a cue list
                         set eachParent to parent of eachParent
                     end repeat
                    set eachNumber to q number of eachParent
                     if eachNumber is not "" then
                         set eachNumber to "{" & eachNumber & "}" --
"Inherited" Cue Number from enclosing group(s)
                     end if
                 end if
             end if
             set end of threadList to (eachNumber & tab & eachType & tab &
eachName) -- ###FIXME### This can be ugly…
         end repeat
         -- Display the list, including pre-selecting the cue after the
selected cue (or the selected cue, depending on value of
userPreselectNextCue)
         repeat with i from 1 to threadCount
             if selectedCue is item i of threadCues then
                 if userPreselectNextCue is true then
                    set preSelect to (i mod threadCount) + 1
                 else
                     set preSelect to i
                 end if
                 exit repeat
             end if
         end repeat
         set chosenCue to my pickFromListCustomDefault(threadList, "Please
choose the cue to jump to:", preSelect)
         -- Convert the answer to a cue
         repeat with i from 1 to threadCount
             if chosenCue is item i of threadList then
```

```
 set jumpToCue to item i of threadCues
                 exit repeat
             end if
         end repeat
         -- Move the selection
         set selected to jumpToCue
     end try
end tell
-- Subroutines
(* === INPUT === *)
on pickFromListCustomDefault(theChoice, thePrompt, theDefault) -- [Shared
subroutine]
     tell application id "com.figure53.QLab.4"
         choose from list theChoice with prompt thePrompt with title
dialogTitle default items item theDefault of theChoice
         if result is not false then
             return item 1 of result
         else
             error number -128
         end if
     end tell
end pickFromListCustomDefault
```
# **View**

# **Switch cue lists**

Switch to the cue list called "Main Cue List":

```
set userCueList to "Main Cue List" -- Use this to specify the name of the
cue list
tell front workspace
     set current cue list to first cue list whose q name is userCueList
end tell
```
# **Switch cue lists without losing playhead**

Switch to the cue list called "Sub Cue List"; the script will attempt to navigate to the cue that would be fired by the next GO targeting this list (useful for secondary cue lists that are fired by an

independent GO button or hotkey):

```
set userCueList to "Sub Cue List" -- Use this to specify the name of the cue
list
tell front workspace
     set current cue list to first cue list whose q name is userCueList
     try
         set selected to playback position of current cue list
     end try
end tell
```
# **Not hotkeys**

Macros for one-off processes (eg: [making a soundcheck](#page-129-0), reporting, etc).

# **Batch adjusting**

## **Batch modify OSC cues for localisation issues**

Localise imported OSC cues if you use "," rather than "." for the decimal point:

```
set userSearchFor to "." -- Number separator to be replaced
set userReplaceWith to "," -- Replacement value
tell application id "com.figure53.QLab.4" to tell front workspace
     set vulnerableCues to cues whose q type is "Network" and custom message
contains userSearchFor
     set currentTIDs to AppleScript's text item delimiters
     repeat with eachCue in vulnerableCues
         set AppleScript's text item delimiters to userSearchFor
         set eachMessage to custom message of eachCue
         set eachList to text items of eachMessage
         set AppleScript's text item delimiters to userReplaceWith
         set custom message of eachCue to eachList as text
     end repeat
     set AppleScript's text item delimiters to currentTIDs
end tell
```
### **Set every cue to auto-load**

Set every cue in the workspace to auto-load:

/cue/\*/autoLoad 1

# **Making**

#### <span id="page-129-0"></span>**Make a soundcheck sequence**

#### Create a Group Cue containing a sequence of soundcheck cues, made from an Audio Cue you choose:

*-- Best run as a separate process so it can be happening in the background* set userSoundcheckList to "Soundcheck" *-- Use this to set the name of the cue list in which to search for the root Audio Cue* set userMinVolume to -120 *-- Set what level you mean by "faded out" (you can adjust this to match the workspace "Min Volume Limit" if necessary)* set userVerboseMode to true *-- Set this to false to use the next 4 user settings below without any dialogs* set userNumberOfOutputsToCheck to 32 *-- Set your preferred option for how many outputs to check – confirmed by dialog* set userCrossfadeDuration to 1 *-- Set your preferred option for how long the crossfades should be – confirmed by dialog* set userStartSequenceWithFadeIn to true *-- Set your preferred option for fading in at the start – confirmed by dialog* set userAutomaticFollowOnTime to "" *-- Set the time spent at each output (or "" for no follow-ons) – confirmed by dialog* set userDefaultCueNumberForSoundcheckCue to "999" *-- Set the Cue Number for the soundcheck cue (or "" for workspace default)* set userStartCueName to "Start soundcheck" *-- Set the name for the first cue* set userFadeInCueName to "Fade in output " *-- Set the name for the fade-in cue, if used* set userMoveCuesBaseName to "Move to output " *-- Set the base name for the move cues* set userMoveCuesBaseNotes to "You are listening to output " *-- Set the base Notes for the move cues* set userFollowOnCueNames to {" Automatic follow-on…", " …Automatic follow-on"} *-- Set the names for the cues used to create the follow-ons, if used* set userStopCueName to "Stop soundcheck" *-- Set the name for the final cue -- Explanations* set theExplanation to "This script will create a Group Cue containing a sequence of soundcheck cues made from an Audio Cue you choose from the **\"**" & userSoundcheckList & "**\"** cue list (the Audio Cue needs to be directly in

the cue list, not inside a Group Cue). "  $\&$  -

 "The soundcheck will step through one output at a time via a sequence of default crossfades.

```
Before running the script you should configure the Audio Cue to play at the
desired levels out of all the outputs you wish to check, " \& -
     "as these levels will be used in the fades. The script will not adjust
crosspoints.
Several additional user settings can be adjusted by editing the script
itself."
-- Declarations
global dialogTitle
set dialogTitle to "Make a soundcheck sequence"
set qLabMaxAudioChannels to 64
-- Preamble
tell application id "com.figure53.QLab.4" to tell front workspace
     -- Display introductory dialog, if in verbose mode
     if userVerboseMode is true then
         display dialog theExplanation with title dialogTitle with icon 1
buttons {"Cancel", "OK"} default button "OK" cancel button "Cancel"
     end if
     -- Exit if userSoundcheckList doesn't exist
     try
         set soundcheckList to first cue list whose q name is
userSoundcheckList
     on error
         display dialog "The cue list \"" & userSoundcheckList & "\" can not
be found..." with title dialogTitle with icon \theta -
             buttons {"OK"} default button "OK" giving up after 5
         return
     end try
     -- Exit if userSoundcheckList is a cart
     try
         set notCaseSensitiveMatch to q name of soundcheckList
         if q type of soundcheckList is "Cart" then
             display dialog "The destination cue list \"" &
notCaseSensitiveMatch & "\" is a cart, so no Group Cues can be made…" with
title dialogTitle ¬
                 with icon 0 buttons {"OK"} default button "OK"
             return
         end if
     end try
```

```
 -- Exit if there aren't any Audio Cues in userSoundcheckList
     set possibleCues to cues of soundcheckList whose q type is "Audio" and
broken is false
    set countPossibleCues to count possibleCues
    if countPossibleCues is 0 then
         display dialog "No Audio Cues found directly in the \"" &
userSoundcheckList & "\" cue list." with title dialogTitle with icon 0 ¬
             buttons {"OK"} default button "OK" giving up after 5
         return
    end if
     -- Check to see if any possible Audio Cues have Cue Numbers, and prepare
the choose from list dialog accordingly
     set possibleCueNames to q list name of cues of soundcheckList whose q
type is "Audio" and broken is false
     set possibleCueNumbers to q number of cues of soundcheckList whose q
type is "Audio" and broken is false
     set currentTIDs to AppleScript's text item delimiters
     set AppleScript's text item delimiters to "" -- Should not assume this
     if possibleCueNumbers as text is not "" then
         repeat with i from 1 to countPossibleCues
             set item i of possibleCueNames to (item i of possibleCueNumbers
& tab & item i of possibleCueNames) as text
         end repeat
    end if
     set AppleScript's text item delimiters to currentTIDs
     -- Choose which Audio Cue
     set theAudioCueName to my pickFromList(possibleCueNames, "Please choose
the Audio Cue:")
     repeat with i from 1 to countPossibleCues
         if theAudioCueName is item i of possibleCueNames then
             set theAudioCue to item i of possibleCues
             exit repeat
         end if
    end repeat
     -- Get all output levels from the Audio Cue (except Master)
     set allOutCheck to true
    set originalCueLevels to {}
     repeat with i from 1 to qLabMaxAudioChannels
        set thisOutputLevel to theAudioCue getLevel row 0 column i
         if thisOutputLevel is not userMinVolume then
             set allOutCheck to false
```

```
 end if
         set end of originalCueLevels to thisOutputLevel
     end repeat
     -- Exit if there are no levels set in the Audio Cue
     if allOutCheck is true then
         display dialog "The last selected Audio Cue has all its individual
output levels set to \"-INF\".
It makes no sense to proceed…" with title dialogTitle with icon 0 buttons
{"OK"} default button "OK"
         return
     end if
     -- Skip the dialogs if userVerboseMode is false
     if userVerboseMode is false then
         set howManyOutputs to userNumberOfOutputsToCheck
         set howLong to userCrossfadeDuration
         set fadeIn to userStartSequenceWithFadeIn
         set followOn to userAutomaticFollowOnTime
     else
         -- Prompt for how many outputs to test
         set howManyOutputs to my enterANumberWithRangeWithCustomButton("How
many outputs do you wish to check?", userNumberOfOutputsToCheck, ¬
             2, true, qLabMaxAudioChannels, true, true, {}, 2)
         -- Prompt for length of crossfades
        set howLong to my enterANumberWithRangeWithCustomButton("Enter a
duration for the crossfades (in seconds):", userCrossfadeDuration, ¬
            \theta, true, false, false, false, \{ \}, 2)
         -- Prompt for whether there should be a fade in at the start
         if userStartSequenceWithFadeIn is true then
             set fadeButtons to {"Cancel", "No", "Yes"}
         else
             set fadeButtons to {"Cancel", "Yes", "No"}
         end if
         set fadeQuestion to button returned of (display dialog "Would you
like the sequence to start by fading in?" with title dialogTitle with icon 1
¬
             buttons fadeButtons default button 3 cancel button 1)
         if fadeQuestion is "Yes" then
             set fadeIn to true
```

```
 else
             set fadeIn to false
         end if
         -- Prompt for whether the sequence should automatically follow-on
         set followOnMessage to "Set the time spent at each output (in
seconds):"
         if userAutomaticFollowOnTime is "" then
             set followOnDefault to 1
             set followOnMessage to followOnMessage & return & return &
"(You'll need to click \"OK\" to enter a time, not press return.)"
             -- ###FIXME### This could be more elegant: use text returned to
test for an entry
         else
             set followOnDefault to 3
         end if
         set followOn to my
enterANumberWithRangeWithCustomButton(followOnMessage,
userAutomaticFollowOnTime, ¬
             0, true, false, false, false, "No follow-ons", followOnDefault)
         if followOn is "No follow-ons" then
             set followOn to ""
         end if
    end if
     -- The bit of the script that actually does the work starts here…
    display dialog "One moment caller…" with title dialogTitle with icon 1
buttons {"OK"} default button "OK" giving up after 1
     -- Switch to userSoundcheckList
     set current cue list to soundcheckList
     -- Make a new Group Cue for the sequence: after the Audio Cue
     set selected to theAudioCue -- This also protects against the default
behaviour of grouping selection if more than 2 selected
    make type "Group"
     set theGroupCue to last item of (selected as list)
   set mode of theGroupCue to fire first enter group
     set q name of theGroupCue to userStartCueName
     if userDefaultCueNumberForSoundcheckCue is not "" then
         set q number of theGroupCue to userDefaultCueNumberForSoundcheckCue
    end if
```
*-- Move the Audio Cue inside the Group Cue*

```
 set theAudioCueID to uniqueID of theAudioCue
    set theAudioCueIsIn to parent of theAudioCue
     set theGroupCueID to uniqueID of theGroupCue
    move cue id theAudioCueID of theAudioCueIsIn to end of cue id
theGroupCueID
     set selected to theAudioCue -- The Group Cue was the last selection, so
we need to select a cue inside the group before making the fades
     -- Set outputs 2 & above to -INF (do all the outputs regardless of
userNumberOfOutputsToCheck so there's no unexpected audio from higher output
numbers)
    set outputOneGang to getGang theAudioCue row 0 column 1
     if outputOneGang is not missing value then
         setGang theAudioCue row 0 column 1 gang "" -- Temporarily override
gang for output 1 (it affects setLevel on the Audio Cue, but not on any
fades)
    end if
     repeat with i from 2 to qLabMaxAudioChannels
         theAudioCue setLevel row 0 column i db userMinVolume
    end repeat
     if outputOneGang is not missing value then
        setGang theAudioCue row 0 column 1 gang outputOneGang
    end if
     -- Create fade in, if necessary
     if fadeIn is true then
         theAudioCue setLevel row 0 column 1 db userMinVolume
        set continue mode of theAudioCue to auto continue
         make type "Fade"
         set newCue to last item of (selected as list)
         set cue target of newCue to theAudioCue
         set duration of newCue to howLong
         set newCueLevels to item 1 of originalCueLevels
         newCue setLevel row 0 column 1 db newCueLevels
         if followOn is "" then
             set q name of newCue to userFadeInCueName & "1"
         else
             my makeCrashableWait(newCue, followOn, true, ¬
                 userFadeInCueName & "1", item 2 of userFollowOnCueNames,
userMoveCuesBaseName & "2", userMoveCuesBaseNotes & "1")
         end if
    else
         if followOn is "" then
            set continue mode of theAudioCue to do not continue
         else
             my makeCrashableWait(theAudioCue, followOn, false, ¬
```

```
 false, item 2 of userFollowOnCueNames, userMoveCuesBaseName
& "2", userMoveCuesBaseNotes & "1")
         end if
     end if
     -- Make fades
     repeat with i from 2 to howManyOutputs
         make type "Fade"
         set newCue to last item of (selected as list)
         set cue target of newCue to theAudioCue
         set duration of newCue to howLong
         set newCueLevels to item i of originalCueLevels
         newCue setLevel row 0 column i db newCueLevels
         newCue setLevel row 0 column (i - 1) db userMinVolume
         if followOn is "" then
             set q name of newCue to userMoveCuesBaseName & i
             set notes of newCue to userMoveCuesBaseNotes & (i - 1)
         else if i < howManyOutputs then
            my makeCrashableWait(newCue, followOn, true, ¬
                 item 1 of userFollowOnCueNames, item 2 of
userFollowOnCueNames, userMoveCuesBaseName \& (i + 1), userMoveCuesBaseNotes
\& i)
         else
            my makeCrashableWait(newCue, followOn, true, ¬
                 item 1 of userFollowOnCueNames, item 2 of
userFollowOnCueNames, userStopCueName, userMoveCuesBaseNotes \&i) end if
     end repeat
     -- Make final fade out
     make type "Fade"
     set newCue to last item of (selected as list)
     set cue target of newCue to theAudioCue
     set duration of newCue to howLong
     newCue setLevel row 0 column howManyOutputs db userMinVolume
     set stop target when done of newCue to true
     if followOn is "" then
         set q name of newCue to userStopCueName
         set notes of newCue to userMoveCuesBaseNotes & howManyOutputs
     else
         set q name of newCue to item 2 of userFollowOnCueNames
     end if
     activate
     display dialog "Done." with title dialogTitle with icon 1 buttons {"OK"}
default button "OK" giving up after 60
```

```
end tell
```

```
-- Subroutines
(*) = == INPUT === *)
on enterANumberWithRangeWithCustomButton(thePrompt, defaultAnswer, ¬
     lowRange, acceptEqualsLowRange, highRange, acceptEqualsHighRange,
integerOnly, customButton, defaultButton) -- [Shared subroutine]
     tell application id "com.figure53.QLab.4"
         set theQuestion to ""
         repeat until theQuestion is not ""
             set {theQuestion, theButton} to {text returned, button returned}
of (display dialog thePrompt with title dialogTitle ¬
                 default answer defaultAnswer buttons (customButton as list)
& {"Cancel", "OK"} default button defaultButton cancel button "Cancel")
             if theButton is customButton then
                 set theAnswer to theButton
                 exit repeat
             end if
             try
                 if integerOnly is true then
                      set theAnswer to theQuestion as integer -- Detects non-
numeric strings
                      if theAnswer as text is not theQuestion then -- Detects
non-integer input
                          set theQuestion to ""
                      end if
                 else
                      set theAnswer to theQuestion as number -- Detects non-
numeric strings
                 end if
                 if lowRange is not false then
                     if acceptEqualsLowRange is true then
                          if theAnswer < lowRange then
                              set theQuestion to ""
                          end if
                      else
                         if theAnswer \leq lowRange then
                              set theQuestion to ""
                          end if
                      end if
                 end if
                if highRange is not false then
                     if acceptEqualsHighRange is true then
                         if theAnswer > highRange then
                              set theQuestion to ""
                          end if
                      else
                         if theAnswer ≥ highRange then
                              set theQuestion to ""
                          end if
                      end if
```

```
 end if
             on error
                 set theQuestion to ""
             end try
         end repeat
         return theAnswer
     end tell
end enterANumberWithRangeWithCustomButton
on pickFromList(theChoice, thePrompt) -- [Shared subroutine]
     tell application id "com.figure53.QLab.4"
         choose from list theChoice with prompt thePrompt with title
dialogTitle default items item 1 of theChoice
         if result is not false then
             return item 1 of result
         else
             error number -128
         end if
     end tell
end pickFromList
(* === PROCESSING === *)
on makeCrashableWait(originalCue, waitTime, autoFollow, originalCueName,
startCueName, stopCueName, stopCueNotes)
     tell application id "com.figure53.QLab.4" to tell front workspace
         if autoFollow is false then
            set continue mode of originalCue to auto continue
         else
            set continue mode of originalCue to auto follow
         end if
         if originalCueName is not false then
             set q name of originalCue to originalCueName
         end if
         make type "Start"
         set newStartCue to last item of (selected as list)
         set cue target of newStartCue to current cue list
         set pre wait of newStartCue to waitTime
         set q name of newStartCue to startCueName
         make type "Stop"
         set newStopCue to last item of (selected as list)
         set cue target of newStopCue to newStartCue
         set q name of newStopCue to stopCueName
         set notes of newStopCue to stopCueNotes -- The "crashable wait"
pauses on the Stop Cue
        set continue mode of newStopCue to auto continue
     end tell
end makeCrashableWait
```
# **Reporting**

## **Log event to file**

## **###EXPERIMENTAL###**

Fire this script with a Start Cue with a 1s Post Wait – the name of the Start Cue will be logged to a text file along with the time of day:

```
-- Best run as a separate process
set userLogsFolder to false -- Default behaviour is to create log files on
the Desktop; to override, enter a path to a different folder here (it needs
to exist)
(* The easiest way to get the path is to select the folder in the Finder,
press alt-cmd-C and paste the resulting path as a "string" above, replacing
'false' *)
set userCommonLogFile to false -- Default behaviour is to write a new log
file each day and log workspaces in separate files;
(* if you want to have a single ongoing file that logs all workspaces,
change this variable to the name of the file, eg: "QLab Log" *)
set userFileText to " | Logged Events | " -- Set the text to be inserted
into the filename between workspace name and today's date, if in that
default mode
-- Get cue that started this Script Cue and get the time
tell application id "com.figure53.QLab.4" to tell front workspace
     try
         set startCueName to q list name of item -3 of (active cues as list)
-- This bit only works if this script is inside a Group Cue!
     on error
         set startCueName to false
     end try
end tell
set logTime to do shell script "date '+%d-%m-%y %T'"
-- Declarations
global dialogTitle
set dialogTitle to "Log event to file"
-- Check userLogsFolder exists
if userLogsFolder is false then -- Default to the Desktop
     set logsFolder to path to desktop
else
```

```
 try
         tell application "System Events"
             set logsFolder to path of folder userLogsFolder -- This will
throw an error if the folder doesn't exist
         end tell
    on error
         display dialog "The folder \"" & userLogsFolder & "\" can not be
accessed; please revisit userLogsFolder variable." with title dialogTitle
with icon 0 - buttons {"OK"} default button "OK"
         return
    end try
end if
-- Get info for the log
tell application id "com.figure53.QLab.4" to tell front workspace
     set workspaceName to q number
     if startCueName is false then
         set theMessage to "**** Start Cue name not captured ****"
    else
         set theMessage to startCueName
    end if
    if userCommonLogFile is not false then
         set theMessage to workspaceName & tab & theMessage
    end if
end tell
-- Get variables for file naming
set fileDate to do shell script "date '+%y-%m-%d'"
if userCommonLogFile is false then
     set theFilePath to POSIX path of logsFolder & workspaceName &
userFileText & fileDate & ".txt"
else
     set theFilePath to POSIX path of logsFolder & userCommonLogFile & ".txt"
end if
-- Write to the log
do shell script "echo " & logTime & tab & quoted form of theMessage & " >> "
& quoted form of theFilePath
```
## **Make a list of media files**

Make a text file on the Desktop with a list of all the media files used as targets in the current workspace:

*-- Best run as a separate process so it can be happening in the background*

```
-- Explanations
```
set theExplanation to "This script creates a text file on the Desktop with a list of all the media files used as targets in the current workspace, " $\& \neg$  "removing duplicates and sorting alphabetically. It then opens the file in TextEdit."

*-- Declarations*

global dialogTitle, startTime set dialogTitle to "Make a list of media files"

*-- Preamble*

tell application **id** "com.figure53.QLab.4"

 display dialog theExplanation & **return** & **return** & "It may take a little while to run; are you sure you wish to proceed?" with title dialogTitle with  $i$ con  $1 -$ 

buttons {"Cancel", "OK"} default button "OK" cancel button "Cancel"

*-- Prepare variables for filename*

```
 set fileTime to my grabTimeForFilename()
     set workspaceName to q number of front workspace -- This actually gets
the name of the workspace
```

```
 my startTheClock()
```
*-- Extract array of File Targets from QLab, skipping duplicates*

 set mediaFiles to {} set mediaFilesRef to a reference to mediaFiles

tell front workspace

*-- First, the easy ones*

 set validTargets to **file target** of cues whose **broken** is false and (**q type** is "Audio" or **q type** is "Video" or **q type** is "MIDI File") set countValidTargets to count validTargets

repeat with i from 1 to countValidTargets

*POSIX*

```
 set eachTarget to item i of validTargets
 set targetFile to POSIX path of alias eachTarget -- Convert to
 if targetFile is not in mediaFilesRef then
     set end of mediaFilesRef to targetFile
 end if
```

```
 if i mod 100 is 0 and (countValidTargets - i) > 50 then --
Countdown timer (and opportunity to escape)
                 my countdownTimer(i, countValidTargets, "valid Audio, Video
or MIDI File Cues")
             end if
         end repeat
         -- Now, broken cues
         set brokenCues to cues whose broken is true and (q type is "Audio"
or q type is "Video" or q type is "MIDI File")
         set countBrokenCues to count brokenCues
         repeat with i from 1 to countBrokenCues
             set eachCue to item i of brokenCues
             set eachTarget to file target of eachCue
             if eachTarget is missing value then -- This will be returned by
cues whose targets have become invalid
                 set eachName to q display name of eachCue
                 set targetFile to "**** Missing file target for cue named
\"" & eachName & "\" ****"
             else
                 set targetFile to POSIX path of alias eachTarget & "
[BROKEN]"
             end if
             if targetFile is not in mediaFilesRef then
                 set end of mediaFilesRef to targetFile
             end if
             if i mod 100 is 0 and (countBrokenCues - i) > 50 then --
Countdown timer (and opportunity to escape)
                 my countdownTimer(i, countBrokenCues, "broken Audio, Video
or MIDI File Cues")
             end if
         end repeat
     end tell
     -- Check there are some files
    if (count mediaFilesRef) is \theta then
         activate
         display dialog "No media files were found!" with title dialogTitle
with icon 0 - buttons {"OK"} default button "OK" giving up after 60
         return
     end if
```

```
end tell
-- Convert the list to text and sort it
set currentTIDs to AppleScript's text item delimiters
set AppleScript's text item delimiters to linefeed
set theText to mediaFilesRef as text
set AppleScript's text item delimiters to currentTIDs
set sortedText to sortTextIgnoringCase(theText)
-- Create a string of the full path of the text file to be created
set newFile to "" & (path to desktop) & "QLab | " & workspaceName & " |
Media files in use \|\cdot\| & fileTime & ".txt"
-- Make the file
makeFileFromText(newFile, sortedText)
-- Open it in TextEdit
tell application "TextEdit"
     activate
     open file newFile
     set zoomed of front window to true
end tell
finishedDialogBespoke()
-- Subroutines
(* === OUTPUT === *)
on startTheClock() -- [Shared subroutine]
     tell application id "com.figure53.QLab.4"
         display dialog "One moment caller…" with title dialogTitle with icon
1 buttons {"OK"} default button "OK" giving up after 1
     end tell
     set startTime to current date
end startTheClock
on countdownTimer(thisStep, totalSteps, whichCuesString) -- [Shared
subroutine]
    set timeTaken to round (current date) - startTime rounding as taught in
school
     set timeString to my makeMSS(timeTaken)
     tell application id "com.figure53.QLab.4"
         if frontmost then
            display dialog "Time elapsed: " \& timeString \& " – " \& thisStep
```

```
& " of " & totalSteps & " " & whichCuesString & ¬
                 " done…" with title dialogTitle with icon 1 buttons
{"Cancel", "OK"} default button "OK" cancel button "Cancel" giving up after
1
         end if
     end tell
end countdownTimer
on finishedDialogBespoke()
     set timeTaken to round (current date) - startTime rounding as taught in
school
     set timeString to my makeNiceT(timeTaken)
     tell application "TextEdit"
         activate
         display dialog "Done." & return & return & "(That took " &
timeString \& ".)" with title dialogTitle with icon 1 -
             buttons {"OK"} default button "OK" giving up after 60
     end tell
end finishedDialogBespoke
(* === TIME === *)
on makeMSS(howLong) -- [Shared subroutine]
    set howManyMinutes to howLong div 60
    set howManySeconds to howLong mod 60 div 1
     return (howManyMinutes as text) & ":" & my padNumber(howManySeconds, 2)
end makeMSS
on makeNiceT(howLong) -- [Shared subroutine]
    if howLong < 1 then
         return "less than a second"
     end if
     set howManyHours to howLong div 3600
     if howManyHours is 0 then
         set hourString to ""
     else if howManyHours is 1 then
         set hourString to "1 hour"
     else
         set hourString to (howManyHours as text) & " hours"
     end if
    set howManyMinutes to howLong mod 3600 div 60
    if howManyMinutes is \theta then
         set minuteString to ""
     else if howManyMinutes is 1 then
         set minuteString to "1 minute"
     else
         set minuteString to (howManyMinutes as text) & " minutes"
     end if
    set howManySeconds to howLong mod 60 div 1
    if howManySeconds is \theta then
         set secondString to ""
```
```
 else if howManySeconds is 1 then
         set secondString to "1 second"
    else
         set secondString to (howManySeconds as text) & " seconds"
    end if
     set theAmpersand to ""
    if hourString is not "" then
         if minuteString is not "" and secondString is not "" then
             set theAmpersand to ", "
         else if minuteString is not "" or secondString is not "" then
             set theAmpersand to " and "
         end if
    end if
     set theOtherAmpersand to ""
     if minuteString is not "" and secondString is not "" then
         set theOtherAmpersand to " and "
    end if
     return hourString & theAmpersand & minuteString & theOtherAmpersand &
secondString
end makeNiceT
(* === TEXT WRANGLING === *)
on padNumber(theNumber, minimumDigits) -- [Shared subroutine]
     set paddedNumber to theNumber as text
     repeat while (count paddedNumber) < minimumDigits
        set paddedNumber to "0" & paddedNumber
    end repeat
     return paddedNumber
end padNumber
on sortTextIgnoringCase(theText) -- [Shared subroutine]
     return do shell script "echo " & quoted form of theText & " | sort -f "
end sortTextIgnoringCase
(* === FILES === *)
on grabTimeForFilename() -- [Shared subroutine]
     return do shell script "date '+%y-%m-%d %H%M%S'"
end grabTimeForFilename
on makeFileFromText(newFilePath, fileContents) -- [Shared subroutine]
     copy (open for access newFilePath with write permission) to theOpenFile
     set eof theOpenFile to 0 -- Clear it out first (just in case it already
existed)
    write fileContents to theOpenFile
     close access theOpenFile
end makeFileFromText
```
# **Helper files**

Scripts housed externally as they are best run outside of QLab.

## **Making**

### **Make Group Cues from a text file [droplet]**

*(\* Make Group Cues from a text file: see Description tab or theExplanation variable www.allthatyouhear.com | Please attribute this work if you share it, and please report any bugs or issues you encounter v1.0: 06/02/18 Rich Walsh (with thanks to Gareth Fry for the original idea, years and years ago) 16/02/18 Tested with QLab 4.4.1: no changes (although note that "front workspace" may not be what you expect if you've hidden QLab) <<< Last tested with QLab 4.4.1, MacOS 10.12.6 >>> \*) -- User-defined variables*

property userBypassExplanation : false *-- Set this to true if you don't want to see the explanation dialog each time you run the application; (\* it's never displayed when dropping files \*)*

*-- Explanations*

property theExplanation : "This application will make Group Cues in QLab's front workspace, based on the file you open/drop. If it has 1 column, "  $\& \neg$  "that will be used for the names; if it has 2 they will be Cue Number and name; 3 columns will also set Notes. Tab-delimited layouts are:

 q name q number q name q number q name notes"

*-- Declarations*

property dialogTitle : "Make Group Cues from a text file"

global currentTIDs

on run

set currentTIDs to AppleScript's **text** item delimiters

```
 if userBypassExplanation is false then
         display dialog theExplanation with title dialogTitle with icon 1
buttons {"Cancel", "OK"} default button "OK" cancel button "Cancel"
     end if
     -- Check QLab is running
     tell application "System Events"
         set qLabIsRunning to exists (processes whose bundle identifier is
"com.figure53.QLab.4")
     end tell
     if qLabIsRunning is false then
         my exitStrategy("QLab is not running.", 5)
         return
     end if
     -- Test for a workspace
     tell application id "com.figure53.QLab.4"
         try
             set workspaceName to q number of front workspace
         on error
             set workspaceName to false
         end try
     end tell
     if workspaceName is false then
         my exitStrategy("There is no workspace open in QLab.", 5)
         return
     end if
     set openedFile to choose file of type "public.plain-text" with prompt
"Please select a tab-delimited text file:" default location (path to
desktop)
     makeCues(openedFile)
end run
on open droppedFiles
     set currentTIDs to AppleScript's text item delimiters
     if class of droppedFiles is list then
         set droppedFiles to first item of droppedFiles -- Only handle the
first one if multiple files dropped
     end if
     -- Check dropped file is plain text
     tell application "System Events"
        set fileType to type identifier of droppedFiles
```

```
 end tell
     if fileType is "public.plain-text" then
         makeCues(droppedFiles)
     else
         my exitStrategy("That wasn't a text file!", false)
     end if
end open
-- Subroutines
(* === OUTPUT === *)
on exitStrategy(theMessage, givingUp) -- [Shared subroutine]
     if theMessage is not false then
         if givingUp is not false then
            display dialog theMessage with title dialogTitle with icon \thetabuttons {"OK"} default button "OK" giving up after givingUp
         else
            display dialog theMessage with title dialogTitle with icon \thetabuttons {"OK"} default button "OK"
         end if
     end if
     set AppleScript's text item delimiters to currentTIDs
end exitStrategy
(* === PROCESSING === *)
on makeCues(theFile)
     try
         set theText to read theFile
     on error
         my exitStrategy("I'm afraid that file tasted funny so I've had to
spit it out. Please check the file and try again. Sorry.", false)
         return
     end try
     set AppleScript's text item delimiters to tab
     try
         set columnCount to count (text items of paragraph 1 of theText)
     on error
         my exitStrategy("I'm afraid that file tasted funny so I've had to
spit it out. Please check the file and try again. Sorry.", false)
         return
     end try
    if columnCount > 3 then
         my exitStrategy("Too many columns…", false)
         return
```

```
 end if
     tell application id "com.figure53.QLab.4" to tell front workspace
         repeat with eachPara in paragraphs of theText
             make type "Group"
             set newCue to last item of (selected as list)
             if columnCount is 1 then
                 set q name of newCue to text item 1 of eachPara
             else if columnCount is 2 then
                 set q number of newCue to text item 1 of eachPara
                 set q name of newCue to text item 2 of eachPara
             else if columnCount is 3 then
                 set q number of newCue to text item 1 of eachPara
                 set q name of newCue to text item 2 of eachPara
                 set notes of newCue to text item 3 of eachPara
             end if
         end repeat
         activate
     end tell
end makeCues
(* END: Make Group Cues from a text file *)
```
#### **Reporting**

#### **Make a text file from cues [script]**

```
(* Make a text file from cues: ingest/make a tab-delimited text file and
populate (a copy of) it with a report of the cues in the current workspace
in QLab;
     see "Explanations" for further explanation. Don't forget you can do this
for the properties that have columns in the cue list view – PLUS notes &
    hotkey triggers – simply by copying a selection of cues and pasting into
TextEdit or Excel (this is also – currently – the _only_ way of getting a
list
```
 *of hotkey triggers). www.allthatyouhear.com | Please attribute this work if you share it, and please report any bugs or issues you encounter This script is not designed to be run from within QLab! NB: if you don't have Microsoft Excel you'll need to edit the script a bit: search for "### NO EXCEL ###" v0.9: 12/10/09 Rich Walsh (with thanks to Jeremy Lee for some of the basic concepts for the sister script "Make cues from a text file") v0.9.1: 16/10/09 Now "tested" in Snow Leopard; expanded makeNiceT for hours; fixed nasty mess with missing cue/file target strings; added Excel cleanup if renaming levels columns; made progress updates more frequent; general tidying – including first attempts at improving efficiency; updates for QLab 2.2.5 v0.9.2: 27/10/09 Added MSC translation; numerous typos v1.0: 11/01/10 Fixed text-cleaning routines; "start value" is readonly, so fixed that; byte combo (and related) origin offset; corrected minor typos; added tell front workspace for elegance; wrapped text for better wiki experience; implemented dialogTitle for cross-script pillaging v1.1: 31/01/10 Fixed a bug (!) with carriage returns in notes v2.0ß: 12/11/17 Major overhaul & rewrite for QLab 4… New pick'n'mix option! v2.0: 06/02/18 Made it possible to set userFileTimestampFormat to false for option of no timestamps in filenames v2.1: 07/02/18 Trapped a small bug for Excel; fixed a big bug with not removing tabs from text properties! Note: "Make cues from a text file" has not been updated for QLab 4 yet… <<< Last tested with QLab 4.1.6, MacOS 10.12.6, Microsoft Excel 16.10; NB: \*\*\*\* NOT THOROUGHLY TESTED! \*\*\*\* >>> -- ###FIXME### As of 4.1.6, "start time offset" for Timecode Cues can only be reported as an unformatted number of seconds as attempting to get the smpte format for the non-integer rates throws an AppleScript error (they haven't been defined as constants in the sdef yet) -- ###FIXME### Microsoft Excel 2016 refuses to open a file as a text file unless you open it first and then close it! It's some kind of sandbox / permissions issue… -- ###FIXME### Reporting solution for text format records is not very satisfactory (suggestions welcome!) -- ###ADD### If the "Min" level from the Audio preferences page becomes scriptable then item 1 of userMinusInfinity could be pulled from the*

*workspace*

*\*\*\* CUSTOMISATION \*\*\**

*This script has been designed to be highly customisable: you have control over what properties are reported, what the columns are called, how QLab's constants are displayed and some other little tweaks too. However, you should record what you've done so you can repeat it if the script ever gets updated, and please DON'T release your private version into the wild!*

*To change what properties are reported, you can make your own text file or add/modify "presets" below. If, say, you add one with "set preset8 to {"file target"}" then make sure you add something to the end of customPresets so you can choose it, and "preset8" to the end of presetMapper so the script can find it. You'll need to add an entry to currentListOnlyNoChildrenPresetMapper too.*

*To change what the columns are called, edit the relevant entry in the "set acceptableColumnHeaders" line, eg: change "continue mode" to "f/on" if you prefer (just don't use commas or carets – they identify level- & gang-setting columns). You'll need to do this in any presets that refer to that*

*property too, mind.*

*To change how QLab's constants are returned, edit the contents of the relevant "set constantsXXX" line, eg: change "set constants11\_continue\_mode" entries from "do\_not\_continue", "auto\_continue" & "auto\_follow" to "no", "a/c" & "a/f" if you prefer.*

*Further tweaks are possible under "User-defined variables" & "Customisable reporting translations"; hopefully they're self-explanatory.*

*\*\*\* OUTPUT FILE FORMAT \*\*\**

*The final output is to a text file with the system encoding, regardless of what type of file is ingested. Experiments suggested that this was the safest route as problems were encountered with characters like "¶": writing out as Unicode text leads to wrong characters in TextEdit, whilst «class utf8» leads to wrong characters in Excel; Excel can still be tricky with these characters if opening the file via the Finder as it's not detecting the file origin correctly, and needs to be told that the file is from a Macintosh. \*)*

*-- User-defined variables*

set userEscapeHatchInterval to 20 *-- Set the number of cues to process between each progress report / opportunity to cancel*

set userFileTimestampFormat to "+%y-%m-%d %H%M%S" *-- Set the format for timestamps appended to filenames (set to false for none); (\* the structure of this string follows the conversion specifiers of strftime: run "man strftime" in Terminal to see more \*)*

set userFileNameAppendix to "Cues report" *-- String to append to files made by copying and populating existing files*

set userSortPickNMix to true *-- Set this to false if you don't want the list of properties in pick'n'mix mode (mostly) sorted alphabetically – (\* they'll be in the same order as acceptableColumnHeaders, which is based on QLab's AppleScript dictionary \*)*

set userDefaultInputs to 2 *-- The default number of audio input channels to offer to report in level-reporting dialogs* set userDefaultOutputs to 32 *-- The default number of outputs to offer to report in level-reporting dialogs* set userOtherRows to 1 *-- The default option to offer for rows if "Other" is chosen in level-reporting dialogs* set userOtherColumns to 17 *-- The default option to offer for columns if "Other" is chosen in level-reporting dialogs*

set userReportCueListTimesToDisplayedPrecision to true *-- Set this to false if you want times that appear in the cue list columns to be reported to (\* the 3 decimal places of the Inspector, rather than the 2 decimal places shown in the columns \*)*

set userTabCharacterSubstitute to " " *-- Symbol to replace tab characters stripped from text properties, as they can't be copied into tabdelimited output files (\* (not every text field will accept tab, but some surprising ones do – eg: q number) \*)*

set userMinusInfinity to {-120, "-INF"} *-- If a level is returned below the first item, the second item in this list is substituted; (\* NB: Excel gets confused by "-INF" in the cells unless you let the script force Excel to open every column as "text"… \*)*

set userCarriageReturnsInLongText to "¶" *-- Symbol to use for carriage returns in multi-line text properties – (\* notes, text of Text Cues, command text, script source; carriage returns have to be removed as they would corrupt the tab-delimited structure \*)*

set userSliceRecordColumnDelimiter to " | " *-- String to use between slice time and play count in slice records* set userSliceRecordRowDelimiter to " ¶ " *-- String to use between slice records when making text block -- Sadly, within tab-delimited structure of report there is no simple way to break slice records out into multiple rows & columns*

set userTextFormatDelimiter to " ; " *-- String to use between coerced text formats when there is more than one -- ###FIXME### Coercion format is not yet customisable; it's a bit like css at the moment {style:ugly; happy:not}*

set userMissingCueTarget to "\*\*\*\* No target cue \*\*\*\*" *-- String to return when a cue's cue target is missing* set userMissingFileTarget to "\*\*\*\* No target file \*\*\*\*" *-- String to return when a cue's file target is missing* set userMissingQuartzFile to "None" *-- String to return when a cue doesn't have a custom Quartz Composer file (no way to detect if this matters)* set userNoMTCSyncSource to "None" *-- String to return when a cue's mtc sync source name is missing (ie: hasn't been changed from "None")*

set userLayerThousandIsTop to "top" *-- String to return if a cue's layer is 1000 (and hence displayed as "top" by QLab)* set userLayerZeroIsBottom to "bottom" *-- String to return if a cue's layer is 0 (and hence displayed as "bottom" by QLab)* set userConvertOpacityToPercent to true *-- Report opacity as percentage (as per Inspector) rather than 0-1 as per AppleScript property?*

set userCueListsAreOrphans to "–" *-- String to return when asked for the parent of a cue list or cue cart* set userParentIsCueListBrackets to {"[", "]"} *-- Symbols to surround cue's parents if they are cue lists or carts; change to "" for none*

set userIrrelevantCrosspoints to "N/A" *-- String to return when asked to examine crosspoints in rows beyond the number of audio input channels in a cue*

*-- Explanations*

¬

set theExplanation1 to "This script will ingest a tab-delimited plain text file, copy it, and then populate the copy with a report of the cues "  $\& \neg$  "in the front workspace in QLab – returning the properties you specify in the text file.

Alternatively, it also comes with a set of exciting presets, to which you can add levels & gangs reporting to suit your needs each time you run the script.

When it's done you can choose to open the file in Excel, forcing Excel to not try to be clever and, therefore, unhelpfully disrupt the formatting. "  $\&$ 

 "The file you get out at the end is a plain text file with no particular application association, regardless of what you put in "  $\& \neg$ 

"(this just turned out to be the easiest way).

If you choose to make your own text file then the first row must contain the **\"**column headers**\"**, ie: it should define which properties " & ¬

 "you are hoping to get from your cues. Unless you customise the script, these column headers must match exactly the strings used in "  $\& \neg$ 

 "QLab's AppleScript dictionary. For a list you can look at the dictionary, see the **\"**set acceptableColumnHeaders**\"** line inside this script, " & ¬

"or push the button below to copy it to the Clipboard (as a tab-

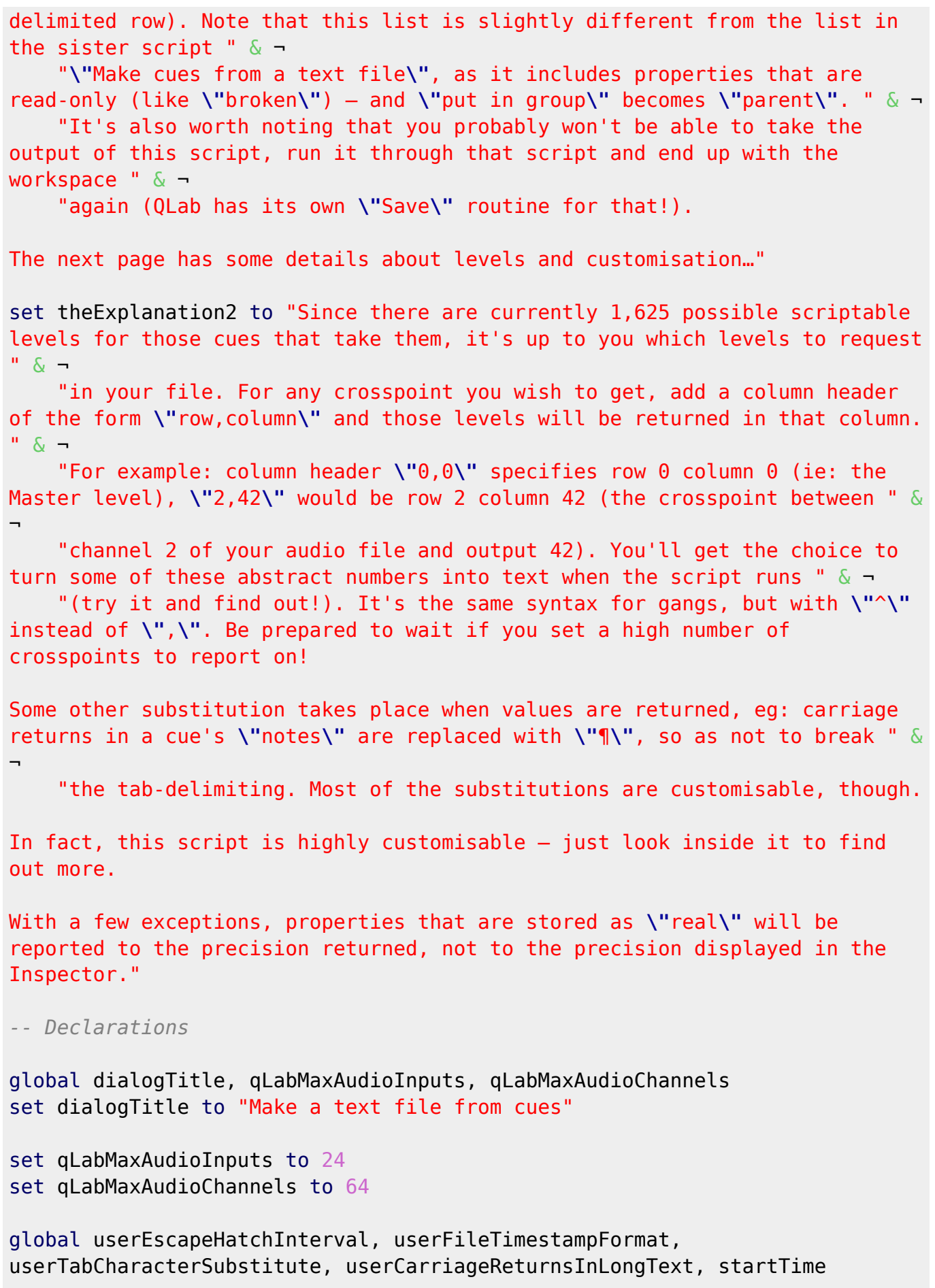

global currentTIDs set currentTIDs to AppleScript's **text** item delimiters

```
set AppleScript's text item delimiters to "" -- Should not assume this
set acceptableColumnHeaders to {"q type", "q number", "q name", "q color",
"notes", ¬
     "cue target", "file target", "pre wait", "duration", "post wait",
"continue mode", "flagged", "autoload", "armed", "hotkey trigger", ¬
     "midi trigger", "midi command", "midi byte one", "midi byte two", "midi
byte one string", "midi byte two string", ¬
     "timecode trigger", "timecode show as timecode", "timecode hours",
"timecode minutes", "timecode seconds", "timecode frames", "timecode bits",
¬
     "wall clock trigger", "wall clock hours", "wall clock minutes", "wall
clock seconds", "mode", ¬
     "sync to timecode", "sync mode", "smpte format", "mtc sync source name",
"ltc sync channel", \neg "patch", "start time", "end time", "play count", "infinite loop",
"rate", "integrated fade", "lock fade to cue", ¬
     "pitch shift", "slice markers", "last slice play count", "last slice
infinite loop", ¬
     "layer", "full surface", "preserve aspect ratio", "opacity",
"translation x", "translation y", "scale x", "scale y", "do video effect",
"custom quartz file", ¬
     "hold at end", "text", "text format", "text alignment", "camera patch",
"audio fade mode", "video fade mode", "stop target when done", \neg "rotation type", "rotation", "do opacity", "do translation", "do
rotation", "do scale", ¬
 "command text", "always collate", "message type", "command", "channel",
"byte one", "byte two", "byte combo", "end value", ¬
     "fade", "deviceID", "command format", "command number", "q_number",
"q_list", "q_path", "macro", "control number", "control value", ¬
     "hours", "minutes", "seconds", "frames", "subframes", "send time with
set", "sysex message", "osc message type", -
     "q_num", "q_command", "q_params", "custom message", "udp message",
"start time offset", ¬
     "fire next cue when slice ends", "stop target when slice ends", "load
time", "assigned number", ¬
     "script source"} -- All possible cue properties (except status-related
properties, such as "running"); order is based on entries in QLab's
AppleScript dictionary
set customColumnHeaders to {"parent"} -- Additional columns this script will
understand
repeat with eachItem in customColumnHeaders
     set end of acceptableColumnHeaders to eachItem as text
end repeat
set reportingOnlyColumns to {"unique ID", "q list name", "q display name",
"q default name", "broken", "audio input channels", "start value"}
-- These are r/o properties that can't be set/made
repeat with eachItem in reportingOnlyColumns
     set end of acceptableColumnHeaders to eachItem as text
```

```
end repeat
set levelColumns to {} -- If a column header contains "," it will be added
to this list
set gangColumns to {} -- If a column header contains "^" it will be added to
this list
-- This is a list of properties that can be read for each cue type (do not
edit these variables); ^ indicates text properties that testing has shown
can include tabs
-- set index1_q_type: every cue has a q type (text)
-- set index2_q_number: every cue has q number (text^)
-- set index3_q_name: every cue has q name (text^)
-- set index4_q_color: every cue has q color (text)
-- set index5_notes: every cue has notes (text^)
set index6_cue_target to {"Fade", "Start", "Stop", "Pause", "Load", "Reset",
"Devamp", "GoTo", "Target", "Arm", "Disarm"} -- (cue / "missing value");
(* although every cue returns a value for cue target, these are the only
types that actually take one *)
set index7_file_target to {"Audio", "Video", "MIDI File"} -- (file /
"missing value");
(* although every cue returns a value for file target, these are the only
types that actually take one *)
-- set index8_pre_wait: every cue has pre wait (real)
set index9_duration to {"Group", "Audio", "Video", "Text", "Light", "Fade",
"Network", "MIDI", "MIDI File", "Wait"} -- (real);
(* although every cue returns a value for duration, for the other types it
makes no sense to record "0" *)
-- set index10_post_wait: every cue has post wait (real)
-- set index11_continue_mode: every cue has continue mode (constants)
-- set index12_flagged: every cue has flagged (boolean)
-- set index13_autoload: every cue has autoload (boolean)
-- set index14_armed: every cue has armed (boolean)
-- set index15_hotkey_trigger: every cue has hotkey trigger (constants)
-- set index16_midi_trigger: every cue has midi trigger (constants)
-- set index17_midi_command: every cue has midi command (constants)
-- set index18_midi_byte_one: every cue has midi byte one (integer)
-- set index19_midi_byte_two: every cue has midi byte two (integer)
-- set index20_midi_byte_one_string: every cue has midi byte one string
(text)
-- set index21_midi_byte_two_string: every cue has midi byte two string
(text)
-- set index22_timecode_trigger: every cue has timecode trigger (constants)
-- set index23_timecode_show_as_timecode: every cue has timecode show as
timecode (boolean)
-- set index24_timecode_hours: every cue has timecode hours (integer)
-- set index25_timecode_minutes: every cue has timecode minutes (integer)
-- set index26_timecode_seconds: every cue has timecode seconds (integer)
-- set index27_timecode_frames: every cue has timecode frames (integer)
-- set index28_timecode_bits: every cue has timecode bits (integer)
```
*-- set index29\_wall\_clock\_trigger: every cue has wall clock trigger (constants) -- set index30\_wall\_clock\_hours: every cue has wall clock hours (integer); NB: value is reported as 24-hour regardless of display choice in Inspector -- set index31\_wall\_clock\_minutes: every cue has wall clock minutes (integer) -- set index32\_wall\_clock\_seconds: every cue has wall clock seconds (integer)* set index33\_mode to {"Cue List", "Group"} *-- (constants)* set index34\_sync\_to\_timecode to {"Cue List"} *-- (constants)* set index35\_sync\_mode to {"Cue List"} *-- (constants)* set index36 smpte format to {"Cue List", "MIDI"} -- (constants) ###FIXME### *"Timecode" should be in index36\_smpte\_format, (\* but as of 4.1.6, QLab throws error -10000 if you try to get smpte format from a Timecode Cue… \*)* set index37\_mtc\_sync\_source\_name to {"Cue List"} *-- (text^)* set index38\_ltc\_sync\_channel to {"Cue List"} *-- (integer)* set index39 patch to {"Audio", "Mic", "Video", "Network", "MIDI", "MIDI File", "Timecode"} *-- (integer) ###FIXME### As of 4.1.6, "Text" has entry in sdef* set index40\_start\_time to {"Audio", "Video"} *-- (real) ###FIXME### As of 4.1.6, "Text" has entry in sdef* set index41\_end\_time to {"Audio", "Video"} *-- (real) ###FIXME### As of 4.1.6, "Text" has entry in sdef* set index42\_play\_count to {"Audio", "Video"} *-- (integer) ###FIXME### As of 4.1.6, "Text" has entry in sdef* set index43\_infinite\_loop to {"Audio", "Video"} *-- (boolean) ###FIXME### As of 4.1.6, "Text" has entry in sdef* set index44\_rate to {"Audio", "Video", "MIDI File"} *-- (real) ###FIXME### As of 4.1.6, "Text" has entry in sdef* set index45 integrated fade to {"Audio", "Video"} -- (constants) ###FIXME### *As of 4.1.6, "Text" has entry in sdef* set index46\_lock\_fade\_to\_cue to {"Audio", "Video"} *-- (constants) ###FIXME### As of 4.1.6, "Text" has entry in sdef* set index47\_pitch\_shift to {"Audio", "Video"} *-- (constants) ###FIXME### As of 4.1.6, "Text" has entry in sdef* set index48\_slice\_markers to {"Audio", "Video"} *-- (records) ###FIXME### As of 4.1.6, "Text" has entry in sdef* ###TODO### Having slice markers in a single column may not scale well to "Make cues from a text file" when (if) it is updated… set index49\_last\_slice\_play\_count to {"Audio", "Video"} *-- (integer) ###FIXME### As of 4.1.6, "Text" has entry in sdef* set index50\_last\_slice\_infinite\_loop to {"Audio", "Video"} *-- (boolean) ###FIXME### As of 4.1.6, "Text" has entry in sdef* set index51\_layer to {"Video", "Camera", "Text"} *-- (integer)* set index52 full surface to {"Video", "Camera", "Text"} -- (boolean) set index53\_preserve\_aspect\_ratio to {"Video", "Camera", "Text", "Fade"} *-- (boolean)* set index54\_opacity to {"Video", "Camera", "Text", "Fade"} *-- (real); NB: reports as 0-1 but displays as 0-100%* set index55\_translation\_x to {"Video", "Camera", "Text", "Fade"} *-- (real)*

```
set index56_translation_y to {"Video", "Camera", "Text", "Fade"} -- (real)
set index57_scale_x to {"Video", "Camera", "Text", "Fade"} -- (real)
set index58_scale_y to {"Video", "Camera", "Text", "Fade"} -- (real)
set index59_do_video_effect to {"Video", "Camera", "Text"} -- (boolean)
set index60_custom_quartz_file to {"Video", "Camera", "Text"} -- (file)
set index61_hold_at_end to {"Video", "Text"} -- (boolean)
set index62_text to {"Text"} -- (text^)
set index63_text_format to {"Text"} -- (records); wordIndex (integer) can be
used as a record label when setting, but not getting
###TODO### Handling text format records will take some considerable thought
in "Make cues from a text file" when (if) it is updated!
set index64_text_alignment to {"Text"} -- (text)
set index65_camera_patch to {"Camera"} -- (integer)
set index66_audio_fade_mode to {"Fade"} -- (constants)
set index67_video_fade_mode to {"Fade"} -- (constants)
set index68_stop_target_when_done to {"Fade"} -- (boolean)
set index69_rotation_type to {"Fade"} -- (integer)
set index70_rotation to {"Fade"} -- (real)
set index71_do_opacity to {"Fade"} -- (boolean)
set index72_do_translation to {"Fade"} -- (boolean)
set index73_do_rotation to {"Fade"} -- (boolean)
set index74_do_scale to {"Fade"} -- (boolean)
set index75_command_text to {"Light"} -- (text^)
set index76_always_collate to {"Light"} -- (boolean)
set index77_message_type to {"MIDI"} -- (constants)
set index78_command to {"MIDI"} -- (constants)
set index79_channel to {"MIDI"} -- (integer)
set index80_byte_one to {"MIDI"} -- (integer)
set index81_byte_two to {"MIDI"} -- (integer)
set index82_byte_combo to {"MIDI"} -- (integer)
set index83_end_value to {"MIDI"} -- (integer)
set index84_fade to {"MIDI"} -- (constants)
set index85_deviceID to {"MIDI"} -- (integer)
set index86_command_format to {"MIDI"} -- (integer)
set index87_command_number to {"MIDI"} -- (integer)
set index88_q__number to {"MIDI"} -- (text)
set index89_q__list to {"MIDI"} -- (text)
set index90_q__path to {"MIDI"} -- (text)
set index91_macro to {"MIDI"} -- (integer)
set index92_control_number to {"MIDI"} -- (integer)
set index93_control_value to {"MIDI"} -- (integer)
set index94_hours to {"MIDI"} -- (integer)
set index95_minutes to {"MIDI"} -- (integer)
set index96_seconds to {"MIDI"} -- (integer)
set index97_frames to {"MIDI"} -- (integer)
set index98_subframes to {"MIDI"} -- (integer)
set index99_send_time_with_set to {"MIDI"} -- (boolean)
set index100_sysex_message to {"MIDI"} -- (text^)
set index101_osc_message_type to {"Network"} -- (constants)
set index102_q_num to {"Network"} -- (text^)
set index103_q_command to {"Network"} -- (number)
```

```
set index104_q_params to {"Network"} -- (text^)
set index105_custom_message to {"Network"} -- (text^)
set index106_udp_message to {"Network"} -- (text^)
set index107_start_time_offset to {"Timecode"} -- (real)
set index108_fire_next_cue_when_slice_ends to {"Devamp"} -- (boolean)
set index109_stop_target_when_slice_ends to {"Devamp"} -- (boolean)
set index110_load_time to {"Load"} -- (real)
set index111_assigned_number to {"Target"} -- (text^)
set index112 script source to {"Script"} -- (text^)
-- set index113_parent: every cue has parent (cue)
-- set index114_unique_ID: every cue has unique ID (text)
-- set index115_q_list_name: every cue has q list name (text^)
-- set index116_q_display_name: every cue has q display name (text^)
-- set index117_q_default_name: every cue has q default name (text^)
-- set index118_broken: every cue has broken (boolean)
set index119_audio_input_channels to {"Audio", "Mic", "Video"} -- (integer)
###FIXME### As of 4.1.6, "Text" has entry in sdef
set index120_start_value to {"MIDI"} -- (integer)
set index_takesLevel to {"Audio", "Video", "Fade"} -- Special private index
for custom column headers
set index_takesGang to {"Audio", "Video", "Fade"} -- Special private index
for custom column headers
-- This is a list of values for any constants (which can be used to
customise the entries returned in the text file)
set constants11_continue_mode to {"do_not_continue", "auto_continue",
"auto follow"}
set constants12 flagged to {"true", "false"}
set constants13 autoload to {"true", "false"}
set constants14_armed to {"true", "false"}
set constants15 hotkey trigger to {"enabled", "disabled"}
set constants16_midi_trigger to {"enabled", "disabled"}
set constants17_midi_command to {"note_on", "note_off", "program_change",
"control change", "key pressure", "channel pressure"}
set constants22_timecode_trigger to {"enabled", "disabled"}
set constants23_timecode_show_as_timecode to {"true", "false"}
set constants29 wall clock trigger to {"enabled", "disabled"}
set constants33_mode to {"cue_list", "fire_first_enter_group",
"fire_first_go_to_next_cue", "fire_all", "fire_random"}
set constants34_sync_to_timecode to {"enabled", "disabled"}
set constants35_sync_mode to {"mtc", "ltc"}
set constants36_smpte_format to {"fps_24", "fps_25", "fps_30_drop",
"fps 30 non drop"}
set constants43 infinite loop to {"true", "false"}
set constants45_integrated_fade to {"enabled", "disabled"}
set constants46 lock fade to cue to {"enabled", "disabled"}
set constants47 pitch shift to {"enabled", "disabled"}
set constants50 last slice infinite loop to {"true", "false"}
set constants52 full surface to {"true", "false"}
```

```
set constants53 preserve aspect ratio to {"true", "false"}
set constants59 do video effect to {"true", "false"}
set constants61 hold at end to {"true", "false"}
set constants66 audio fade mode to {"absolute", "relative"}
set constants67 video fade mode to {"absolute", "relative"}
set constants68 stop target when done to {"true", "false"}
set constants71 do opacity to {"true", "false"}
set constants72 do translation to {"true", "false"}
set constants73 do rotation to {"true", "false"}
set constants74 do scale to {"true", "false"}
set constants76 always collate to {"true", "false"}
set constants77_message_type to {"voice", "msc", "sysex"}
set constants78 command to {"note on", "note off", "program change",
"control change", "key pressure", "channel pressure", "pitch bend"}
set constants84 fade to {"enabled", "disabled"}
set constants99 send time with set to {"true", "false"}
set constants101_osc_message_type to {"qlab", "custom", "udp"}
set constants108 fire next cue when slice ends to {"true", "false"}
set constants109 stop target when slice ends to {"true", "false"}
set constants118 broken to {"true", "false"}
-- This variable is used to translate rotation type integers into English
set translation69 rotation type to {0, "3D orientation", 1, "X rotation", 2,
"Y rotation", 3, "Z rotation"}
-- These variables are used to translate MSC integers into English
set translation86 command format to {1, "Lighting (General)", 2, "Moving
Lights", 3, "Color Changers", 4, "Strobes", 5, "Lasers", 6, "Chasers", \neg 16, "Sound (General)", 17, "Music", 18, "CD Players", 19, "EPROM
Playback", 20, "Audio Tape Machines", 21, "Intercoms", 22, "Amplifiers", -
     23, "Audio Effects Devices", 24, "Equalizers", 32, "Machinery
(General)", 33, "Rigging", 34, "Flys", 35, "Lifts", 36, "Turntables", 37,
"Trusses", ¬
     38, "Robots", 39, "Animation", 40, "Floats", 41, "Breakaways", 42,
"Barges", 48, "Video (General)", 49, "Video Tape Machines", ¬
     50, "Video Cassette Machines", 51, "Video Disc Players", 52, "Video
Switchers", 53, "Video Effects", 54, "Video Character Generators", ¬
     55, "Video Still Stores", 56, "Video Monitors", 64, "Projection
(General)", 65, "Film Projectors", 66, "Slide Projectors", 67, "Video
Projectors", ¬
     68, "Dissolvers", 69, "Shutter Controls", 80, "Process Control
(General)", 81, "Hydraulic Oil", 82, "H2O", 83, "CO2", 84, "Compressed Air",
¬
     85, "Natural Gas", 86, "Fog", 87, "Smoke", 88, "Cracked Haze", 96,
"Pyrotechnics (General)", 97, "Fireworks", 98, "Explosions", 99, "Flame", ¬
     100, "Smoke Pots", 127, "All Types"}
set translation87 command number to {1, "GO", 2, "STOP", 3, "RESUME", 4, 1, ...}"TIMED_GO", 5, "LOAD", 6, "SET", 7, "FIRE", 8, "ALL_OFF", ¬
     9, "RESTORE", 10, "RESET", 11, "GO_OFF", 16, "GO/JAM_CLOCK", 17,
```

```
"STANDBY_+", 18, "STANDBY_-", 19, "SEQUENCE_+", ¬
     20, "SEQUENCE_-", 21, "START_CLOCK", 22, "STOP_CLOCK", 23, "ZERO_CLOCK",
24, "SET_CLOCK", 25, "MTC_CHASE_ON", -
    26, "MTC CHASE OFF", 27, "OPEN CUE LIST", 28, "CLOSE CUE LIST", 29,
"OPEN CUE PATH", 30, "CLOSE CUE PATH"}
-- This variable is used to translate QLab type Network message command
integers into English
set translation103_q_command to {1, "start", 2, "stop", 3, "hardStop", 4,
"pause", 5, "resume", 6, "togglePause", 7, "load", 8, "preview", 9, "reset",
¬
     10, "panic", 11, "number", 12, "name", 13, "notes", 14,
"cueTargetNumber", 15, "preWait", 16, "duration", 17, "postWait", 18,
"continueMode", ¬
     19, "flagged", 20, "armed", 21, "colorName"}
-- Customisable reporting translations
set levelCrosspointsInEnglish to {"0,0", "Master", "0,", "Output "} --
Replacement text for levels columns
repeat with i from 1 to qLabMaxAudioInputs
     set end of levelCrosspointsInEnglish to (i & ",0") as text
     set end of levelCrosspointsInEnglish to ("Input " & i) as text
end repeat
set gangCrosspointsInEnglish to {"0^0", "Gang: Master", "0^", "Gang: Output
"} -- Replacement text for gangs columns
repeat with i from 1 to qLabMaxAudioInputs
     set end of gangCrosspointsInEnglish to (i & "^0") as text
     set end of gangCrosspointsInEnglish to ("Gang: Input " & i) as text
end repeat
-- Reporting presets (customisable)
set customPresets to {"The columns that you see", "Properties for audio &
MIDI", "Properties for video", "All the properties", "Just the basic facts",
¬
     "Key properties for a levels report", "Top level cue details of current
cue list only"}
set preset1 to {"unique ID", "q type", "q number", "q list name", "cue
target", "file target", "pre wait", "duration", "post wait", "continue
mode", "broken", ¬
     "notes", "mode", "parent"} -- The columns that you see
set preset2 to {"unique ID", "q type", "q number", "q list name", "cue
target", "file target", "pre wait", "duration", "post wait", "continue
mode", "broken", \neg "notes", "mode", "parent", "patch", "audio input channels", "rate",
"pitch shift", "start time", "end time", "play count", "infinite loop", ¬
     "integrated fade", "lock fade to cue", "slice markers", "last slice play
```
count", "last slice infinite loop", ¬ "audio fade mode", "stop target when done", "message type", "command", "channel", "byte one", "byte two", "byte combo", "start value", "end value", ¬ "fade", "SMPTE format", "device ID", "command format", "command number", "q number", "q list", "q path", "macro", "control number", "control value", ¬ "hours", "minutes", "seconds", "frames", "subframes", "send time with set", "sysex message"} *-- Properties for audio & MIDI* set preset3 to {"unique ID", "q type", "q number", "q list name", "cue target", "file target", "pre wait", "duration", "post wait", "continue mode", "broken", ¬ "notes", "mode", "parent", "patch", "rate", "start time", "end time", "play count", "infinite loop", "layer", "full surface", "preserve aspect ratio", "opacity", ¬ "translation x", "translation y", "scale x", "scale y", "do video effect", "custom quartz file", "hold at end", "video fade mode", "stop target when done", ¬ "rotation type", "rotation", "do opacity", "do translation", "do rotation", "do scale"} *-- Properties for video* set preset4 to acceptableColumnHeaders *-- All the properties* set preset5 to {"q number", "q list name", "continue mode", "notes", "mode", "parent"} *-- Can you show me where it hurts* set preset6 to {"unique ID", "q type", "q number", "q list name", "cue target", "file target", "broken", "notes", ¬ "audio input channels", "patch"} *-- Key properties for a levels report* set preset7 to {"q number", "q list name", "continue mode", "notes"} *-- Top level cue details of current cue list only* set presetMapper to {preset1, preset2, preset3, preset4, preset5, preset6, preset7} set currentListOnlyNoChildrenPresetMapper to {preset1:false, preset2:false, preset3:false, preset4:false, preset5:false, preset6:false, preset7:true} *-- If true, (\* the preset will only report cues directly in the current cue list, not their children \*) -- Add fixed presets* set availablePresets to {"I've rolled my own"} & customPresets & {"Pick'n'mix"} *-- General variables* set currentListOnlyNoChildren to false set propertiesToColumns to {} set propertiesToColumnsRef to a reference to propertiesToColumns set headerRow to {} set headerRowRef to a reference to headerRow try *-- This overall try makes sure TIDs are reset and open files are closed*

*if any "Cancel" button is pushed*

```
 -- Preamble
     set theNavigator to "Review instructions"
     repeat until theNavigator is "Get on with it"
         set theNavigator to button returned of (display dialog "Would you
like to review the instructions for this script?" with title dialogTitle \neg with icon 1 buttons {"Review instructions", "Cancel", "Get on
with it"} default button "Get on with it" cancel button "Cancel")
         if theNavigator is "Review instructions" then
             set finishedReading to false
             repeat until finishedReading is true
                 set instructionButton1 to "Copy headers to Clipboard"
                 repeat until instructionButton1 is not "Copy headers to
Clipboard"
                    set instructionButton1 to button returned of (display
dialog the Explanation1 with title dialogTitle with icon 1 - buttons {"Back to start", "Copy headers to
Clipboard", "To page 2 \gg >"} default button "To page 2 \gg >")
                     if instructionButton1 is "Copy headers to Clipboard"
then
                         set the clipboard to
listToDelimitedText(acceptableColumnHeaders, tab)
                     else if instructionButton1 is "Back to start" then
                         set finishedReading to true
                     end if
                 end repeat
                 if instructionButton1 is "To page 2 >>>" then
                     set instructionButton2 to "Copy headers to Clipboard"
                     repeat until instructionButton2 is not "Copy headers to
Clipboard"
                         set instructionButton2 to button returned of
(display dialog the Explanation 2 with title dialog Title with icon 1 - buttons {"<<< To page 1", "Copy headers to
Clipboard", "Back to start"} default button "Back to start")
                         if instructionButton2 is "Copy headers to Clipboard"
then
                              set the clipboard to
listToDelimitedText(acceptableColumnHeaders, tab)
                         else if instructionButton2 is "Back to start" then
                              set finishedReading to true
                         end if
                     end repeat
                 end if
             end repeat
         end if
     end repeat
     -- Check QLab is running
```

```
 tell application "System Events"
         set qLabIsRunning to exists (processes whose bundle identifier is
"com.figure53.QLab.4")
     end tell
     if qLabIsRunning is false then
         exitStrategy("QLab is not running.", 5)
         return
     end if
     -- Test for a workspace (get the name at the same time)
     tell application id "com.figure53.QLab.4"
         try
             set workspaceName to q number of front workspace
         on error
             set workspaceName to false
         end try
     end tell
     if workspaceName is false then
         exitStrategy("There is no workspace open in QLab.", 5)
         return
     end if
     -- Select a preset
     choose from list availablePresets with prompt "Please choose whether to
ingest your own file, or use one of my preset reports:" with title
dialogTitle ¬
         default items item 1 of availablePresets
     if result is not false then
         set presetMenuChoice to item 1 of result
     else
         exitStrategy(false, false)
         return
     end if
     repeat with i from 2 to (count availablePresets) - 1
         if presetMenuChoice is item i of availablePresets then
            set chosenPreset to item (i - 1) of presetMapper
            set currentListOnlyNoChildren to item (i - 1) of
(currentListOnlyNoChildrenPresetMapper as list)
             exit repeat
         end if
     end repeat
     -- Deal with pick'n'mix choice…
     if presetMenuChoice is last item of availablePresets then
         if userSortPickNMix is true then
            set pinnedToTop to items 1 thru 3 of acceptableColumnHeaders
```

```
 set sortableHeaders to items 4 thru end of
acceptableColumnHeaders
             set sortedHeaders to paragraphs of
sortTextIgnoringCase(listToDelimitedText(sortableHeaders, linefeed))
            set pickNChoose to pinnedToTop & sortedHeaders
         else
             set pickNChoose to acceptableColumnHeaders
         end if
         choose from list pickNChoose with prompt "Please choose the
properties to report on:" with title dialogTitle with multiple selections
allowed
         if result is not false then
             set chosenPreset to result
             offerToSave("Would you like to save that selection to the
Desktop as a text file?", -
                 {"Yes", "No", "Cancel"}, "No", "Cancel", "Yes",
listToDelimitedText(chosenPreset, tab), "Pick'n'mix selection")
         else
             exitStrategy(false, false)
             return
         end if
     end if
     -- Prepare the output file…
     if userFileTimestampFormat is false then
         set fileTimeString to ""
     else
        set fileTimeString to " | " & grabTimeForFilenameBespoke()
     end if
     -- …either get the file (and prepare to copy it)…
     if presetMenuChoice is first item of availablePresets then
         set originalFile to choose file of type "public.plain-text" with
prompt "Please select a tab-delimited text file which contains a header row
" & ¬
             "for the properties you wish to include in the report:" default
location (path to desktop)
         try
             set theText to read originalFile
         on error
             exitStrategy("I'm afraid that file tasted funny so I've had to
spit it out. Please check the file and try again. Sorry.", false)
             return
         end try
         tell application "System Events"
             set theContainer to path of container of originalFile as text
```

```
 set theExtension to name extension of originalFile
             if theExtension is "" then
                 set theName to name of originalFile
             else
                 set theFullName to name of originalFile
                 set theName to text 1 through (-1 - ((length of
theExtension) + 1) of theFullName
                 set theExtension to "." & theExtension
             end if
            set outputFilename to theName \& " | QLab | " \& workspaceName \& "
| " & userFileNameAppendix & fileTimeString & theExtension
             set outputFile to theContainer & outputFilename
         end tell
         checkForFile(outputFile)
         set AppleScript's text item delimiters to tab
         try
             set headerRowRef to text items of paragraph 1 of theText -- Pull
headers from file
         on error
             exitStrategy("I'm afraid that file tasted funny so I've had to
spit it out. Please check the file and try again. Sorry.", false)
             return
         end try
         set AppleScript's text item delimiters to ""
         -- …or prepare to make it on the Desktop, with current time appended
to name
    else
         set outputFilename to "QLab | " & workspaceName & " | " &
dialogTitle & fileTimeString & ".txt"
         set outputFile to ((path to desktop) as text) & outputFilename
         checkForFile(outputFile)
         set headerRowRef to chosenPreset
         -- Ask about levels
         if currentListOnlyNoChildren is false then -- Don't ask about levels
for currentListOnlyNoChildren preset
             if class of userDefaultInputs is not integer or
userDefaultInputs < 0 or userDefaultInputs > qLabMaxAudioInputs or \neg class of userDefaultOutputs is not integer or
userDefaultOutputs < 0 or userDefaultOutputs > qLabMaxAudioChannels then
                 exitStrategy("There is a problem with the user-defined
level-reporting dialog variables.", false)
```

```
 return
             end if
             if userDefaultInputs is 1 then
                 set defaultOffer to "Mono to "
             else if userDefaultInputs is 2 then
                 set defaultOffer to "Stereo to "
             else
                 set defaultOffer to userDefaultInputs & " inputs to "
             end if
             if userDefaultOutputs is 1 then
                 set defaultOffer to defaultOffer & "1 output"
             else
                set defaultOffer to defaultOffer & userDefaultOutputs & "
outputs"
             end if
             set levelsQuestion to button returned of (display dialog "Do you
want to include any levels?" with title dialogTitle with icon 1 - buttons {"No", defaultOffer, "Other"} default button
defaultOffer)
             if levelsQuestion is defaultOffer then
                 set {totalRows, totalColumns} to {userDefaultInputs,
userDefaultOutputs}
             else if levelsQuestion is "Other" then
                 set totalRows to
(enterANumberWithRangeWithCustomButton("Enter the number of rows you wish to
report " & ¬
                     "(ie: a number between 1 \& " & qLabMaxAudioInputs + 1 \& "):", user0therRows, 1, true, \negqLabMaxAudioInputs + 1, true, true, \{ \}, "OK")) - 1
                 set totalColumns to
(enterANumberWithRangeWithCustomButton("Enter the number of columns you wish
to report " \& -"(ie: a number between 1 \& " & qLabMaxAudioChannels + 1
\& "):", userOtherColumns, 1, true, \negqLabMaxAudioChannels + 1, true, true, \{ \}, "OK")) - 1
             end if
             if levelsQuestion is not "No" then
                 repeat with i from \theta to totalRows
                     repeat with j from \theta to totalColumns
                          set end of headerRowRef to (i & "," & j) as text
                      end repeat
                 end repeat
                 if button returned of (display dialog "Do you want to report
gangs for those crosspoints too?" with title dialogTitle with icon 1 - buttons {"No", "Yes"} default button "Yes") is "Yes"
then
                     repeat with i from \theta to totalRows
                         repeat with j from \theta to totalColumns
                              set end of headerRowRef to (i & "^" & j) as text
```

```
 end repeat
                     end repeat
                    set saveMessagePrefix to "Levels & gangs"
                     set saveAppendix to "Custom preset with levels & gangs"
                 else
                     set saveMessagePrefix to "Levels"
                     set saveAppendix to "Custom preset with levels"
                 end if
                 offerToSave(saveMessagePrefix & ¬
                     " reporting columns added. Would you like to save the
augmented preset to the Desktop as a text file for re-use?", ¬
                     {"Yes", "No", "Cancel"}, "No", "Cancel", "Yes",
listToDelimitedText(headerRowRef, tab), saveAppendix)
             end if
         end if
         set theText to listToDelimitedText(headerRowRef, tab)
     end if
     -- Set up translation matrices
     repeat with i from 1 to count acceptableColumnHeaders -- Find which
properties are in text file, and which column they are in
        set end of propertiesToColumnsRef to 0
         repeat with j from 1 to count headerRowRef
             if item j of headerRowRef is item i of acceptableColumnHeaders
then
                 set item i of propertiesToColumnsRef to j
             end if
         end repeat
     end repeat
     repeat with i from 1 to count headerRowRef -- Make lists of all columns
flagged as levels/gangs
         if item i of headerRowRef contains "," then
             set end of levelColumns to i
         end if
         if item i of headerRowRef contains "^" then
             set end of gangColumns to i
         end if
     end repeat
     -- Make levels/gangs columns headers easier to read
     set AppleScript's text item delimiters to tab
    if (count levelColumns) is not \theta then
         if button returned of (display dialog ¬
             "Now that I've got what I need from the headers for levels &
```
gangs reporting, shall I translate (some of) them into text for you?" with title dialogTitle with icon 1 buttons {"No thanks", "Please do"} default button "Please do") is "Please do" then set dirtyHeader to paragraph 1 of theText *-- Only work on first row (in case there is more text in the file)* set theRest to **rest** of paragraphs of theText set dirtyColumns to **text** items of dirtyHeader set cleanColumns to {} repeat with eachColumn in dirtyColumns if eachColumn contains "," then *-- Only work on levels columns (gangs columns aren't escaped as there are no caret-separated files!)* set AppleScript's **text** item delimiters to "**\"**" *-- Strip out Excel formatting: 0,0 becomes "0,0" when exported from Excel* set cleanStore to **text** items of eachColumn set AppleScript's **text** item delimiters to "" set end of cleanColumns to cleanStore as **text** else set end of cleanColumns to eachColumn as **text** end if end repeat set AppleScript's **text** item delimiters to **tab** set cleanHeader to cleanColumns as **text** repeat with i from 1 to count levelCrosspointsInEnglish by 2 *-- Replace strings in header row* set AppleScript's **text** item delimiters to item i of levelCrosspointsInEnglish set englishHeader to **text** items of cleanHeader set AppleScript's **text** item delimiters to item  $(i + 1)$  of levelCrosspointsInEnglish set cleanHeader to englishHeader as **text** end repeat repeat with i from 1 to count gangCrosspointsInEnglish by 2 *-- Replace strings in header row* set AppleScript's **text** item delimiters to item i of gangCrosspointsInEnglish set englishHeader to **text** items of cleanHeader set AppleScript's **text** item delimiters to item  $(i + 1)$  of gangCrosspointsInEnglish set cleanHeader to englishHeader as **text** end repeat if (count theRest) is 0 then set theText to cleanHeader else set AppleScript's **text** item delimiters to **return** set theText to cleanHeader & **return** & theRest as **text** *-- Stitch the file back together* end if end if end if

```
 set AppleScript's text item delimiters to ""
     -- Now, to business
    startTheClock()
    tell application id "com.figure53.QLab.4"
         activate
         tell front workspace
             -- Get the cues, subject to currentListOnlyNoChildren
             if currentListOnlyNoChildren is false then
                 set allCues to cues
             else
                 set allCues to cues of current cue list
             end if
             set allCuesRef to a reference to allCues
             set countCues to count allCuesRef
             -- Step through cues
             repeat with i from 1 to countCues
                 set eachCue to item i of allCuesRef
                 -- Prepare a list to hold the properties for this cue
                 set theProperties to {}
                 repeat (count headerRowRef) times
                     set end of theProperties to ""
                 end repeat
                 set thePropertiesRef to (a reference to theProperties)
                 -- Get the type
                 set theType to q type of eachCue as text
                 if theType is "Group" and mode of eachCue is cue_list then -
- Cue carts have their own q type, but cue lists don't!
                     set theType to "Cue List"
                 end if
                 -- These if…then clauses retrieve the relevant property on
```
*each cue based on its type and the contents of the text file*

if item 1 of propertiesToColumnsRef is not 0 then *--*

2022/05/27 05:24 171/204 QLab macros v4

*index1\_q\_type* set item (item 1 of propertiesToColumnsRef) of thePropertiesRef to theType end if if item 2 of propertiesToColumnsRef is not 0 then *- index2\_q\_number* set theItem to **q number** of eachCue as **text** set item (item 2 of propertiesToColumnsRef) of thePropertiesRef to my noTabs(theItem) end if if item 3 of propertiesToColumnsRef is not 0 then *- index3\_q\_name* set theItem to **q name** of eachCue as **text** set item (item 3 of propertiesToColumnsRef) of thePropertiesRef to my noTabs(theItem) end if if item 4 of propertiesToColumnsRef is not 0 then *- index4\_q\_color* set theItem to q color of eachCue as **text** set item (item 4 of propertiesToColumnsRef) of thePropertiesRef to theItem end if if item 5 of propertiesToColumnsRef is not 0 then *- index5\_notes* set theItem to **notes** of eachCue as **text** set item (item 5 of propertiesToColumnsRef) of thePropertiesRef to my noReturns(my noTabs(theItem)) end if if item 6 of propertiesToColumnsRef is not  $\theta$  and theType is in index6\_cue\_target then set theItem to **cue target** of eachCue if theItem is missing **value** then set targetTitle to userMissingCueTarget else set targetTitle to (**q list name** of theItem) as **text** if targetTitle is "" then set targetTitle to (**q number** of theItem) as **text** if targetTitle is "" then set targetTitle to "id: " & (**uniqueID** of theItem) as **text** end if end if end if set item (item 6 of propertiesToColumnsRef) of thePropertiesRef to targetTitle end if

if item  $7$  of propertiesToColumnsRef is not  $0$  and theType is in index7 file target then set theItem to **file target** of eachCue if theItem is missing **value** then set targetTitle to userMissingFileTarget else set targetTitle to **POSIX path** of theItem as **text** end if set item (item 7 of propertiesToColumnsRef) of thePropertiesRef to targetTitle end if if item 8 of propertiesToColumnsRef is not 0 then *- index8\_pre\_wait* set theItem to **pre wait** of eachCue if userReportCueListTimesToDisplayedPrecision is true then set item (item 8 of propertiesToColumnsRef) of thePropertiesRef to my makeHHMMSSss(theItem) else set item (item 8 of propertiesToColumnsRef) of thePropertiesRef to my makeHHMMSSsss(theItem) end if end if if item 9 of propertiesToColumnsRef is not  $\theta$  and theType is in index9\_duration then set theItem to **duration** of eachCue if theType is not "Group" or **mode** of eachCue is fire\_all then *-- QLab only calculates duration for fire\_all groups* if userReportCueListTimesToDisplayedPrecision is true then set item (item 9 of propertiesToColumnsRef) of thePropertiesRef to my makeHHMMSSss(theItem) else set item (item 9 of propertiesToColumnsRef) of thePropertiesRef to my makeHHMMSSsss(theItem) end if end if end if if item 10 of propertiesToColumnsRef is not 0 then *- index10\_post\_wait* set theItem to **post wait** of eachCue if userReportCueListTimesToDisplayedPrecision is true then set item (item 10 of propertiesToColumnsRef) of thePropertiesRef to my makeHHMMSSss(theItem) else set item (item 10 of propertiesToColumnsRef) of

2022/05/27 05:24 173/204 QLab macros v4

```
thePropertiesRef to my makeHHMMSSsss(theItem)
                     end if
                 end if
                 if item 11 of propertiesToColumnsRef is not 0 then --
index11_continue_mode
                     set theItem to continue mode of eachCue
                    if theItem is do not continue then
                         set item (item 11 of propertiesToColumnsRef) of
thePropertiesRef to item 1 of constants11_continue_mode
                    else if theItem is auto continue then
                          set item (item 11 of propertiesToColumnsRef) of
thePropertiesRef to item 2 of constants11_continue_mode
                    else if theItem is auto follow then
                         set item (item 11 of propertiesToColumnsRef) of
thePropertiesRef to item 3 of constants11 continue mode
                     end if
                 end if
                 if item 12 of propertiesToColumnsRef is not 0 then --
index12_flagged
                     set theItem to flagged of eachCue
                     if theItem is true then
                          set item (item 12 of propertiesToColumnsRef) of
thePropertiesRef to item 1 of constants12_flagged
                     else if theItem is false then
                         set item (item 12 of propertiesToColumnsRef) of
thePropertiesRef to item 2 of constants12_flagged
                     end if
                 end if
                 if item 13 of propertiesToColumnsRef is not 0 then --
index13_autoload
                     set theItem to autoload of eachCue
                     if theItem is true then
                         set item (item 13 of propertiesToColumnsRef) of
thePropertiesRef to item 1 of constants13_autoload
                     else if theItem is false then
                         set item (item 13 of propertiesToColumnsRef) of
thePropertiesRef to item 2 of constants13_autoload
                     end if
                 end if
                 if item 14 of propertiesToColumnsRef is not 0 then --
index14_armed
                     set theItem to armed of eachCue
                     if theItem is true then
                         set item (item 14 of propertiesToColumnsRef) of
thePropertiesRef to item 1 of constants14_armed
                     else if theItem is false then
                          set item (item 14 of propertiesToColumnsRef) of
```
thePropertiesRef to item 2 of constants14\_armed end if end if if item 15 of propertiesToColumnsRef is not 0 then *- index15\_hotkey\_trigger* set theItem to **hotkey trigger** of eachCue if theItem is enabled then set item (item 15 of propertiesToColumnsRef) of thePropertiesRef to item 1 of constants15 hotkey trigger else if theItem is disabled then set item (item 15 of propertiesToColumnsRef) of thePropertiesRef to item 2 of constants15\_hotkey\_trigger end if end if if item 16 of propertiesToColumnsRef is not 0 then *- index16\_midi\_trigger* set theItem to **midi trigger** of eachCue if theItem is enabled then set item (item 16 of propertiesToColumnsRef) of thePropertiesRef to item 1 of constants16\_midi\_trigger else if theItem is disabled then set item (item 16 of propertiesToColumnsRef) of thePropertiesRef to item 2 of constants16\_midi\_trigger end if end if if item 17 of propertiesToColumnsRef is not 0 then *- index17\_midi\_command* set theItem to **midi command** of eachCue if theItem is note on then set item (item 17 of propertiesToColumnsRef) of thePropertiesRef to item 1 of constants17\_midi\_command else if theItem is note off then set item (item 17 of propertiesToColumnsRef) of thePropertiesRef to item 2 of constants17\_midi\_command else if theItem is program change then set item (item 17 of propertiesToColumnsRef) of thePropertiesRef to item 3 of constants17\_midi\_command else if theItem is control change then set item (item 17 of propertiesToColumnsRef) of thePropertiesRef to item 4 of constants17\_midi\_command else if theItem is key pressure then set item (item 17 of propertiesToColumnsRef) of thePropertiesRef to item 5 of constants17\_midi\_command else if theItem is channel pressure then set item (item 17 of propertiesToColumnsRef) of thePropertiesRef to item 6 of constants17\_midi\_command end if end if

2022/05/27 05:24 175/204 QLab macros v4

```
 if item 18 of propertiesToColumnsRef is not 0 then --
index18_midi_byte_one
                     set theItem to midi byte one of eachCue as text
                     set item (item 18 of propertiesToColumnsRef) of
thePropertiesRef to theItem
                 end if
                 if item 19 of propertiesToColumnsRef is not 0 then --
index19_midi_byte_two
                     if midi command of eachCue is not program_change and
midi command of eachCue is not channel_pressure then
                         set theItem to midi byte two of eachCue as text
                         set item (item 19 of propertiesToColumnsRef) of
thePropertiesRef to theItem
                     end if
                 end if
                 if item 20 of propertiesToColumnsRef is not 0 then --
index20_midi_byte_one_string
                     set theItem to midi byte one string of eachCue as text
                     set item (item 20 of propertiesToColumnsRef) of
thePropertiesRef to theItem
                 end if
                 if item 21 of propertiesToColumnsRef is not 0 then --
index21_midi_byte_two_string
                     if midi command of eachCue is not program_change and
midi command of eachCue is not channel_pressure then
                         set theItem to midi byte two string of eachCue as
text
                         set item (item 21 of propertiesToColumnsRef) of
thePropertiesRef to theItem
                     end if
                 end if
                 if item 22 of propertiesToColumnsRef is not 0 then --
index22_timecode_trigger
                     set theItem to timecode trigger of eachCue
                     if theItem is enabled then
                         set item (item 22 of propertiesToColumnsRef) of
thePropertiesRef to item 1 of constants22_timecode_trigger
                     else if theItem is disabled then
                         set item (item 22 of propertiesToColumnsRef) of
thePropertiesRef to item 2 of constants22_timecode_trigger
                     end if
                 end if
                 if item 23 of propertiesToColumnsRef is not 0 then --
index23_timecode_show_as_timecode
                     set theItem to timecode show as timecode of eachCue
```
 if theItem is true then set item (item 23 of propertiesToColumnsRef) of thePropertiesRef to item 1 of constants23\_timecode\_show\_as\_timecode else if theItem is false then set item (item 23 of propertiesToColumnsRef) of thePropertiesRef to item 2 of constants23\_timecode\_show\_as\_timecode end if end if if item 24 of propertiesToColumnsRef is not 0 then *- index24\_timecode\_hours* set theItem to timecode **hours** of eachCue as **text** set item (item 24 of propertiesToColumnsRef) of thePropertiesRef to theItem end if if item 25 of propertiesToColumnsRef is not 0 then *- index25\_timecode\_minutes* set theItem to timecode **minutes** of eachCue as **text** set item (item 25 of propertiesToColumnsRef) of thePropertiesRef to theItem end if if item 26 of propertiesToColumnsRef is not 0 then *- index26\_timecode\_seconds* set theItem to timecode **seconds** of eachCue as **text** set item (item 26 of propertiesToColumnsRef) of thePropertiesRef to theItem end if if item 27 of propertiesToColumnsRef is not 0 then *- index27\_timecode\_frames* set theItem to timecode **frames** of eachCue as **text** set item (item 27 of propertiesToColumnsRef) of thePropertiesRef to theItem end if if item 28 of propertiesToColumnsRef is not 0 then *- index28\_timecode\_bits* set theItem to timecode bits of eachCue as **text** set item (item 28 of propertiesToColumnsRef) of thePropertiesRef to theItem end if if item 29 of propertiesToColumnsRef is not 0 then *- index29\_wall\_clock\_trigger* set theItem to **wall clock trigger** of eachCue if theItem is enabled then set item (item 29 of propertiesToColumnsRef) of thePropertiesRef to item 1 of constants29\_wall\_clock\_trigger else if theItem is disabled then

2022/05/27 05:24 177/204 QLab macros v4

 set item (item 29 of propertiesToColumnsRef) of thePropertiesRef to item 2 of constants29\_wall\_clock\_trigger end if end if if item 30 of propertiesToColumnsRef is not 0 then *- index30\_wall\_clock\_hours* set theItem to **wall clock hours** of eachCue as **text** set item (item 30 of propertiesToColumnsRef) of thePropertiesRef to theItem end if if item 31 of propertiesToColumnsRef is not 0 then *- index31\_wall\_clock\_minutes* set theItem to **wall clock minutes** of eachCue as **text** set item (item 31 of propertiesToColumnsRef) of thePropertiesRef to theItem end if if item 32 of propertiesToColumnsRef is not 0 then *- index32\_wall\_clock\_seconds* set theItem to **wall clock seconds** of eachCue as **text** set item (item 32 of propertiesToColumnsRef) of thePropertiesRef to theItem end if if item 33 of propertiesToColumnsRef is not  $\theta$  and theType is in index33\_mode then set theItem to **mode** of eachCue if theItem is cue list then set item (item 33 of propertiesToColumnsRef) of thePropertiesRef to item 1 of constants33\_mode else if theItem is fire first enter group then set item (item 33 of propertiesToColumnsRef) of thePropertiesRef to item 2 of constants33\_mode else if theItem is fire first go to next cue then set item (item 33 of propertiesToColumnsRef) of thePropertiesRef to item 3 of constants33\_mode else if theItem is fire all then set item (item 33 of propertiesToColumnsRef) of thePropertiesRef to item 4 of constants33\_mode else if theItem is fire random then set item (item 33 of propertiesToColumnsRef) of thePropertiesRef to item 5 of constants33\_mode end if end if if item  $34$  of propertiesToColumnsRef is not  $0$  and theType is in index34\_sync\_to\_timecode then set theItem to **sync to timecode** of eachCue if theItem is enabled then

```
 set item (item 34 of propertiesToColumnsRef) of
thePropertiesRef to item 1 of constants34_sync_to_timecode
                     else if theItem is disabled then
                         set item (item 34 of propertiesToColumnsRef) of
thePropertiesRef to item 2 of constants34_sync_to_timecode
                     end if
                 end if
                if item 35 of propertiesToColumnsRef is not 0 and theType is
in index35_sync_mode then
                     set theItem to sync mode of eachCue
                     if theItem is mtc then
                         set item (item 35 of propertiesToColumnsRef) of
thePropertiesRef to item 1 of constants35_sync_mode
                     else if theItem is ltc then
                         set item (item 35 of propertiesToColumnsRef) of
thePropertiesRef to item 2 of constants35_sync_mode
                     end if
                 end if
                if item 36 of propertiesToColumnsRef is not \theta and theType is
in index36 smpte format then
                     set theItem to smpte format of eachCue
                    if theItem is fps 24 then
                         set item (item 36 of propertiesToColumnsRef) of
thePropertiesRef to item 1 of constants36_smpte_format
                     else if theItem is fps_25 then
                         set item (item 36 of propertiesToColumnsRef) of
thePropertiesRef to item 2 of constants36_smpte_format
                    else if theItem is fps 30 drop then
                         set item (item 36 of propertiesToColumnsRef) of
thePropertiesRef to item 3 of constants36 smpte format
                    else if theItem is fps 30 non drop then
                         set item (item 36 of propertiesToColumnsRef) of
thePropertiesRef to item 4 of constants36_smpte_format
                     end if
                 end if
                if item 37 of propertiesToColumnsRef is not \theta and theType is
in index37_mtc_sync_source_name then
                     set theItem to mtc sync source name of eachCue
                     if theItem is missing value then
                         set item (item 37 of propertiesToColumnsRef) of
thePropertiesRef to userNoMTCSyncSource
                     else
                         set item (item 37 of propertiesToColumnsRef) of
thePropertiesRef to my noTabs(theItem as text)
                     end if
                 end if
                if item 38 of propertiesToColumnsRef is not \theta and theType is
```
2022/05/27 05:24 179/204 QLab macros v4

```
in index38 ltc sync channel then
                     set theItem to ltc sync channel of eachCue as text
                     set item (item 38 of propertiesToColumnsRef) of
thePropertiesRef to theItem
                 end if
                if item 39 of propertiesToColumnsRef is not \theta and theType is
in index39_patch then
                     set theItem to patch of eachCue as text
                     set item (item 39 of propertiesToColumnsRef) of
thePropertiesRef to theItem
                 end if
                 if item 40 of propertiesToColumnsRef is not 0 and theType is
in index40_start_time then
                     set theItem to start time of eachCue
                     set item (item 40 of propertiesToColumnsRef) of
thePropertiesRef to my makeHHMMSSsss(theItem)
                 end if
                if item 41 of propertiesToColumnsRef is not \theta and theType is
in index41_end_time then
                     set theItem to end time of eachCue
                     set item (item 41 of propertiesToColumnsRef) of
thePropertiesRef to my makeHHMMSSsss(theItem)
                 end if
                if item 42 of propertiesToColumnsRef is not \theta and theType is
in index42 play count then
                     set theItem to play count of eachCue as text
                     set item (item 42 of propertiesToColumnsRef) of
thePropertiesRef to theItem
                 end if
                if item 43 of propertiesToColumnsRef is not \theta and theType is
in index43 infinite loop then
                     set theItem to infinite loop of eachCue
                     if theItem is true then
                         set item (item 43 of propertiesToColumnsRef) of
thePropertiesRef to item 1 of constants43_infinite_loop
                     else if theItem is false then
                         set item (item 43 of propertiesToColumnsRef) of
thePropertiesRef to item 2 of constants43_infinite_loop
                     end if
                 end if
                 if item 44 of propertiesToColumnsRef is not 0 and theType is
in index44 rate then
                     set theItem to rate of eachCue as text
                     set item (item 44 of propertiesToColumnsRef) of
thePropertiesRef to theItem
```
allthatyouhear - https://wiki.allthatyouhear.com/

```
 end if
                if item 45 of propertiesToColumnsRef is not 0 and theType is
in index45 integrated fade then
                     set theItem to integrated fade of eachCue
                     if theItem is enabled then
                         set item (item 45 of propertiesToColumnsRef) of
thePropertiesRef to item 1 of constants45_integrated_fade
                     else if theItem is disabled then
                         set item (item 45 of propertiesToColumnsRef) of
thePropertiesRef to item 2 of constants45_integrated_fade
                     end if
                 end if
                if item 46 of propertiesToColumnsRef is not \theta and theType is
in index46 lock fade to cue then
                     set theItem to lock fade to cue of eachCue
                     if theItem is enabled then
                         set item (item 46 of propertiesToColumnsRef) of
thePropertiesRef to item 1 of constants46 lock fade to cue
                     else if theItem is disabled then
                         set item (item 46 of propertiesToColumnsRef) of
thePropertiesRef to item 2 of constants46_lock_fade_to_cue
                     end if
                 end if
                if item 47 of propertiesToColumnsRef is not 0 and theType is
in index47 pitch shift then
                     set theItem to pitch shift of eachCue
                     if theItem is enabled then
                         set item (item 47 of propertiesToColumnsRef) of
thePropertiesRef to item 1 of constants47_pitch_shift
                     else if theItem is disabled then
                         set item (item 47 of propertiesToColumnsRef) of
thePropertiesRef to item 2 of constants47_pitch_shift
                     end if
                 end if
                if item 48 of propertiesToColumnsRef is not \theta and theType is
in index48_slice_markers then
                     set theItem to slice markers of eachCue
                     set item (item 48 of propertiesToColumnsRef) of
thePropertiesRef ¬
                         to my recordToDelimitedText(theItem,
userSliceRecordColumnDelimiter, userSliceRecordRowDelimiter)
                 end if
                 if item 49 of propertiesToColumnsRef is not 0 and theType is
in index49 last slice play count then
                     set theItem to last slice play count of eachCue as text
                     set item (item 49 of propertiesToColumnsRef) of
```
2022/05/27 05:24 181/204 QLab macros v4

```
thePropertiesRef to theItem
                 end if
                if item 50 of propertiesToColumnsRef is not 0 and theType is
in index50 last slice infinite loop then
                     set theItem to last slice infinite loop of eachCue
                     if theItem is true then
                         set item (item 50 of propertiesToColumnsRef) of
thePropertiesRef to item 1 of constants50 last slice infinite loop
                     else if theItem is false then
                         set item (item 50 of propertiesToColumnsRef) of
thePropertiesRef to item 2 of constants50_last_slice_infinite_loop
                     end if
                 end if
                 if item 51 of propertiesToColumnsRef is not 0 and theType is
in index51_layer then
                     set theItem to layer of eachCue as text
                     if theItem is "1000" then
                         set theItem to userLayerThousandIsTop
                     else if theItem is "0" then
                         set theItem to userLayerZeroIsBottom
                     end if
                    set item (item 51 of propertiesToColumnsRef) of
thePropertiesRef to theItem
                 end if
                if item 52 of propertiesToColumnsRef is not \theta and theType is
in index52 full surface then
                     set theItem to full surface of eachCue
                     if theItem is true then
                         set item (item 52 of propertiesToColumnsRef) of
thePropertiesRef to item 1 of constants52 full surface
                     else if theItem is false then
                         set item (item 52 of propertiesToColumnsRef) of
thePropertiesRef to item 2 of constants52_full_surface
                     end if
                 end if
                if item 53 of propertiesToColumnsRef is not \theta and theType is
in index53 preserve aspect ratio then
                     set theItem to preserve aspect ratio of eachCue
                     if theItem is true then
                         set item (item 53 of propertiesToColumnsRef) of
thePropertiesRef to item 1 of constants53 preserve aspect ratio
                     else if theItem is false then
                         set item (item 53 of propertiesToColumnsRef) of
thePropertiesRef to item 2 of constants53_preserve_aspect_ratio
                     end if
                 end if
```

```
if item 54 of propertiesToColumnsRef is not 0 and theType is
in index54_opacity then
                     set theItem to opacity of eachCue
                     if userConvertOpacityToPercent is true then
                         set item (item 54 of propertiesToColumnsRef) of
thePropertiesRef to ((round (100 * theItem) rounding toward zero) as text) &
"%"
                     else
                         set item (item 54 of propertiesToColumnsRef) of
thePropertiesRef to theItem as text
                     end if
                 end if
                if item 55 of propertiesToColumnsRef is not 0 and theType is
in index55 translation x then
                     set theItem to translation x of eachCue as text
                     set item (item 55 of propertiesToColumnsRef) of
thePropertiesRef to theItem
                 end if
                 if item 56 of propertiesToColumnsRef is not 0 and theType is
in index56 translation y then
                     set theItem to translation y of eachCue as text
                     set item (item 56 of propertiesToColumnsRef) of
thePropertiesRef to theItem
                 end if
                if item 57 of propertiesToColumnsRef is not \theta and theType is
in index57_scale_x then
                     set theItem to scale x of eachCue as text
                     set item (item 57 of propertiesToColumnsRef) of
thePropertiesRef to theItem
                 end if
                if item 58 of propertiesToColumnsRef is not 0 and theType is
in index58_scale_y then
                     set theItem to scale y of eachCue as text
                     set item (item 58 of propertiesToColumnsRef) of
thePropertiesRef to theItem
                 end if
                if item 59 of propertiesToColumnsRef is not \theta and theType is
in index59_do_video_effect then
                     set theItem to do video effect of eachCue
                     if theItem is true then
                         set item (item 59 of propertiesToColumnsRef) of
thePropertiesRef to item 1 of constants59_do_video_effect
                     else if theItem is false then
                         set item (item 59 of propertiesToColumnsRef) of
thePropertiesRef to item 2 of constants59_do_video_effect
                     end if
```
end if

```
if item 60 of propertiesToColumnsRef is not 0 and theType is
in index60 custom quartz file then
                    set theItem to custom quartz file of eachCue
                     if theItem is missing value then
                         set targetTitle to userMissingQuartzFile
                     else
                         set targetTitle to POSIX path of theItem as text
                     end if
                    set item (item 60 of propertiesToColumnsRef) of
thePropertiesRef to targetTitle
                 end if
                if item 61 of propertiesToColumnsRef is not 0 and theType is
in index61 hold at end then
                     set theItem to hold at end of eachCue
                     if theItem is true then
                         set item (item 61 of propertiesToColumnsRef) of
thePropertiesRef to item 1 of constants61 hold at end
                     else if theItem is false then
                         set item (item 61 of propertiesToColumnsRef) of
thePropertiesRef to item 2 of constants61_hold_at_end
                     end if
                 end if
                if item 62 of propertiesToColumnsRef is not 0 and theType is
in index62_text then
                     set theItem to text of eachCue as text
                     set item (item 62 of propertiesToColumnsRef) of
thePropertiesRef to my noReturns(my noTabs(theItem))
                 end if
                if item 63 of propertiesToColumnsRef is not 0 and theType is
in index63 text format then
                     set theItem to text format of eachCue as list
                    set coercedRecords to {}
                     repeat with eachRecord in theItem
                         set end of coercedRecords to my
coerceTextFormatRecord(eachRecord)
                     end repeat
                    set item (item 63 of propertiesToColumnsRef) of
thePropertiesRef to my listToDelimitedText(coercedRecords,
userTextFormatDelimiter)
                 end if
                if item 64 of propertiesToColumnsRef is not 0 and theType is
in index64 text alignment then
                     set theItem to text alignment of eachCue as text
                     set item (item 64 of propertiesToColumnsRef) of
thePropertiesRef to theItem
```

```
 end if
                if item 65 of propertiesToColumnsRef is not 0 and theType is
in index65 camera patch then
                     set theItem to camera patch of eachCue as text
                     set item (item 65 of propertiesToColumnsRef) of
thePropertiesRef to theItem
                 end if
                if item 66 of propertiesToColumnsRef is not 0 and theType is
in index66_audio fade mode then
                     set theItem to audio fade mode of eachCue
                     if theItem is absolute then
                         set item (item 66 of propertiesToColumnsRef) of
thePropertiesRef to item 1 of constants66 audio fade mode
                     else if theItem is relative then
                         set item (item 66 of propertiesToColumnsRef) of
thePropertiesRef to item 2 of constants66_audio_fade_mode
                     end if
                 end if
                if item 67 of propertiesToColumnsRef is not 0 and theType is
in index67 video fade mode then
                     set theItem to video fade mode of eachCue
                     if theItem is absolute then
                         set item (item 67 of propertiesToColumnsRef) of
thePropertiesRef to item 1 of constants67 video fade mode
                     else if theItem is relative then
                         set item (item 67 of propertiesToColumnsRef) of
thePropertiesRef to item 2 of constants67_video_fade_mode
                     end if
                 end if
                if item 68 of propertiesToColumnsRef is not \theta and theType is
in index68 stop target when done then
                     set theItem to stop target when done of eachCue
                     if theItem is true then
                         set item (item 68 of propertiesToColumnsRef) of
thePropertiesRef to item 1 of constants68 stop target when done
                     else if theItem is false then
                         set item (item 68 of propertiesToColumnsRef) of
thePropertiesRef to item 2 of constants68_stop_target_when_done
                     end if
                 end if
                 if item 69 of propertiesToColumnsRef is not 0 and theType is
in index69 rotation type then
                     set theItem to rotation type of eachCue
                     set item (item 69 of propertiesToColumnsRef) of
thePropertiesRef to my lookUpBespoke(theItem, translation69 rotation type)
                 end if
```
2022/05/27 05:24 185/204 QLab macros v4

```
if item 70 of propertiesToColumnsRef is not 0 and theType is
in index70_rotation then
                     set theItem to rotation of eachCue as text
                     set item (item 70 of propertiesToColumnsRef) of
thePropertiesRef to theItem
                 end if
                if item 71 of propertiesToColumnsRef is not 0 and theType is
in index71 do opacity then
                     set theItem to do opacity of eachCue
                     if theItem is true then
                         set item (item 71 of propertiesToColumnsRef) of
thePropertiesRef to item 1 of constants71_do_opacity
                     else if theItem is false then
                         set item (item 71 of propertiesToColumnsRef) of
thePropertiesRef to item 2 of constants71_do_opacity
                     end if
                 end if
                if item 72 of propertiesToColumnsRef is not \theta and theType is
in index72_do_translation then
                     set theItem to do translation of eachCue
                     if theItem is true then
                         set item (item 72 of propertiesToColumnsRef) of
thePropertiesRef to item 1 of constants72_do_translation
                     else if theItem is false then
                         set item (item 72 of propertiesToColumnsRef) of
thePropertiesRef to item 2 of constants72_do_translation
                     end if
                 end if
                if item 73 of propertiesToColumnsRef is not 0 and theType is
in index73_do_rotation then
                     set theItem to do rotation of eachCue
                     if theItem is true then
                         set item (item 73 of propertiesToColumnsRef) of
thePropertiesRef to item 1 of constants73_do_rotation
                     else if theItem is false then
                         set item (item 73 of propertiesToColumnsRef) of
thePropertiesRef to item 2 of constants73_do_rotation
                     end if
                 end if
                if item 74 of propertiesToColumnsRef is not 0 and theType is
in index74_do_scale then
                     set theItem to do scale of eachCue
                     if theItem is true then
                         set item (item 74 of propertiesToColumnsRef) of
thePropertiesRef to item 1 of constants74_do_scale
                     else if theItem is false then
```

```
 set item (item 74 of propertiesToColumnsRef) of
thePropertiesRef to item 2 of constants74_do_scale
                     end if
                 end if
                if item 75 of propertiesToColumnsRef is not 0 and theType is
in index75_command_text then
                     set theItem to command text of eachCue as text
                     set item (item 75 of propertiesToColumnsRef) of
thePropertiesRef to my noReturns(my noTabs(theItem))
                 end if
                if item 76 of propertiesToColumnsRef is not 0 and theType is
in index76_always_collate then
                     set theItem to always collate of eachCue
                     if theItem is true then
                         set item (item 76 of propertiesToColumnsRef) of
thePropertiesRef to item 1 of constants76_always_collate
                     else if theItem is false then
                         set item (item 76 of propertiesToColumnsRef) of
thePropertiesRef to item 2 of constants76_always_collate
                     end if
                 end if
                 if item 77 of propertiesToColumnsRef is not 0 and theType is
in index77 message type then
                     set theItem to message type of eachCue
                     if theItem is voice then
                         set item (item 77 of propertiesToColumnsRef) of
thePropertiesRef to item 1 of constants77_message_type
                     else if theItem is msc then
                         set item (item 77 of propertiesToColumnsRef) of
thePropertiesRef to item 2 of constants77_message_type
                     else if theItem is sysex then
                         set item (item 77 of propertiesToColumnsRef) of
thePropertiesRef to item 3 of constants77_message_type
                     end if
                 end if
                if item 78 of propertiesToColumnsRef is not 0 and theType is
in index78_command then
                     set theItem to command of eachCue
                    if theItem is note on then
                         set item (item 78 of propertiesToColumnsRef) of
thePropertiesRef to item 1 of constants78_command
                    else if theItem is note off then
                         set item (item 78 of propertiesToColumnsRef) of
thePropertiesRef to item 2 of constants78_command
                    else if theItem is program change then
                         set item (item 78 of propertiesToColumnsRef) of
thePropertiesRef to item 3 of constants78_command
```
https://wiki.allthatyouhear.com/ Printed on 2022/05/27 05:24

```
else if theItem is control change then
                         set item (item 78 of propertiesToColumnsRef) of
thePropertiesRef to item 4 of constants78_command
                    else if theItem is key pressure then
                         set item (item 78 of propertiesToColumnsRef) of
thePropertiesRef to item 5 of constants78_command
                    else if theItem is channel pressure then
                         set item (item 78 of propertiesToColumnsRef) of
thePropertiesRef to item 6 of constants78_command
                    else if theItem is pitch bend then
                         set item (item 78 of propertiesToColumnsRef) of
thePropertiesRef to item 7 of constants78_command
                     end if
                 end if
                if item 79 of propertiesToColumnsRef is not 0 and theType is
in index79_channel then
                     set theItem to channel of eachCue as text
                     set item (item 79 of propertiesToColumnsRef) of
thePropertiesRef to theItem
                 end if
                 if item 80 of propertiesToColumnsRef is not 0 and theType is
in index80 byte one then
                     if command of eachCue is not pitch_bend then
                         set theItem to byte one of eachCue as text
                         set item (item 80 of propertiesToColumnsRef) of
thePropertiesRef to theItem
                     end if
                 end if
                if item 81 of propertiesToColumnsRef is not \theta and theType is
in index81 byte two then
                     if command of eachCue is not pitch_bend and command of
eachCue is not program change and \negcommand of eachCue is not channel pressure then
                         set theItem to byte two of eachCue as text
                         set item (item 81 of propertiesToColumnsRef) of
thePropertiesRef to theItem
                     end if
                 end if
                if item 82 of propertiesToColumnsRef is not \theta and theType is
in index82 byte combo then
                    if command of eachCue is pitch bend then
                         set theItem to ((byte combo of eachCue) - 8192) as
text -- Pitch bend of 0 in the Inspector is reported to AppleScript as 8192
                         set item (item 82 of propertiesToColumnsRef) of
thePropertiesRef to theItem
                     end if
                 end if
```
if item 83 of propertiesToColumnsRef is not  $\theta$  and theType is in index83 end value then if **command** of eachCue is not pitch\_bend then set theItem to **end value** of eachCue as **text** else set theItem to ((**end value** of eachCue) - 8192) as **text** *-- Pitch bend of 0 in the Inspector is reported to AppleScript as 8192* end if set item (item 83 of propertiesToColumnsRef) of thePropertiesRef to theItem end if if item 84 of propertiesToColumnsRef is not  $\theta$  and theType is in index84\_fade then set theItem to **fade** of eachCue if theItem is enabled then set item (item 84 of propertiesToColumnsRef) of thePropertiesRef to item 1 of constants84\_fade else if theItem is disabled then set item (item 84 of propertiesToColumnsRef) of thePropertiesRef to item 2 of constants84\_fade end if end if if item 85 of propertiesToColumnsRef is not  $\theta$  and theType is in index85\_deviceID then set theItem to deviceID of eachCue as **text** set item (item 85 of propertiesToColumnsRef) of thePropertiesRef to theItem end if if item 86 of propertiesToColumnsRef is not  $\theta$  and theType is in index86\_command\_format then set theItem to **command format** of eachCue set item (item 86 of propertiesToColumnsRef) of thePropertiesRef to my lookUpBespoke(theItem, translation86\_command\_format) end if if item 87 of propertiesToColumnsRef is not  $\theta$  and theType is in index87\_command\_number then set theItem to **command number** of eachCue set item (item 87 of propertiesToColumnsRef) of thePropertiesRef to my lookUpBespoke(theItem, translation87 command number) end if if item 88 of propertiesToColumnsRef is not  $\theta$  and theType is in index88 q number then set theItem to **q\_number** of eachCue as **text** set item (item 88 of propertiesToColumnsRef) of thePropertiesRef to theItem

https://wiki.allthatyouhear.com/ Printed on 2022/05/27 05:24

end if

```
 if item 89 of propertiesToColumnsRef is not 0 and theType is
in index89 q list then
                     set theItem to q_list of eachCue as text
                     set item (item 89 of propertiesToColumnsRef) of
thePropertiesRef to theItem
                 end if
                if item 90 of propertiesToColumnsRef is not 0 and theType is
in index90 q path then
                     set theItem to q_path of eachCue as text
                     set item (item 90 of propertiesToColumnsRef) of
thePropertiesRef to theItem
                 end if
                 if item 91 of propertiesToColumnsRef is not 0 and theType is
in index91_macro then
                     set theItem to macro of eachCue as text
                     set item (item 91 of propertiesToColumnsRef) of
thePropertiesRef to theItem
                 end if
                if item 92 of propertiesToColumnsRef is not \theta and theType is
in index92_control_number then
                     set theItem to control number of eachCue as text
                     set item (item 92 of propertiesToColumnsRef) of
thePropertiesRef to theItem
                 end if
                 if item 93 of propertiesToColumnsRef is not 0 and theType is
in index93_control_value then
                     set theItem to control value of eachCue as text
                     set item (item 93 of propertiesToColumnsRef) of
thePropertiesRef to theItem
                 end if
                 if item 94 of propertiesToColumnsRef is not 0 and theType is
in index94_hours then
                     set theItem to hours of eachCue as text
                     set item (item 94 of propertiesToColumnsRef) of
thePropertiesRef to theItem
                 end if
                if item 95 of propertiesToColumnsRef is not 0 and theType is
in index95_minutes then
                     set theItem to minutes of eachCue as text
                     set item (item 95 of propertiesToColumnsRef) of
thePropertiesRef to theItem
                 end if
```
if item  $96$  of propertiesToColumnsRef is not  $0$  and theType is in index96\_seconds then set theItem to **seconds** of eachCue as **text** set item (item 96 of propertiesToColumnsRef) of thePropertiesRef to theItem end if if item  $97$  of propertiesToColumnsRef is not  $0$  and theType is in index97\_frames then set theItem to **frames** of eachCue as **text** set item (item 97 of propertiesToColumnsRef) of thePropertiesRef to theItem end if if item  $98$  of propertiesToColumnsRef is not  $0$  and theType is in index98\_subframes then set theItem to **subframes** of eachCue as **text** set item (item 98 of propertiesToColumnsRef) of thePropertiesRef to theItem end if if item 99 of propertiesToColumnsRef is not  $\theta$  and theType is in index99 send time with set then set theItem to **send time with set** of eachCue if theItem is true then set item (item 99 of propertiesToColumnsRef) of thePropertiesRef to item 1 of constants99 send time with set else if theItem is false then set item (item 99 of propertiesToColumnsRef) of thePropertiesRef to item 2 of constants99\_send\_time\_with\_set end if end if if item  $100$  of propertiesToColumnsRef is not  $0$  and theType is in index100 sysex message then set theItem to sysex message of eachCue as **text** set item (item 100 of propertiesToColumnsRef) of thePropertiesRef to my noTabs(theItem) end if if item  $101$  of propertiesToColumnsRef is not  $0$  and theType is in index101\_osc\_message\_type then set theItem to **osc message type** of eachCue if theItem is qlab then set item (item 101 of propertiesToColumnsRef) of thePropertiesRef to item 1 of constants101\_osc\_message\_type else if theItem is custom then set item (item 101 of propertiesToColumnsRef) of thePropertiesRef to item 2 of constants101\_osc\_message\_type else if theItem is udp then set item (item 101 of propertiesToColumnsRef) of

2022/05/27 05:24 191/204 QLab macros v4

thePropertiesRef to item 3 of constants101 osc message type end if end if if item  $102$  of propertiesToColumnsRef is not  $0$  and theType is in index102\_q\_num then set theItem to **q\_num** of eachCue as **text** set item (item 102 of propertiesToColumnsRef) of thePropertiesRef to my noTabs(theItem) end if if item  $103$  of propertiesToColumnsRef is not  $\theta$  and theType is in index103\_q\_command then set theItem to **q** command of eachCue set item (item 103 of propertiesToColumnsRef) of thePropertiesRef to my lookUpBespoke(theItem, translation103 q command) end if if item  $104$  of propertiesToColumnsRef is not  $\theta$  and theType is in index104 q params then set theItem to **q\_params** of eachCue as **text** set item (item 104 of propertiesToColumnsRef) of thePropertiesRef to my noTabs(theItem) end if if item  $105$  of propertiesToColumnsRef is not  $0$  and theType is in index105 custom message then set theItem to custom message of eachCue as **text** set item (item 105 of propertiesToColumnsRef) of thePropertiesRef to my noTabs(theItem) end if if item  $106$  of propertiesToColumnsRef is not  $\theta$  and theType is in index106\_udp\_message then set theItem to udp message of eachCue as **text** set item (item 106 of propertiesToColumnsRef) of thePropertiesRef to my noTabs(theItem) end if if item  $107$  of propertiesToColumnsRef is not  $0$  and theType is in index107 start time offset then *-- ###FIXME### It would be nice to format this as HH:MM:SS:FF or HH:MM:SS;FF, but smpte format property broken in 4.1.6* set theItem to **start time** offset of eachCue as **text** set item (item 107 of propertiesToColumnsRef) of thePropertiesRef to theItem end if if item  $108$  of propertiesToColumnsRef is not  $\theta$  and theType is in index108 fire next cue when slice ends then set theItem to **fire next cue when slice ends** of eachCue

 if theItem is true then set item (item 108 of propertiesToColumnsRef) of thePropertiesRef to item 1 of constants108 fire next cue when slice ends else if theItem is false then set item (item 108 of propertiesToColumnsRef) of thePropertiesRef to item 2 of constants108 fire next cue when slice ends end if end if if item  $109$  of propertiesToColumnsRef is not  $0$  and theType is in index109 stop target when slice ends then set theItem to **stop target when slice ends** of eachCue if theItem is true then set item (item 109 of propertiesToColumnsRef) of thePropertiesRef to item 1 of constants109 stop target when slice ends else if theItem is false then set item (item 109 of propertiesToColumnsRef) of thePropertiesRef to item 2 of constants109 stop target when slice ends end if end if if item  $110$  of propertiesToColumnsRef is not  $0$  and theType is in index110 load time then set theItem to **load time** of eachCue set item (item 110 of propertiesToColumnsRef) of thePropertiesRef to my makeHHMMSSsss(theItem) end if if item  $111$  of propertiesToColumnsRef is not  $\theta$  and theType is in index111 assigned number then set theItem to **assigned number** of eachCue as **text** set item (item 111 of propertiesToColumnsRef) of thePropertiesRef to my noTabs(theItem) end if if item  $112$  of propertiesToColumnsRef is not  $\theta$  and theType is in index112\_script\_source then set theItem to **script source** of eachCue as **text** set item (item 112 of propertiesToColumnsRef) of thePropertiesRef to my noReturns(my noTabs(theItem)) end if if item 113 of propertiesToColumnsRef is not 0 then *- index113\_parent* set cueListDetector to cue **id** "[root group of cue lists]" *-- Cue lists & carts have this as their parent* set theItem to **parent** of eachCue if theItem is cueListDetector then *-- Cue is a cue list* set targetTitle to userCueListsAreOrphans else set targetTitle to (**q name** of theItem) as **text**

 if targetTitle is "" then set targetTitle to (**q number** of theItem) as **text** if targetTitle is "" then set targetTitle to "id: " & (**uniqueID** of theItem) as **text** end if end if end if if **parent** of theItem is cueListDetector then *-- Parent is a cue list* set targetTitle to item 1 of userParentIsCueListBrackets & targetTitle & item 2 of userParentIsCueListBrackets end if set item (item 113 of propertiesToColumnsRef) of thePropertiesRef to targetTitle end if if item 114 of propertiesToColumnsRef is not 0 then *- index114\_unique\_ID* set theItem to **uniqueID** of eachCue as **text** set item (item 114 of propertiesToColumnsRef) of thePropertiesRef to theItem end if if item 115 of propertiesToColumnsRef is not 0 then *- index115\_q\_list\_name* set theItem to **q list name** of eachCue as **text** set item (item 115 of propertiesToColumnsRef) of thePropertiesRef to my noTabs(theItem) end if if item 116 of propertiesToColumnsRef is not 0 then *- index116\_q\_display\_name* set theItem to **q display name** of eachCue as **text** set item (item 116 of propertiesToColumnsRef) of thePropertiesRef to my noTabs(theItem) end if if item 117 of propertiesToColumnsRef is not 0 then *- index117\_q\_default\_name* set theItem to **q default name** of eachCue as **text** set item (item 117 of propertiesToColumnsRef) of thePropertiesRef to my noTabs(theItem) end if if item 118 of propertiesToColumnsRef is not 0 then *- index118\_broken* set theItem to **broken** of eachCue if theItem is true then set item (item 118 of propertiesToColumnsRef) of

```
thePropertiesRef to item 1 of constants118_broken
                     else if theItem is false then
                         set item (item 118 of propertiesToColumnsRef) of
thePropertiesRef to item 2 of constants118_broken
                     end if
                 end if
                if item 119 of propertiesToColumnsRef is not 0 and theType
is in index119 audio input channels then
                     set theItem to audio input channels of eachCue as text
                     set item (item 119 of propertiesToColumnsRef) of
thePropertiesRef to theItem
                 end if
                if item 120 of propertiesToColumnsRef is not 0 and theType
is in index120_start_value then
                     set theItem to end value of eachCue
                     if theItem is not missing value then
                        if command of eachCue is not pitch bend then
                              set item (item 120 of propertiesToColumnsRef) of
thePropertiesRef to theItem as text
                         else
                             set item (item 120 of propertiesToColumnsRef) of
thePropertiesRef to (theItem - 8192) as text
                             -- Pitch bend of 0 in the Inspector is reported
to AppleScript as 8192
                         end if
                     end if
                 end if
                if theType is in index takesLevel then
                     if theType is not "Fade" then -- This bit stops the
script from reporting rows that aren't valid
                         set audioInputs to audio input channels of eachCue
                     else
                         if broken of eachCue is false then
                              try -- This protects against the cue target
being a Group Cue
                                  set audioInputs to audio input channels of
cue target of eachCue
                             on error
                                  set audioInputs to qLabMaxAudioInputs
                             end try
                         else
                              set audioInputs to qLabMaxAudioInputs
                         end if
                     end if
                    set AppleScript's text item delimiters to ","
                     repeat with eachLevelColumn in levelColumns
                         set crossPoint to item eachLevelColumn of
headerRowRef
```
 set theRow to **text** item 1 of crossPoint as integer if theRow > audioInputs then set theLevel to userIrrelevantCrosspoints else set theColumn to **text** item 2 of crossPoint as integer set theLevel to eachCue getLevel row theRow column theColumn as number if theLevel  $\leq$  item 1 of userMinusInfinity then set theLevel to item 2 of userMinusInfinity end if end if set item eachLevelColumn of thePropertiesRef to theLevel end repeat set AppleScript's **text** item delimiters to **tab** end if if theType is in index takesGang then if theType is not "Fade" then *-- This bit stops the script from reporting rows that aren't valid* set audioInputs to **audio input channels** of eachCue else if **broken** of eachCue is false then try *-- This protects against the cue target being a Group Cue* set audioInputs to **audio input channels** of **cue target** of eachCue on error set audioInputs to qLabMaxAudioInputs end try else set audioInputs to qLabMaxAudioInputs end if end if set AppleScript's **text** item delimiters to "^" repeat with eachGangColumn in gangColumns set crossPoint to item eachGangColumn of headerRowRef set theRow to **text** item 1 of crossPoint as integer if theRow > audioInputs then set theGang to userIrrelevantCrosspoints else set theColumn to **text** item 2 of crossPoint as integer set theGang to eachCue getGang row theRow column theColumn as **text** end if if theGang is not missing **value** then set item eachGangColumn of thePropertiesRef to theGang

 end if end repeat set AppleScript's **text** item delimiters to **tab** end if

*-- Add thePropertiesRef to the end of theText*

```
 set AppleScript's text item delimiters to tab
 set theText to theText & return & thePropertiesRef as text
 set AppleScript's text item delimiters to ""
```
*-- Countdown timer (and opportunity to escape)*

if i mod userEscapeHatchInterval is  $\theta$  and (countCues - i) > userEscapeHatchInterval / 2 then *-- Countdown timer (and opportunity to escape)*

 tell me to countdownTimer(i, countCues, "cues") *-- This form avoids privileges error getting current date within an application tell block*

end if

end repeat

end tell

```
 end tell
```
*-- Write the text back out to the file*

makeFileFromText(outputFile, theText)

*-- All done. Hoopla!*

set timeTaken to round (current date) - startTime rounding as taught in school

```
 set timeString to makeNiceT(timeTaken)
 tell application id "com.figure53.QLab.4"
```
activate

 set whatNext to button returned of (display dialog "Done." & **return** & **return** & "(That took " & timeString & ".)" with title dialogTitle with  $i$ con  $1 -$ 

```
 buttons {"Open in Excel", "Open in TextEdit", "Reveal in
Finder"} default button "Reveal in Finder" giving up after 60)
```
 *(\* ### NO EXCEL ### Replace the lines above with these lines if you don't have Excel:*

```
 set whatNext to button returned of (display dialog "Done." & return &
return & "(That took " & timeString & ".)" with title dialogTitle with icon
1 ¬
        buttons {"Open in TextEdit", "Reveal in Finder"} default button
```
*"Reveal in Finder" giving up after 60) \*)*

```
 end tell
     set AppleScript's text item delimiters to currentTIDs
     if whatNext is "Open in Excel" then
         try -- ### NO EXCEL ### Delete this try block (^^^ to here ^^^) if
you don't have Excel
             tell application "Microsoft Excel"
                set openAllColumnsAsText to {}
                  repeat with i from 1 to count headerRowRef
                      set end of openAllColumnsAsText to {i, text format}
                 end repeat
                 launch -- This protects against a very odd error message you
see if Excel wasn't running:
                 (* "Sorry, we couldn't find
~/Library/Containers/com.microsoft.Excel/Data/name. Is it possible it was
moved, renamed or deleted?" *)
                 open file outputFile -- ###FIXME### This seems to be the
only way of getting Microsoft Excel to allow "open text file" to work
                 close workbook outputFilename
                 activate
                 open text file filename outputFile field info
openAllColumnsAsText origin Macintosh with tab
             end tell
         on error
             display dialog "That didn't work for some reason…" with title
dialogTitle with icon 0 buttons {"OK"} default button "OK"
         end try -- ### NO EXCEL ### ^^^ to here ^^^
     else if whatNext is "Open in TextEdit" then
         try
             tell application "TextEdit"
                 activate
                 open file outputFile
                 set zoomed of front window to true
             end tell
         on error
             display dialog "That didn't work for some reason…" with title
dialogTitle with icon 0 buttons {"OK"} default button "OK"
         end try
     else
         tell application "Finder"
             activate
             reveal outputFile
         end tell
     end if
on error number -128
     set AppleScript's text item delimiters to currentTIDs
end try
-- Subroutines
```

```
(* === INPUT === *)
on enterANumberWithRangeWithCustomButton(thePrompt, defaultAnswer, \neg lowRange, acceptEqualsLowRange, highRange, acceptEqualsHighRange,
integerOnly, customButton, defaultButton) -- [Shared subroutine; minor mod]
     -- tell application id "com.figure53.QLab.4" [Minor mod]
     set theQuestion to ""
     repeat until theQuestion is not ""
         set {theQuestion, theButton} to {text returned, button returned} of
(display dialog thePrompt with title dialogTitle ¬
             default answer defaultAnswer buttons (customButton as list) &
{"Cancel", "OK"} default button defaultButton cancel button "Cancel")
         if theButton is customButton then
             set theAnswer to theButton
             exit repeat
         end if
         try
             if integerOnly is true then
                 set theAnswer to theQuestion as integer -- Detects non-
numeric strings
                 if theAnswer as text is not theQuestion then -- Detects non-
integer input
                      set theQuestion to ""
                 end if
             else
                 set theAnswer to theQuestion as number -- Detects non-
numeric strings
             end if
             if lowRange is not false then
                if acceptEqualsLowRange is true then
                      if theAnswer < lowRange then
                          set theQuestion to ""
                      end if
                 else
                     if theAnswer \leq lowRange then
                          set theQuestion to ""
                      end if
                 end if
             end if
             if highRange is not false then
                 if acceptEqualsHighRange is true then
                      if theAnswer > highRange then
                          set theQuestion to ""
                      end if
                 else
                      if theAnswer ≥ highRange then
                          set theQuestion to ""
                      end if
                 end if
             end if
```

```
 on error
             set theQuestion to ""
         end try
     end repeat
     return theAnswer
     -- end tell
end enterANumberWithRangeWithCustomButton
(* === OUTPUT === *)
on exitStrategy(theMessage, givingUp) -- [Shared subroutine]
     if theMessage is not false then
         if givingUp is not false then
            display dialog the Message with title dialog Title with icon \thetabuttons {"OK"} default button "OK" giving up after givingUp
         else
             display dialog theMessage with title dialogTitle with icon 0
buttons {"OK"} default button "OK"
         end if
     end if
     set AppleScript's text item delimiters to currentTIDs
end exitStrategy
on startTheClock() -- [Shared subroutine]
     tell application id "com.figure53.QLab.4"
         display dialog "One moment caller…" with title dialogTitle with icon
1 buttons {"OK"} default button "OK" giving up after 1
     end tell
     set startTime to current date
end startTheClock
on countdownTimer(thisStep, totalSteps, whichCuesString) -- [Shared
subroutine]
    set timeTaken to round (current date) - startTime rounding as taught in
school
     set timeString to my makeMSS(timeTaken)
     tell application id "com.figure53.QLab.4"
         if frontmost then
            display dialog "Time elapsed: " \& timeString \& " – " \& thisStep
\& " of " \& totalSteps \& " " \& whichCuesString \& -
                 " done…" with title dialogTitle with icon 1 buttons
{"Cancel", "OK"} default button "OK" cancel button "Cancel" giving up after
1
         end if
     end tell
end countdownTimer
(*) === TIME === *)on makeHHMMSSss(howLong) -- [Shared subroutine]
     set howManyHours to howLong div 3600
```

```
 if howManyHours is 0 then
         set hourString to ""
    else
        set hourString to my padNumber(howManyHours, 2) & ":"
    end if
     set howManyMinutes to (howLong mod 3600) div 60
    set minuteString to my padNumber(howManyMinutes, 2)
   set howManySeconds to howLong mod 60 div 1
    set secondString to my padNumber(howManySeconds, 2)
    set howManyFractionalSeconds to howLong mod 1
    set howManyRoundedSeconds to round 100 * howManyFractionalSeconds
rounding as taught in school
    set fractionString to my padNumber(howManyRoundedSeconds, 2)
     return hourString & minuteString & ":" & secondString & "." &
fractionString
end makeHHMMSSss
on makeHHMMSSsss(howLong) -- [Shared subroutine]
     set howManyHours to howLong div 3600
    if howManyHours is 0 then
         set hourString to ""
    else
        set hourString to my padNumber(howManyHours, 2) & ":"
    end if
    set howManyMinutes to (howLong mod 3600) div 60
     set minuteString to my padNumber(howManyMinutes, 2)
    set howManySeconds to howLong mod 60 div 1
    set secondString to my padNumber(howManySeconds, 2)
    set howManyFractionalSeconds to howLong mod 1
     set howManyRoundedSeconds to round 1000 * howManyFractionalSeconds
rounding as taught in school
    set fractionString to my padNumber(howManyRoundedSeconds, 3)
     return hourString & minuteString & ":" & secondString & "." &
fractionString
end makeHHMMSSsss
on makeMSS(howLong) -- [Shared subroutine]
    set howManyMinutes to howLong div 60
    set howManySeconds to howLong mod 60 div 1
     return (howManyMinutes as text) & ":" & my padNumber(howManySeconds, 2)
end makeMSS
on makeNiceT(howLong) -- [Shared subroutine]
    if howLong < 1 then
         return "less than a second"
    end if
     set howManyHours to howLong div 3600
     if howManyHours is 0 then
         set hourString to ""
    else if howManyHours is 1 then
         set hourString to "1 hour"
```

```
 else
         set hourString to (howManyHours as text) & " hours"
     end if
     set howManyMinutes to howLong mod 3600 div 60
    if howManyMinutes is \theta then
         set minuteString to ""
     else if howManyMinutes is 1 then
         set minuteString to "1 minute"
     else
         set minuteString to (howManyMinutes as text) & " minutes"
     end if
    set howManySeconds to howLong mod 60 div 1
    if howManySeconds is \theta then
         set secondString to ""
     else if howManySeconds is 1 then
         set secondString to "1 second"
     else
         set secondString to (howManySeconds as text) & " seconds"
     end if
     set theAmpersand to ""
     if hourString is not "" then
         if minuteString is not "" and secondString is not "" then
             set theAmpersand to ", "
         else if minuteString is not "" or secondString is not "" then
             set theAmpersand to " and "
         end if
     end if
     set theOtherAmpersand to ""
     if minuteString is not "" and secondString is not "" then
         set theOtherAmpersand to " and "
     end if
     return hourString & theAmpersand & minuteString & theOtherAmpersand &
secondString
end makeNiceT
(* === DATA WRANGLING === *)
on lookUpBespoke(lookUpValue, lookUpTable)
     if lookUpValue is not in lookUpTable then
         return lookUpValue & " (no match)"
     end if
     repeat with i from 1 to (count lookUpTable) by 2
         if lookUpValue is item i of lookUpTable then
            return item (i + 1) of lookUpTable
         end if
     end repeat
end lookUpBespoke
(* === TEXT WRANGLING === *)
on listToDelimitedText(theList, theDelimiter) -- [Shared subroutine]
```

```
 set passedTIDs to AppleScript's text item delimiters
     set AppleScript's text item delimiters to theDelimiter
     set delimitedText to theList as text
     set AppleScript's text item delimiters to passedTIDs
     return delimitedText
end listToDelimitedText
on padNumber(theNumber, minimumDigits) -- [Shared subroutine]
     set paddedNumber to theNumber as text
     repeat while (count paddedNumber) < minimumDigits
         set paddedNumber to "0" & paddedNumber
     end repeat
     return paddedNumber
end padNumber
on recordToDelimitedText(theRecord, theColumnDelimiter, theRowDelimiter) --
[Shared subroutine]
     set passedTIDs to AppleScript's text item delimiters
     set delimitedList to {}
     set AppleScript's text item delimiters to theColumnDelimiter
     repeat with eachItem in theRecord
         set end of delimitedList to (eachItem as list) as text
    end repeat
     set AppleScript's text item delimiters to theRowDelimiter
     set delimitedText to delimitedList as text
     set AppleScript's text item delimiters to passedTIDs
     return delimitedText
end recordToDelimitedText
on sortTextIgnoringCase(theText) -- [Shared subroutine]
     return do shell script "echo " & quoted form of theText & " | sort -f "
end sortTextIgnoringCase
on noTabs(dirtyText)
     set passedTIDs to AppleScript's text item delimiters
     set AppleScript's text item delimiters to tab
     set dirtyList to text items of dirtyText
     set AppleScript's text item delimiters to userTabCharacterSubstitute
     set cleanText to dirtyList as text
     set AppleScript's text item delimiters to passedTIDs
     return cleanText
end noTabs
on noReturns(dirtyText)
     set passedTIDs to AppleScript's text item delimiters
     set dirtyParas to paragraphs of dirtyText
     set AppleScript's text item delimiters to userCarriageReturnsInLongText
     set cleanText to dirtyParas as text
     set AppleScript's text item delimiters to passedTIDs
     return cleanText
end noReturns
```

```
on coerceTextFormatRecord(theRecord) -- ###FIXME### No customisation
implemented; ugly solution!
     tell application id "com.figure53.QLab.4" -- Needs to be inside tell
block so that record labels are understood (they're in QLab's sdef)
         set passedTIDs to AppleScript's text item delimiters
         set formatList to {"rangeOffset:" & rangeOffset of range of
the\mathsf{Re}\mathsf{cord}, \blacksquare "rangeLength:" & rangeLength of range of theRecord, ¬
             "fontFamily:" & fontFamily of theRecord, ¬
             "fontName:" & fontName of theRecord, ¬
             "fontSize:" & fontSize of theRecord, ¬
             "fontStyle:" & fontStyle of theRecord, ¬
             "red:" & red of rgbaColor of theRecord, ¬
             "alpha:" & alpha of rgbaColor of theRecord, ¬
            "blue:" & blue of rabaColor of theRecord, \neg"green:" & green of rgbaColor of theRecord, \neg"lineSpacing:" & lineSpacing of theRecord}
         set AppleScript's text item delimiters to "; "
         set formatText to ("{" & formatList as text) & "}"
         set AppleScript's text item delimiters to passedTIDs
         return formatText
     end tell
end coerceTextFormatRecord
(* === FILES === *)
on makeFileFromText(outputFilePath, fileContents) -- [Shared subroutine]
     copy (open for access outputFilePath with write permission) to
theOpenFile
     set eof theOpenFile to 0 -- Clear it out first (just in case it already
existed)
     write fileContents to theOpenFile
     close access theOpenFile
end makeFileFromText
on offerToSave(theMessage, theButtons, defaultButton, cancelButton,
saveButton, textToSave, theAppendix)
     if button returned of (display dialog theMessage with title dialogTitle
with icon 1 - buttons theButtons default button defaultButton cancel button
cancelButton) is saveButton then
         if userFileTimestampFormat is false then
             set fileTimeString to ""
         else
            set fileTimeString to " | " & my grabTimeForFilenameBespoke()
         end if
         set savedFile to ((path to desktop) as text) & "QLab | " &
dialogTitle \& " | " \& theAppendix \& fileTimeString \& ".txt"
         my checkForFile(savedFile)
         my makeFileFromText(savedFile, textToSave)
```

```
 tell application "Finder"
             reveal savedFile
             activate
         end tell
         delay 1
         activate
     end if
end offerToSave
on grabTimeForFilenameBespoke()
     return do shell script "date " & quoted form of userFileTimestampFormat
end grabTimeForFilenameBespoke
on checkForFile(theFile)
     tell application "System Events"
         set fileExists to exists file theFile
     end tell
     if fileExists is true then
         display dialog "The output file already exists…" with title
dialogTitle with icon 1 - buttons {"Abort", "Overwrite"} default button "Overwrite" cancel
button "Abort"
     end if
end checkForFile
```

```
(* END: Make a text file from cues *)
```
From: <https://wiki.allthatyouhear.com/> - **allthatyouhear**

Permanent link: **<https://wiki.allthatyouhear.com/doku.php?id=home>**

Last update: **2021/08/02 16:34**

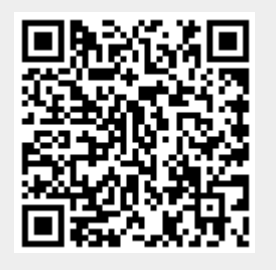